#### **PENELITIAN TINDAKAN KELAS**

**Penggunaan Aplikasi Google Sites Sebagai Media Pembelajaran Interaktif Untuk Meningkatkan Hasil Belajar Dasar Desain Grafis Pada Kelas X Multimedia 1 di SMK N 1 Mojoanyar Tahun Ajaran 2020 - 2021**

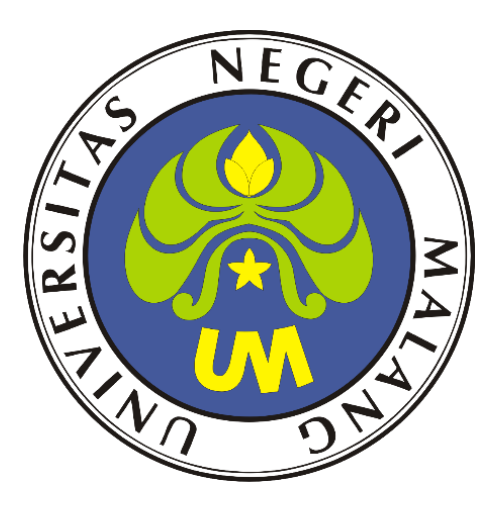

Oleh: ELY AGUS SETIYOWATI, S.Pd 203153772738

# **UNIVERSITAS NEGERI MALANG PROGRAM PROFESI GURU DALAM JABATAN (PPG) TAHUN 2020**

# **LEMBAR PENGESAHAN**

Penggunaan Aplikasi Google Sites sebagai media Judul Penelitian  $\ddot{\phantom{a}}$ pembelajaran interaktif untuk meningkatkan hasil belajar dasar desain grafis pada kelas X Multimedia 1 di SMK N 1 Mojoanyar Tahun Ajaran 2020 - 2021

Peneliti : Ely Agus Setiyowati

mar.

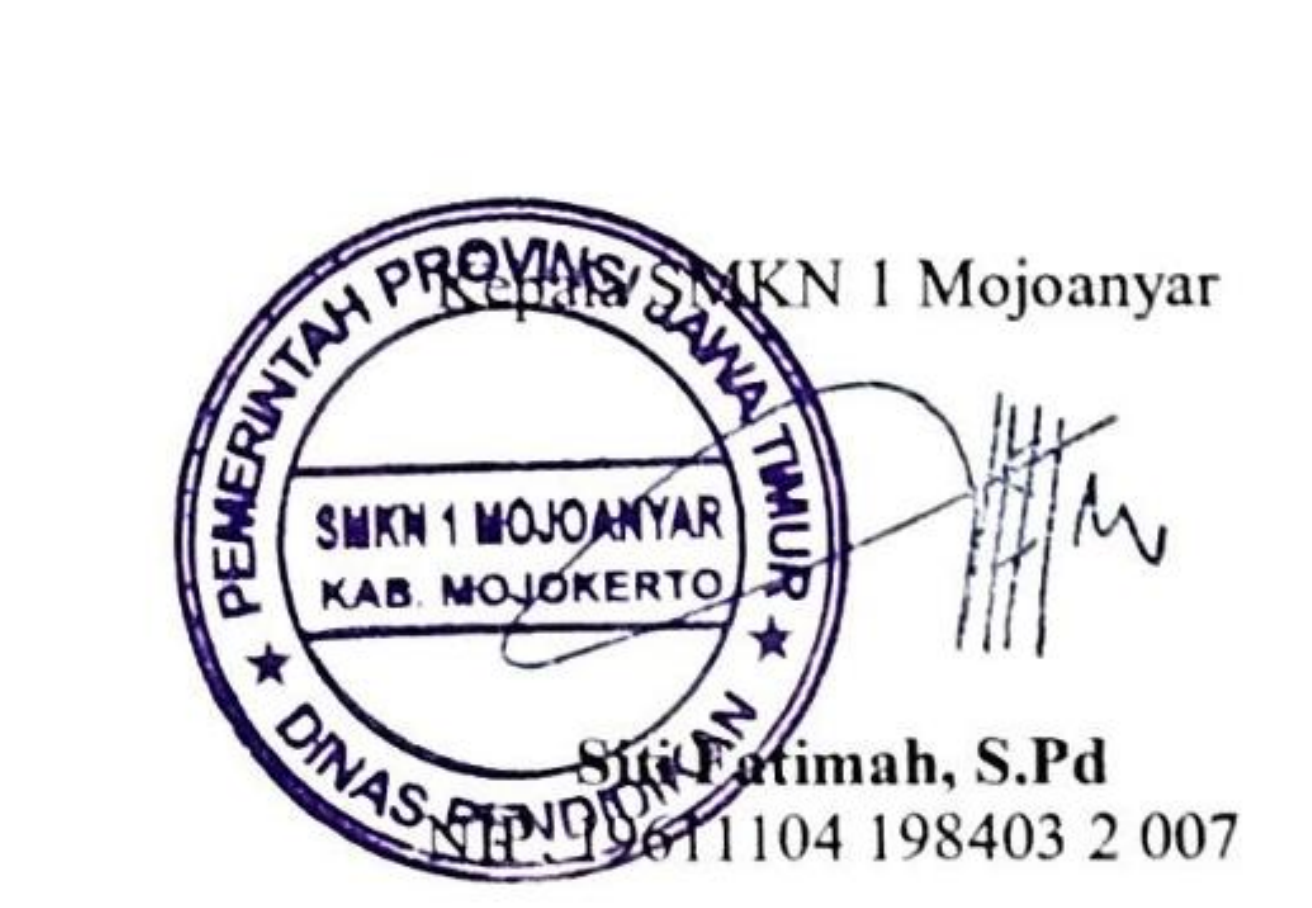

Wakasek Kurikulum

Nur Fitriana, S.Pd NIP. 19830210 200901 2 014

Scanned by TapScanner

#### **ABSTRAK**

Setiyowati, Ely Agus.2020. *Penggunaan Aplikasi Google Sites sebagai media pembelajaran interaktif untuk meningkatkan hasil belajar dasar desain grafis pada kelas X Multimedia 1 di SMK N 1 Mojoanyar Tahun Ajaran 2020 – 2021*. Penelitian Tindakan Kelas, Universitas Negeri Malang.

**Kata Kunci** : Google Sites, Media Pembelajaran, Hasil Belajar

Berdasarkan hasil observasi peneliti saat akan melaksanakan penelitian di kelas X MM I SMK Negeri 1 Mojoanyar ditemukan bahwa penggunaan media pembelajaran masih bersifat satu arah sehingga sulit untuk menjadikan siswa berperan menjadi aktif dan diketahui jika hasil belajar siswa masih sangat kurang. Berdasarkan uraian tersebut maka perlunya diadakan perbaikan cara belajar peserta didik dengan Penggunaan Aplikasi Google Sites sebagai media pembelajaran interaktif untuk meningkatkan hasil belajar dasar desain grafis pada kelas X Multimedia 1 di SMK N 1 Mojoanyar. Penelitian ini adalah penelitian tindakan kelas dengan model PjBL dengan menggunakan media pembelajaran interaktif Google Sites pada materi Dasar Desain Grafis yang dilakukan dalam tiga siklus. Subjek penelitian yang digunakan yaitu peserta didik kelas X MM I SMKN 1 Mojoanyar semester ganjil tahun ajaran 2020/2021 yang berjumlah 33 peserta didik. Data penelitian yang didapat adalah hasil belajar siswa, keterlaksanaan proses pembelajaran serta respon siswa terhadap penggunaan media pembelajaran Google Sites. Berdasarkan hasil penelitian dapat disimpulkan Penggunaan Aplikasi Google Sites sebagai media pembelajaran interaktif dapat meningkatkan hasil belajar dasar desain grafis pada kelas X Multimedia 1 di SMK N 1 Mojoanyar

#### **KATA PENGANTAR**

Puji syukur penulis panjatkan atas kehadirat Allah SWT yang telah memberi rahmat dan hidayah-Nya penulis dapat menyelesaikan penelitian tindakan kelas ini meskipun masih terdapat banyak kekurangan. Penelitian tindakan kelas ini berjudul Penggunaan Aplikasi Google Sites sebagai media pembelajaran interaktif untuk meningkatkan hasil belajar dasar desain grafis pada kelas X Multimedia 1 di SMK N 1 Mojoanyar Tahun Ajaran 2020 – 2021. Tidak lupa penulis sampaikan ucapkan terima kasih kepada:

- 1. Dila Umnia Soraya, S.Pd. M.Pd, selaku Fasilitator dan Dosen Pembimbing Program Pengalaman Lapangan I dan Dosen Pembimbing Program Pengalaman Lapangan II.
- 2. Erlitawanti. M.Pd, selaku guru pamong dalam kegiatan PPL I dan PPL II.
- 3. Siti Fatimah S.Pd, selaku Kepala Sekolah SMK N 1 Mojoanyar.
- 4. Romalia W., S.T, selaku Kaprodi Multimedia.
- 5. Siswa-siswa kelas X Multimedia 1 SMK N 1 Mojoanyar.
- 6. Semua pihak yang membantu terselesaikannya laporan penelitian ini.

Dalam penulisan penelitian tindakan kelas ini penulis menyadari bahwa masih banyak kekurangan yang harus diperbaiki, oleh karena itu penulis sangat mengharapkan kritik dan saran yang membangun agar penelitian tindakan kelas ini menjadi lebih baik lagi.

Mojokerto, November 2020

Penulis

### **DAFTAR ISI**

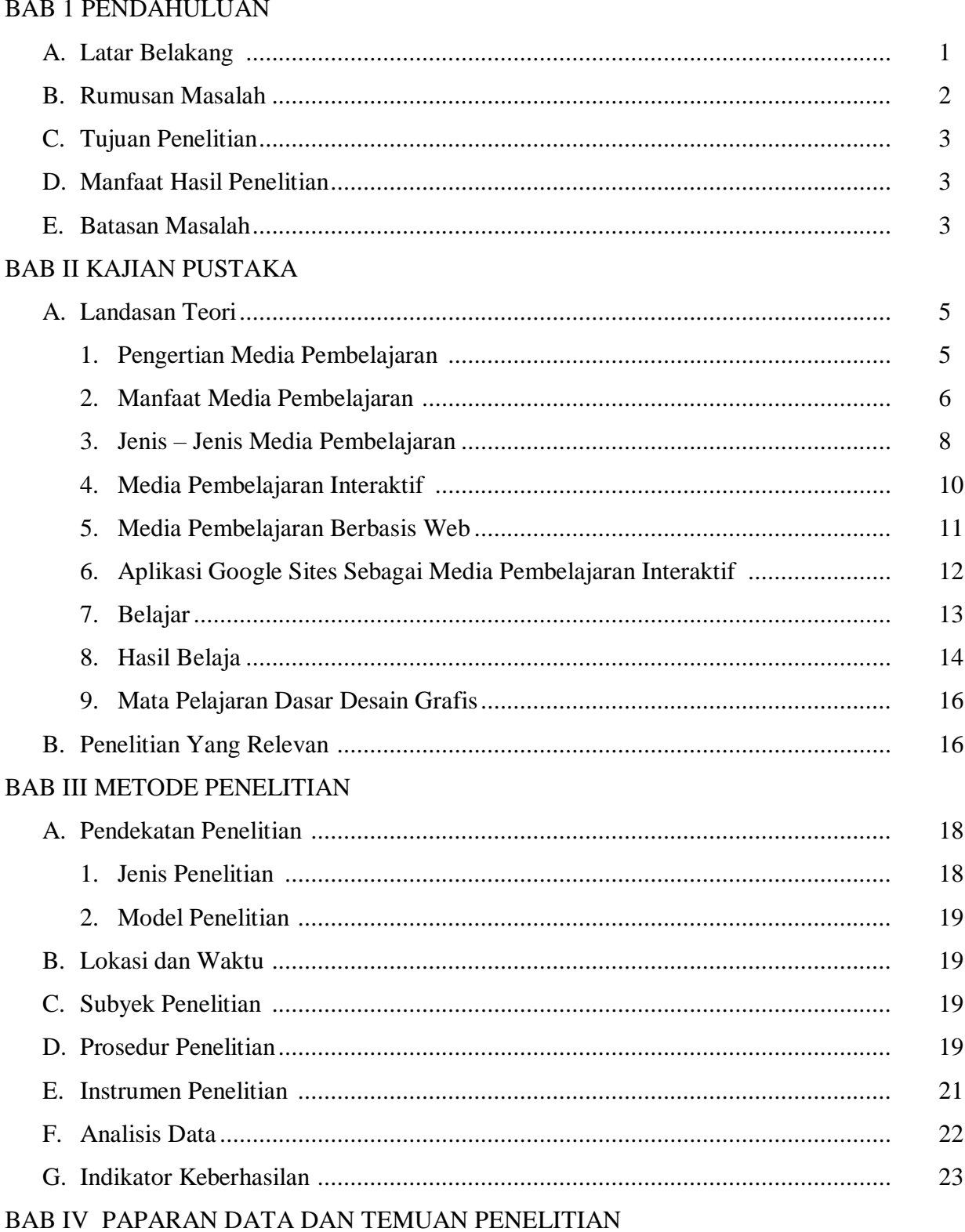

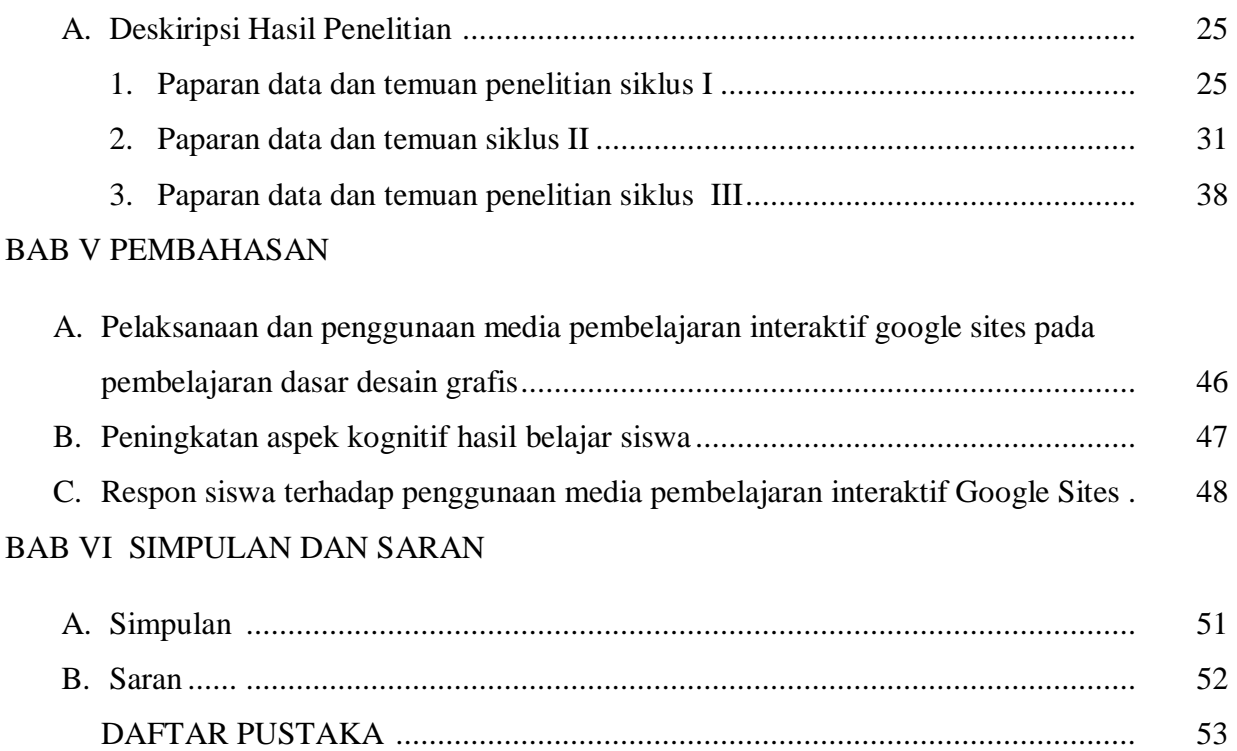

### **DAFTAR GAMBAR**

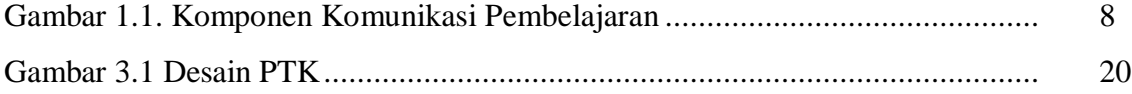

### **DAFTAR TABEL**

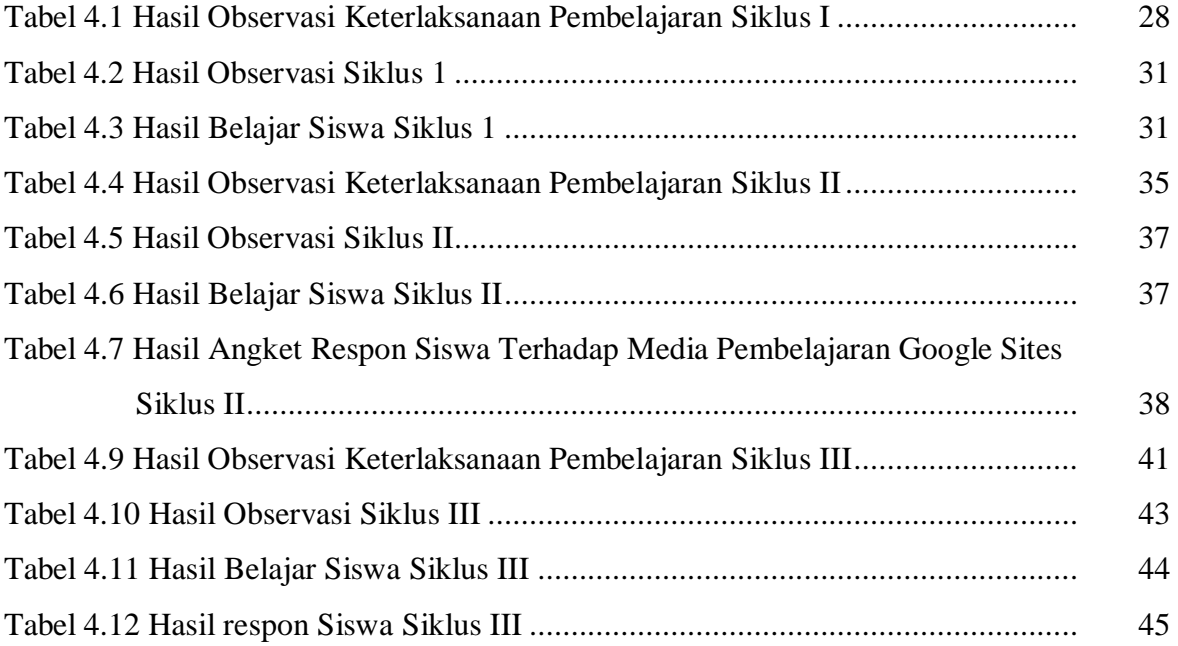

### **DAFTAR DIAGRAM**

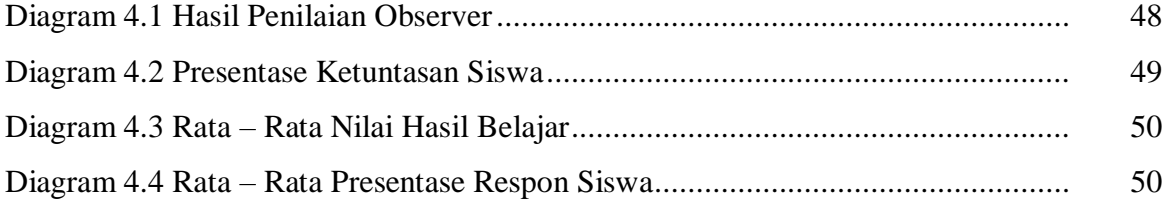

### **BAB 1 PENDAHULUAN**

#### **A. Latar Belakang Masalah**

Peningkatan mutu sumber daya manusia agar memiliki kualitas yang tinggi dapat diperoleh dari sebuah proses yang disebut pendidikan. Berdasarkan undangundang dasar 1945 No. 20, Tahun 2003 pasal 3 tentang pendidikan. Menurut Horne, pendidikan adalah proses yang dilakukan secara terus menerus dari penyesuaian yang lebih tinggi bagi manusia yang telah berkembang secara fisik dan mentalnya, sedangkan tujuan dari pendidikan sendiri adalah untuk meningkatkan atau mengembangkan potensi sekaligus kecerdasan yang dimiliki oleh anak.

Potensi dan kecerdasan anak yang tumbuh dan berkembang itu harapannya anakanak akan memiliki ilmu pengetahuan yang mumpuni, kreativitas yang bagus, jasmani dan rohaninya pun sehat, mandiri, berkepribadian yang baik, dan saat berkecimpung di tengahtengah masyarakat, mereka pun tumbuh menjadi pribadi yang berguna dan mampu memberikan kontribusi yang baik.

Tujuan pendidikan ini beberapa diantaranya tertera di dalam UU No. 2 Tahun 1985, UU. No. 20 Tahun 2003, dan MPRS No. 2 Tahun 1960. Untuk mencapai tujuan tersebut terdapat faktor – factor yang dapat meningkatkan ketercapaian tujuan tersebut diantaranya adalah pemilihan media pembelajaran dalam menyampaikan materi kepada peserta didik.

Media pembelajaran merupakan suatu alat atau perantara yang berguna untuk memudahkan proses belajar mengajar, dalam rangka mengefektifkan komunikasi antara guru dan siswa. Hal ini sangat membantu guru dalam mengajar dan memudahkan siswa menerima dan memahami pelajaran. Proses ini membutuhkan guru yang mampu menyelaraskan antara media pembelajaran dan metode pembelajaran. Dari media pembelajaran tersebut dapat meningkatkan ketertarikan peserta didik dalam memahami atau mempelajarai materi yang disampaikan. Media pembelajaran yang menarik dan bersifat interaktif dapat meningkatkan tingkat keaktifan dan ketertarikan peserta didik dalam belajar, sehingga dapat meningkatkan pula hasil belajar peserta didik.

Pemanfaatan media pembelajaran juga berpengaruh terhadap antusias siswa untuk memperhatikan proses pembelajaran yang berlangsung. Oleh karena itu pemanfaatan berbagai media pembelajaran juga dirasa perlu untuk dilakukan. Dengan pemanfaatan media berbasis komputer, diharapkan pada keaktifan dan hasil belajar siswa semakin meningkat

Media pembelajaran yang digunakan bisa dibuat media pembelajarn yang interaktif berbasis web sehingga peserta didik dapat berperan aktif dalam kegiatan belajar mengajar karena dengan media pembelajaran interaktif bersifat saling melakukan aksi. Penggunaan media pembelajaran interaktif ini juga dapat dilakukan pada pembelajaran daring yang dilakukan pembelajaran jarak jauh peserta didik tetap aktif dalam memahami materi yang disampaikan

Berdasarkan pengalaman penulis sebagai pengajar di SMK Negeri 1 Mojoanyar. Media pembelajaran yang digunakan pada saat ini masih bersifat satu arah yaitu dilakukan dari pendidik saja. Hal ini dikarenakan masih banyak pendidik yang belum mengetahui cara untuk membuat media interaktif dan adanya keterbatasan fasilitas dan sarana dan prasarana yang ada. Hal ini terlihat dari angka ketuntasan siswa dalam memahami metari yang diajarkan yang terlihat dari nilai pada kemampuan mengerjakan evaluasi yang masih rendah dan belum mencapai ketuntasan kriteria minimal yang ditentukan. Penggunaan media pembelajaran yang tepat dapat meningkatkan keberhasilan peserta didik dalam mencapai ketuntasan kriteria minimal.

Dari identifikasi tersebut diatas dan latar belakang yang telah diuraikan, peneliti melakukan penelitian yang berjudul ' Penggunaan Aplikasi Google Sites sebagai media pembelajaran interaktif untuk meningkatkan hasil belajar dasar desain grafis pada kelas X Multimedia 1 di SMK N 1 Mojoanyar Tahun Ajaran 2020 - 2021"

Dengan adanya proses pembelajaran menggunakan Aplikasi Google Sites sebagai media pembelajaran interaktif, maka diharapkan peserta didik kelas X Multimedia di SMK Negeri 1 Mojoanyar dapat meningkatkan hasil belajar dalam mata pelajaran Dasar Desain Grafis dengan menunjukkan ketuntasan kriteria minimal yang ditentukan.

### **B. Rumusan Masalah**

Berdasar pada latar belakang yang telah dipaparkan, maka dapat diambil rumusan masalah sebagai berikut:

1. Apakah penggunaan Aplikasi Google sites sebagai media pembelajaran interaktf dapat meningkatkan hasil belajar siswa kelas X MM 1 di SMK N 1 Mojoanyar pada mata pelajaran Dasar Desain Grafis?

2. Bagaimana respon siswa kelas X MM 1 di SMK N 1 Mojoanyar setelah dilakukan pembelajaran menggunakan Aplikasi Google sites sebagai media pembelajaran interaktif pada mata pelajaran Dasar Desain Grafis?

### **C. Tujuan Penelitian**

- 1. Mengetahui peningkatan hasil belajar siswa setelah penggunaan Aplikasi Google Sites sebagai media pembelajaran interaktif pada mata pelajaran Dasar Desain Grafis di kelas X MM 1 SMK N 1 Mojoanyar.
- 2. Mengetahui tanggapan siswa kelas X MM 1 SMK N 1 Mojoanyar terhadap penggunaan Aplikasi Google sites sebagai media pembelajaran interaktif pada mata pelajaran Dasar Desain Grafis

### **D. Manfaat Hasil Penelitian**

1. Bagi guru

Membantu guru dalam meningkatkan kreativitas pengelolaan kelas dengan mengaplikasikan Gogle sites sebagai media pembelajaran interaktif dalam mata pelajaran Dasar Desain Grafis.

- 2. Bagi siswa
	- a. Meningkatkan minat dan daya tangkap pemahaman materi dalam proses pembelajaran Dasar Desain Grafis
	- b. Meningkatkan hasil belajar siswa X MM 1 pada mata pelajaran Dasar Desain Grafis
- 3. Bagi sekolah

Sekolah dapat menerapkan media pembelajaran yang bervariasi dalam meningkatkan prestasi belajar siswa di SMK N 1 Mojoanyar

### **E. Batasan Masalah**

- 1. Penggunaan Aplikasi google sites sebagai media pembelajaran interaktif dilakukan pada kelas X MM1 pada mata pelajaran Dasar Desain Grafis di SMK N 1 Mojoanyar
- 2. Hasil belajar yang diukur adalah ranah pengetahuan, dengan target 80% dari jumlah siswa X MM 1 mendapatkan hasil sesuai KKM pada mata pelajaran Dasar Desain Grafis
- 3. Penelitian dilakukan mulai KD 3.9 dengan data awal hasil belajar KD. 3.7 dan 3.8 mata pelajaran Dasar Desain Grafis.
- 4. Penelitian ini menggunakan dua Siklus dengan dua pertemuan pada setiap siklus

5. Penggunaan angket sebagai alat pengkuran untuk mengetahu respon siswa terhadap penelitian yang dilakukan

### **BAB II KAJIAN PUSTAKA**

#### **A. Landasan Teori**

#### **1. Pengertian Media Pembelajaran**

Menurut Heinich, (1993) media merupakan alat saluran komunikasi. Media berasal dari Bahasa latin dan merupakan bentuk jamak dari kata "medium" yang secara harfiah berarti "perantara" yaitu perantara sumber pesarn (source) dengan penerima pesan (receiver. Heinich mencontohkan media ini seperti fulm, televise, diagram, bahan tercetak (printed materials, computer, dan instruktur. Media adalah segaah sesuatu yang dapat digunakan untuk menyalurkan pesan dari pengirim ke penerima sehingga dapat merangsang pikiran, perasaan, perhatian, dan minat serta perhatian siswa sedemikian rupa sehingga proses belajar terjadi (sadiman, 2002:6).

Gagne (1970) menyatakan bahwa media adalah berbagai jenis komponen dalam lingkungan siswa yang dapat merangsangnya untuk belajar. Media merupakan alat untuk memudahkan seorang guru agar dalam proses pembelajaran dapat berjalan efektif dan dapat mewujudkan tujuan pendidikan.

Martin dan Briggs (1986) mengemukakan bahwa Media pembelajaran mencakup semua sumber yang diperlukan untuk melakukan komunikasi dengan pembelajar hal ini bisa berupa perangkat keras dan perangkat lunak . Sementara menurut H. Malik (1994) mengemukakan bahwa media belajar adalah segala sesuatu yang dapat digunakan untuk menyalurkan pesan (bahan pembelajaran), sehingga dapat merangsang perhatian, minat, pikiran dan perasaan pembelajar dalam kegiatan belajar untuk mencapai tujuan pembelajaran tertentu.

"Media pembelajaran adalah komponen integral dari sistem pembelajaran" (Daryanto, 2015, h. 6). Posisi media pembelajaran sebagai komponen komunikasi ditunjukkan pada gambar di bawah ini:

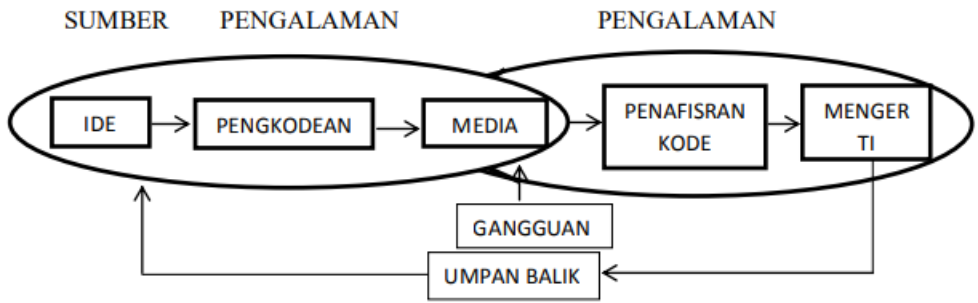

Sumber: Daryanto, 2015, Media Pembelajaran, h. 7

Gambar 1. 1 Komponen Komunikasi Media Pembelajaran

Guru merupakan komponen pengajaran yang memegang peranan sangat penting dan utama, karena keberhasilan proses belajar mengajar juga sangat ditentukan oleh faktor guru.

Dari beberapa pendapat tersebut dapat disimpulkan bahwa media pembelajaran adalah wadah atau perantara anatar peserta didik dengan pendidik atau guru untuk menyalurkan pesan atau materi kepada peserta didik sehingga dapat menarik minat peserta didik mempelajari materi dan media pemelajarn dapat digunakan untuk mengatasi kesulitan – kesulitan yang dialami oleh pendidik dalam menyalurkan pesan atau materi. Dapat dikatakan bahwa media pembelajaran dapat memudahkan peserta didik dalam meneima pembelajaran yang disampaikan pendidik atau guru.

#### **2. Manfaat Media Pembelajaran**

Untuk mencapai tujuan pendidikan dan mencapai hasil belajat yang optimal dalam pembelajaran, digunakan media pembelajaran untuk perantara penyampaian materi yang di berikan pendidik atau guru kepada peserta didik. Media yang digunakan harus diabuat secara terstruktur dan dapat di pahami oleh peserta didik. Sebelum digunakan dalam proses pembelajaran, media hendaknya ditinjau terlebih dahulu sesuai dengan tujuan dan manfaatnya untuk menunjang proses pembelajaran

Menurut Hamalik (1986) Fungsi media pembelajaran dapat membangkitkan keinginan dan minat baru, meningkatkan motivasi dan rangsangan kegiatan belajar, dan bahkan berpengaruh secara psikologis kepada siswa.

Sudjana dan Rivai (1992;2) mengemukakan ada beberapa manfaat media dalam proses belajar mengajar, yaitu:

1. Dengan adanya media pembelajaran, maka proses pembelajaran akan lebih menarik perhatian peserta didik, sehingga dapat menumbuhkan motivasi belajar

bagi peserta didik. Motivasi yang tinggi pada peserta didik akan membuat peserta didik lebih semangat dalam belajar, sehingga diharapkan hasil belajar peserta didik juga akan meningkat.

- 2. Bahan materi pembelajaran yang banayak dengan adanaya media pembelajaran maka akan lebih jelas maknanya, sehingga peserta didik dapat lebih dipahami dan menguasaan materi secara maksimal dengan demikian mencapaian tujuan pembelajaran lebih mudah. Materi pelajaran yang banyak dan sulit dijelaskan oleh guru akan membuat sisiwa tidak memahami materi, peran media pembelajaran misalnya video dalam materi pembelajaran akan membuat peserta didik lebih memahami materi.
- 3. Metode mengajar akan lebih bervariasi dengan menggunakan model-model pembelajaran, mengajar tidak hanya dengan metode ceramah yaitu dengan komunikasi verbal melalui penuturan kata-kata oleh guru, dengan adanaya media pembelajaran akan membuat peserta didik tidak bosan dan guru tidak kehabisan tenaga karena terus menerus menjelaskan, apalagi bila guru dalam sehari mengajar lebih dari lima jam pelajaran. Jadi dapat disimpulkan manfaat media pembelajaran sebagai alat bantu guru dalam menyampikan materi, dan sebagai variasi guru dalam menyampaikan materi.
- 4. Manfaat berikutnya dengan adanya media pembelajaran peserta didik dapat lebih banyak melakukan kegiatan belajar, sebab tidak hanya mendengarkan penjelasan guru secara konvensional, tetapi peserta didik juga dituntut untuk ada aktivitas lain seperti mengamati, mensimulasikan, memerankan, dan lain-lain.

Menutur Encyclopedei of Educational Research dalam Hamalik (1994:15) merincikan beberapa manfaat media pembelajaran sebagai berikut:

- 1. Meletakkan dasar-dasar yang konkret untuk berpikir, oleh karena itu mengurangi verbalisme.
- 2. Media akan Memperbesar perhatian dan minat peserta didik.
- 3. Media akan membuat proses belajar mengajar lebih hidup, karena terjadi interaksi antara guru dan peserta didik, peserta didik dengan peserta didik.
- 4. Media akan memberikan pengalaman nyata pada peserta didik sehingga manfaat media pembelajaran dapat menumbuhkan kemandirian pada peserta didik.
- 5. Dengan media pembelajaran, maka Menumbuhkan pemikiran peserta didik yang sistematis dan terus menerus, terutama apabila guru menampilkan video.
- 6. Membantu peserta didik untuk menumbuhkan kemampuan peserta didik untuk menyimpulkan pengertian sehingga dapat membantu peserta didik dalam mengembangkan kemampuan berbahasanya
- 7. Memberikan pengalaman kepada peserta didik yang tidak mudah diperoleh dengan cara lain, dengan kata lain dengan media peserta didik dapat memperoleh pengalaman baru

Berdasarkan pendapat tentang manfaat media pembelajaran diatas dapat disimpulkan bahwa manfaat dari media pembelajaran adalah untuk membantu dalam penyampaian bahan pengajaran kepada peserta didik, dapat membantu proses belajar mengajar, dan dengan media pembelajaran dapat bermanfaat untuk mengatasi permasalan yang dialami guru dan siswa serta dapat meningkatkan hasil nelajar siswa dalam proses pembelajaran.

#### **3. Jenis – Jenis Media Pembelajaran**

Menurut Syaiful Bahri Djamaroh dan S. Aswan Zain jenis – jenis media pembelajaran

- 1. Dilihat dari jenisnya :
	- Media auditif adalah media yang hanya mengandalkan kemampuan suara, seperti: radio, cassette recorder, piringan hitam.
	- Media visual adalah media yang hanya mengandalkan indera penglihatan.
	- Media audio visual adalah media yang mempunyai unsur suara dan unsure gambar.
- 2. Dilihat dari daya liputnya, media oleh Syaiful Bahri,dkk. dalam buku Strategi Belajar Mengajar, dibedakan:
	- Media dengan daya liput yang luas dan serentak
	- Media dengan daya liput yang terbatas oleh ruang dan tempat.
	- Media untuk pengajaran individual
- 3. Dilihat dari bahan pembuatannya media dibagi dalam:
	- Media sederhana adalah media yang bahan dan alat pembuatannya mudah diperoleh dan harganya murah. Cara pembuatannya mudah dan penggunaannya tidak sulit.
	- Media kompleks adalah bahan dan alat pembuatannya sulit diperoleh serta magal harganya, dan penggunaannya pun memerlukan ketrampilan yang memada

Sedangkan menurut Azhar Arsyad (2007 : 29) membagi jenis-jenis media pembelajaran menjadi 4 jenis, diantaranya adalah : a. Media hasil teknologi cetak adalah cara untuk menghasilkan atau menyampaikan materi yang berasal dari buku dan materi visual. b. Media hasil teknologi audio-visual adalah cara menyampaikan informasi melalui pandangan dan pendengaran lewat mesin-mesin elektronik sperti film, dan proyektor visual yang lebar.

Heinich (dalam Widyastuti dan Nurhidayati, 2010) mengemukakan beberapa jenis media pembelajaran yang dapat digunakan oleh guru, instruktur, dan perancang ptogram pembelajaran yaitu:

- a. media cetak/teks;
- b. media pameran/display;
- c. media audio;
- d. gambar bergerak/motion pictures;
- e. multimedia;
- f. media berbasis web atau internet

#### **4. Media pembelajaran interaktif**

Media pembelajaran interaktif adalah suatu sistem penyampaian pengajaran yang menyajikan materi video rekaman dengan pengendalian komputer kepada penonton (siswa) yang tidak hanya mendengar dan melihat video dan suara, tetapi juga memberikan respon yang aktif, dan respon itu yang menentukan kecepatan dan sekuensi penyajian Seels & Glasgow (Arsyad, 1997:36). Penggunaan media pembelajaran interaktif mempunyai manfaat, antara lain pembelajar dapat belajar secara mandiri menurut tingkat kemampuannya atau dalam kelompok kecil, lebih efektif untuk menjelaskan materi sehingga siswa mendapatkan pengalaman belajar yang menarik, dan lain-lain (Pujawan, 2012). Kehadiran media pembelajaran interaktif dalam proses pembelajaran membuat suasana pembelajaran yang berbeda, karena materi yang dulunya diajarkan dengan metode ceramah yang monoton dapat divariasikan dengan tayangan yang memuat teks, suara, gambar bergerak, dan video (Putri & Sibeua, 2014).

Berdasarkan pendapat para ahli diatas dapat disimpulkan bahwa media interaktif adlah media yang dibuat dengan perpaduan antara teks, gambar, audio, animasi bahkan video, tujuan dari media interaktif ini dapat mempermudah proses pembelajaran, dan menjadikan peserta didik aktif dalam kegiatan belajar mengajar karena media pembelajaran interaktif ini bersifat dua arah, dengan media pembelajaran interaktif ini dapat menarik minat peserta didik dalam memahami materi yang disampaikan dengan menggunakan media pembelajaran interatif

Media interaktif mempunyai karakteristik bahwa siswa tidak hanya memperhatikan media atau objek saja. Siswa juga dituntut untuk berinteraksi selama mengikuti pembelajaran. Adapun bentuk interaksi dibagi menjadi 3 yaitu: (1) interaksi siswa dengan sebuah program (2) interaksi siswa dengan mesin misalnya komputer atau laptop (3) interaksi secara teratur tetapi tidak terprogram misalnya simulasi yang melibatkan siswa dalam suatu masalah. Untuk menghasilkan media pembelajaran interaktif yang mampu menciptakan tujuan pembelajaran yang efektif ada beberapa karakteristik yang harus terdapat pada media tersebut, diataranya adalah (1) media mencakup video, animasi, 8 suara, teks, dan gambar. (2) media dikemas dengan teknologi 2D atau 3D yang mampu mengkombinasikan materi yang sifatnya aplikatif.

#### **5. Media Pembelajaran Berbasis Web**

Media pembelajaran berbasis web ini merupakan media pembelajaran ynag menggunakan web sebagai sarana atau wadah dalam menyalurkan materi yang akan disampaikan dengan bantuan internet dalam mengakses media pembelajaran berbasis web ini.

Pembelajaran berbasis web atau yang dikenal juga dengan "web based 13 learning" merupakan salah satu jenis penerapan dari pembelajaran elektronik (elearning) (Rusman, 2012: 263). Salah satu media pembelajaran berbasis teknologi yang dapat dijadikan sebagai penunjang proses pembelajaran adalah media pembelajaran berbasis web (Rhomdani, 2016). Karakteristik utama yang menjadi potensi besar media pembelajaran berbasis web yaitu menyajikan multimedia, menyimpan, mengolah, dan menyajikan hyperlink (Saluky, 2016)

Berdasarkan pendapat para ahli diatas dapat disimpulkan bahwa media pembelajaran berbasis web dapat digunakan untuk menunjang ketercapaian dari tujuan pendidikan serta dengan media pembelajaran berbasis web dapat memudahkan peserta didik dalam memahami materi yang disampaikan, serta meningkatkan minat peserta didik dalam belajar

Pembelajaran berbasis web dibangun melalui beberapa prinsip yang dapat menentukan keberhasilan proses pembelajaran. Berikut merupakan prinsip-prinsip pembelajaran berbasis web (Rusman, 2012: 276-277):

- a. Interaksi Pembelajaran berbasis web tidak berarti mereka yang terlibat hanya berkomunikasi dengan mesin melainkan dengan orang lain (baik peserta maupun tutor) yang kemungkinan tidak berada pada lokasi dan waktu yang sama.
- b. Ketergunaan Ketergunaan adalah bagaimana siswa mudah menggunakan web. Terdapat dua elemen penting, yaitu konsistensi dan kesederhanaan. Intinya adalah bagaimana pengembang menciptakan lingkungan belajar yang konsisten dan sederhana, sehingga siswa tidak mengalami kesulitan baik dalam proses pembelajaran maupun navigasi konten.
- c. Relevansi Relevansi diperoleh melalui ketepatan dan kemudahan. Setiap informasi dalam web dibuat sangat spesifik untuk meningkatkan pemahaman pembelajar dan menghindari bias. Hal ini melibatkan aspek keefektifan desain konten serta kedinamisan pencarian dan penempatan konten (materi)

Sebagaimana media pembelajaran pada umumnya, pembelajaran berbasis web pun memiliki beberapa kelebihan seperti yang di ungkapkan Rusman (2012: 271) diantarnya adalah :

- 1. Memungkinkan setiap orang di mana pun, kapan pun, untuk mempelajari apapun
- 2. Kemampuan untuk membuat tautan, sehingga pembelajar dapat mengakes informasi dari berbagai sumber
- 3. Berpotensi sebagai sumber belajar bagi pembelajar yang tidak mempunyai cukup waktu untuk belajar
- 4. Dapat mendorong pembelajar untuk lebih aktif dan mandiri di dalam belajar
- 5. Isi dan materi dapat di update dengan mudah

#### **6. Aplikasi Google Sites Sebagai Media Pembelajaran Interaktif**

Definisi Google Site menurut Cholifatul Chasanah (2014), pemilik Blog www.slideshare.net, Google Site adalah aplikasi online berbasis web secara gratis yang berfungsi sama dengan microsoft office power point yaitu membantu dalam presentasi, namun bedanya Google Site dibuat oleh pihak Google dan memiliki tampilan yang berbeda dari aplikasi yang sejenis. Penggunaan Aplikasi Aplikasi google sites sebagai media pembelajara interaktif tergolong kedalam fungsi atensi yaitu media yang mampu menarik dan mengarahkan perhatian siswa untuk berkonsentrasi dalam memahami materi pembelajaran yang disampaikan

Pembelajaran menggunakan Aplikasi google sites memberikan manfaat bagi guru ataupun siswa, manfaat dari pemanfaatan Aplikasi google sites ini adalah:

- 1. Pembelajaran lebih menarik Dengan menggunakan Aplikasi google sites pembelajaran akan lebih lengkap dan menarik dikarenakan bisa memanfaatkan fitur-fitur di dalam Aplikasi google sites. Seperti; google docs, sheet, forms, calender, awesome table dan lain sebagainya.
- 2. Lebih mudah mendapatkan materi pembelajaran Dengan adanya google sites maka materi pembelajaran akan diunggah ke dalam google sites sehingga siswa ataupun guru tidak perlu menggunakan flashdisk yang bisa menyebabkan banyaknya virus yang masuk ke dalam computer.
- 3. Materi pembelajaran tidak mudah hilang Materi yang telah diunggah ke dalam google sites akan tetap berada di google sites dan tidak akan terpengaruh dengan gangguan virus atau yang lainnya.
- 4. Siswa dapat mendapatkan informasi pembelajaran dengan cepat Dengan menggunakan google sites, penggunananya baik siswa ataupun gutu dapat mendapatkan informasi mengenai pembelajaran dengan cepat dengan menggunakan informasi yang diunggah oleh guru.
- 5. Dapat menyimpan silabus di google sites Silabus pembelajaran dapat diunggah oleh guru ke dalam google sites, siswa mengetahui topik dan tema pembelajaran pada setiap pertemuan selanjutnya.
- 6. Tugas melalui google sites Tugas pembelajaran dapat diberikan oleh guru melalui google sites, sehingga peserta didik tidak tertinggal informasi dan tugas-tugasnya. Tugas sekolah dapat diberikan dan dikumpulkan melalui google sites.

Manfaat penggunaan google sites secara optimal diantaranya adalah; (1) mengunggah materi pembelajaran, (2) menyimpan silabus, (3) memberikan tugas, (4) memberi pengumuman, dan (5) mengunduh dan melihat tugas siswa

#### **7. Belajar**

Belajar merupakan salah satu factor yang mempengaruhi dan berperan penting dalam pembentukan pribadi dan perilaku individu. Sebagian terbesar perkembangan individu berlangsung melalui kegiatan belajar ( Rusman, 2017:76). Menurut Surya (Rusman, 2017:76) belajar dapat diartikan sebagai suatu proses yang dilakukan oleh individu untuk memperoleh perubahan perilaku baru secara keseluruhan, sebagai hasil dari pengalaman individu itu sendiri dalam berinteraksi dengan lingkungannya.

Whitaker ( Rusman, 2017:77) belajar adalah suatu perubahan yang direncanakan secara sadar melalui suatu program yang disusun untuk menghasilkan perubahan perilaku positif tertentu. Menurut Hilgrad dan Brower ( Suhendri, 2010) belajar berhubungan dengan perubahan tingkah laku seseorang terhadap suatu situasi tertentu. Perubahan tingkah laku itu tidak dapat dijelaskan atau dasar kecenderungan respon pembawaan, kematangan, atau keadaan – keadaa sesaat seseorang (misalnya : kelelahan, pengaruh obat, dan sebagainya)

Menurut Nidawati (2013), belajar merupakan suatu perubahan dalam tingkah laku menuju perubahan tingkah laku yang baik, dimana perubahan tersebut terjadi melalui latihan atau pengalaman. Perubahan tingkah laku tersebut harus relative mantap yang merupakan akhir dari pada suatu periode waktu yang cukup panjang. Hal yang sama dikemukakan oleh Slameto (Rahmayanti, 2016) bahwa belajar adalah suatu proses usaha yang dilakukan untuk memperoleh perubahan tingkah laku yang baru secara keseluruhan sebagai hasil pengalaman sendiri dalam interaksi dengan lingkungannya. Pengertian belajar tersebut secara luas dapat diartikan bahwa belajar akan menghasilkan perubahan – perubahan, yaitu dalam bentuk adanya perubahan pengetahuan dari yang tidak tahu, menjadi tahu.

Berdasarkan uraian pendapat diatas maka dapat disimpulkan bahwa yang dimaksud dengan belajar adalah perubahan tingkah laku yang dialami individu, sebagai hasil pengalamannya melalui usaha individu itu sendiri dalam berinteraksi dengan lingkungannya kemudian diterapkan dalam kehidupan.

#### **8. Hasil Belajar**

Hasil belajar siswa pada hakikatnya adalah perubahan tingkah laku sebagai hasil belajar dalam pengertian yang lebih luas mencakup bidang kognitif, afektif, dan psikomotorik Nana Sudjana (2009: 3). Menurut Winarno Surakhmad hasil belajar siswa bagi kebanyakan orang berarti ulangan, ujian atau tes. Maksud ulangan tersebut ialah untuk memperoleh suatu indek dalam menentukan keberhasilan siswa

Selanjutnya Warsito (dalam Depdiknas, 2012: 125) mengemukakan bahwa hasil dari kegiatan belajar ditandai dengan adanya perubahan perilaku ke arah positif yang relatif permanen pada diri orang yang belajar. Sehubungan dengan pendapat itu, maka (Wahidmurni, dkk. 2013: 18) menjelaskan bahwa sesorang dapat dikatakan telah berhasil dalam belajar jika ia mampu menunjukkan adanya perubahan dalam dirinya. Perubahanperubahan tersebut di antaranya dari segi kemampuan berpikirnya, keterampilannya, atau sikapnya terhadap suatu objek.

Benjamin S. Bloom (Dimyati dan Mudjiono, 2006: 26-27) menyebutkan enam jenis perilaku ranah kognitif, sebagai berikut: a. Pengetahuan, mencapai kemampuan ingatan tentang hal yang telah dipelajari dan tersimpan dalam ingatan. Pengetahuan itu berkenaan dengan fakta, peristiwa, pengertian kaidah, teori, prinsip, atau metode. b. Pemahaman, mencakup kemampuan menangkap arti dan makna tentang hal yang dipelajari. c. Penerapan, mencakup kemampuan menerapkan metode dan kaidah untuk menghadapi masalah yang nyata dan baru. Misalnya, menggunakan prinsip. d. Analisis, mencakup kemampuan merinci suatu kesatuan ke dalam bagianbagian sehingga struktur keseluruhan dapat dipahami dengan baik. Misalnya mengurangi masalah menjadi bagian yang telah kecil. e. Sintesis, mencakup kemampuan membentuk suatu pola baru. Misalnya kemampuan menyusun suatu program. 13 f. Evaluasi, mencakup kemampuan membentuk pendapat tentang beberapa hal berdasarkan kriteria tertentu. misalnya, kemampuan menilai hasil ulangan.

Dari uraian beberapa pendapat diatas dapat disimpulakn bahwa hasil belajar merupakan hasil dari usaha peserta didik setelah melakukan proses pembelajaran dengan dilihat dari aspek Kognitif, Afektif dan Psikomotorik yang dapat dilihat dari dilakukan sebuah evaluasi.

Hasil belajar sebagai salah satu indikator pencapaian tujuan pembelajaran di kelas tidak terlepas dari faktor-faktor yang mempengaruhi hasil belajar itu sendiri. Sugihartono, dkk. (2007: 76- 77), menyebutkan faktor-faktor yang mempengaruhi hasil belajar, sebagai berikut: a. Faktor internal adalah faktor yang ada dalam diri individu yang sedang belajar. Faktor internal meliputi: faktor jasmaniah dan faktor psikologis. b. Faktor eksternal adalah faktor yang ada di luar individu. Faktor eksternal meliputi: faktor keluarga, faktor sekolah, dan faktor masyarakat.

#### **9. Mata Pelajaran Dasar Desain Grafis**

Menurut struktur kurikulum 2013 dijelaskan bahwa kompetensi keahlian Multimedia dibagi menjadi tiga kelompok A dan kelompok B merupakan mata pelajaran wajib dan kelompok C merupakan peminatan, mata pelajaran Dasar Desain Grafis termasuk dalam kategori mata pelajaran kelompok C yakni mata pelajaran peminatan, dan mata pelajaran Dasar Desain Grafis termasuk pada kelompok C2 yakni kelompok dasar bidang keahlian. Dasar Desain Grafis memiliki 12 KD yang harus disampaikan dalam 2 semester, yaitu 6 KD pada semester 1 dan 6 KD pada semester 2.

#### **B. Penelitian yang Relevan**

- 1. Penelitian oleh Ardhi Dwi Wicaksono dengan judul "Penerapan Media Pembelajaran Berbasis Web Untuk Meningkatkan Hasil Belajar Siswa Pada Standart Kompetensi Menggunakan Alat –Alat Ukur Pada Kelas X Teknik Kendaraan Ringan (TKR B Di SMK Piri Sleman". Adapun hasil penelitiannya menunjukkan Nilai rata – rata hasil belajar siswa pada pra siklus hanya mencapai 5,9 dengan persentase ketuntasan klasikal 35,00%. Setelah diterapkan media pembelajaran berbasis WEB pada siklus I rata – rata hasil belajar mencapai 6,9 pada persentase ketuntasan klasikal 68,18%, sedangkan pada siklus II rata-rata hasil belajar meningkat menjadi 7,5 pada persentase ketuntasan klasikal 78,26%
- 2. Penelitian oleh Darmawan dengan judul "Implementasi Adobe Dreamweaver untuk Meningkatkan Prestasi Belajar Pada Mata Pelajaran Pemeliharaan Sistem Kopling Dan Transmisi Kelas XI Kendaraan Ringan SMK N 3 Yogyakarta". Adapun hasil penelitiannya menunjukanhasil belajar siswa sebelum pembelajaran ditunjukan dengan perolehan rata-rata nilai pretest6,09. Setelah dilakukan tindakan pembelajaran di kelas menggunakan media Adobe Dreamweaver hasilnya lebih tinggi dibandingkan

denganpretest. Ditunjukan dengan perolehan rata-rata nilai posttest 1sebesar 7,20. Kemudian pada posttest 2 diperoleh hasil 7,50.

3. Penelitian yang dilakukan oleh Mishadin dengan judul "Penerapan Media Pembelajaran Berbasis Komputer untuk Peningkatan Prestasi Belajar Siswa Kelas XI Pada Mata Pelajaran Elektronika Di SMK 1 Sedayu Bantul". Hasil penelitiannya menunjukan bahwa setelah penggunaan media pembelajaran berbasis komputer didapatkan peningkatan prestasi belajar. Pada ranah kognitif persentase nilai peningkatan dari siklus I ke siklus II adalah 20,5%, dan siklus II ke siklus III adalah 40,1%

### **BAB 3 METODE PENELITIAN**

#### **A. Pendekatan Penelitian**

#### **1. Jenis Penelitian**

Jenis penelitian ini menggunakan penelitian tindakan kelas (Classroom Action Research) karena peneliti bertindak secar langsung dalam penelitian, mulai dari awal sampai akhir tindakan. Menurut suharsimi dalam (Dila Canrawati, 2013:32) bahwa PTK merupakan paparan gabungan definisi dari tiga kata "penelitian, tindakan dan kelas". Menurut Burns penelitian tindakan kelas adalah penerapan berbagai fakta yang ditemukan untuk memecahkan masalah dalam situasi sosial untuk melibatkan keualitas tindakan yang dilakukan dengan melibatkan kolaborasi dan kerja sama para peneliti dan pratisi. Selanjutnya menurut Kemmis dan Taggart (1988) Mereka berpandangan bahwa PTK adalah evaluasi diri bersama dari sebuah kondisi sosial yang bertujuan untuk memperbaiki cara berpikir dalam menghadapi setiap kondisi yang akan dikerjakan di masa yang akan datang.

Penelitian ini adalah penelitian praktis yang bertujuan untuk memperbaiki kekurangan-kekurangan dalam proses pembelajaran, dengan cara melakukan tindakantindakan agar dapat memperbaiki atau meningkatkan mutu proses dan hasil pembelajaran, mengatasi masalah pembelajaran, dan menumbuhkan budaya akademik (Arikunto, Suhardjono, dan Supardi, 2009). Tindakan yang direncanakan berupa Penggunaan Google Sites sebagai media pembelajaran interaktif untuk meningkatkan hasil belajar dasar desain grafis pada kelas X Multimedia di SMK N 1 Mojoanya.

#### **2. Model Penelitian**

Proses pelaksanaan penelitian tindakan kelas ini didesain model dari Kemmis & Mc. Taggart yang perangkatnya terdiri atas empat komponen, yaitu planning (perencanaan), acting (tindakan), observing (pengamatan), dan reflecting (refleksi). Rancangan tindakan pada model ini berbentuk spiral yaitu dari siklus satu ke siklus yang berikutnya. Siklus tersebut memiliki empat tahapan di setiap siklus yaitu: rencana (planning), tindakan (action), observasi (observation), dan refleksi (reflection). Adapun desain putaran penelitian tindakan kelas yang dikutip dari Arikunto dkk (2009:16) adalah sebagai berikut:

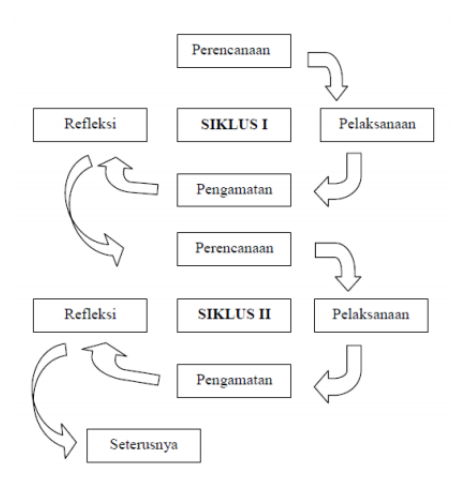

Gambar 3.1 Desain PTK

### **B. Lokasi dan Waktu**

1. Lokasi Penelitian

Penelitian dilaksanakan di kelas X MM 1 SMK N 1 Mojoanyar yang berlokasi di Jalan Wonoayu, Kecamatan Mojoanyar, Kabupaten Mojokerto, Jawa Timur

2. Waktu Penelitian

Penelitian dilaksanakan pada semester 2 tahun ajaran 2020/2021, yaitu bulan februari hingga April 2021.

#### **C. Subjek Penelitian**

Subjek penelitian ini adalah siswa kelas X MM 1 tahun ajaran 2020/2021 di SMK N 1 Mojoanyar yang berjumlah 34 siswa, terdiri atas 18 putri dan 16 putra. Sedangkan yang menjadi objek penelitian adalah pelaksanaan pembelajaran Pemrograman Dasar dengan penggunaan Google Sites sebagai media pembelajaran interaktif

#### **D. Prosedur Penelitian**

Penelitian ini akan dilakukan dalam dua siklus yaitu siklusI dan siklus II. Apabila pada Siklus I sudah menunjukan indicator keberhasilan sesuai yang diinginkan penelti maka penelitian dinyatakan selesai, tetapi apabila pada Siklus I belum menunjukan indicator keberhasilan yang diinginkan peneliti, maka penelitian akan berlanjut pada Siklus II. Secara rinci, uraian kegiatan yang dilakukan dalam penelitian tindakan kelas tersebut adalah sebagai berikut:

a. Siklus I

#### 1. Perencanaan Tindakan

Pada perencaan tindakan dapat diketahui permasalahan yang terjadi pada sekolah melalui observasi kegiatan pembelajaran awal yaitu rendahnya hasil belajar siswa yang terlihat dari hasil pengerjaan evaluasi yang diberikan, sebagaian besar siswa masih memperoleh nilai dibawah Kriteria Ketuntasan Minimal yang sudah ditentukan, dari permasalah tersebut maka dapat ditetapkan rencana tindakan awal dalam proses penelitian tindakan kelas. Peneliti menyiapkan silabus, RPP, sesuai dengan materi yang akan dipelajari dan mempersiapkan instrumen penelitian untuk alat pengumpulan datanya.

2. Pelaksanaan Tindakan

Hal-hal yang dilakukan pada tahap pelaksanaan tindakan adalah implementasi rencana yang telah disusun oleh peneliti sebelumnya pada tahap perencanaan. Pada pertemuan pertama Guru melaksanakan kegiatan pembelajaran menggunakan media pembelaran satu arah dengan metode konvensional. Pada pertemuan kedua peneliti menggunakan dengan RPP yang telah disusun dengan menggunakan Google Sites sebagai media pembelajaran interaktif yang telah disiapkan untuk meningkatkan hasil belajar siswa kelas X MM 1 di SMK N 1 Mojoanyar pada mata pelajaran dasar desain grafis

3. Observasi

Selama pelaksanaan tindakan dilakukan pencatatan sesuai dengan lembar observasi. Observasi dilakukan untuk melihat penggunakan Google sites sebagai media pembelajaran interaktif dalam pelaksanaan proses pembelajaran yang akan meningkatkan hasi belajar siswa pada mata pelajaran Dasar Desain Grafis kelas X MM 1 di SMK N 1 Mojoanyar

4. Refleksi

Setelah tindakan dan observasi dilakukan, tahapan selanjutnya adalah refleksi. Dalam refleksi didapatlah data - data yang harus segera diolah sehingga dapat diputuskan tindakan apa yang akan dilakukan selanjutnya. Jika hasil olah data telah memenuhi target yang ingin dicapai sesuai dengan indikator keberhasilan pembelajaran yang telah ditentukan maka proses tindakan bisa dihentikan, namun jika dirasa belum mencapai target maka tindakan dilanjutkan pada siklus berikutnya guna untuk perbaikan

#### b. Siklus II

Dari hasil refleksi siklus I, peneliti melakukan revisi proses pembelajaran, agar proses pembelajaran pada siklus II menjadi lebih baik. Siklus II ini dilaksanakan dengan mengikuti tahapan pada siklus I, artinya siklus II disusun berdasarkan hasil refleksi dari siklus I. Siklus II ini dimaksudkan sebagai perbaikan atau penyempurnaan terhadap pelaksanaan pembelajaran pada siklus I agar mencapai indikator keberhasilan yang telah ditetapkan. Proses yang dilakukan mulai dari perencanaan tindakan, pelaksanaan tindakan, observasi, dan refleksi, secara garis besar sama dengan siklus I. Pada siklus II di pertemuan pertama peneliti menggunakan aplikasi google sites sebagai media pembelajaran. Pada pertemuan kedua peneliti melakukan evaluasi dan pemberian angket pada siswa

c. Siklus III

Dari hasil refleksi siklus II, peneliti bersama observer melakukan revisi proses pembelajaran. Siklus III ini dilaksanakan dengan mengikuti tahapan pada siklus II, artinya siklus III disusun berdasarkan hasil refleksi dari siklus II. Siklus III ini dimaksudkan sebagai perbaikan atau penyempurnaan terhadap pelaksanaan pembelajaran pada siklus II agar mencapai indikator keberhasilan yang telah ditetapkan. Proses yang dilakukan mulai dari perencanaan tindakan, pelaksanaan tindakan, observasi, dan refleksi, secara garis besar sama dengan siklus II.

#### **E. Instrumen Penelitian**

Instrumen penelitian yang digunakan dalam penelitian ini adalah sebagai berikut:

1. Observasi

Observasi digunakan untuk mengukur tingkah laku individu pada saat proses pembelajaran berlangsung untuk mendapatkan data berupa nilai sikap kelas X MM1 pada mata pelajaran Dasar Desain Grafis di SMK N 1 Mojoanyar. Observasi ini, dilakukan dengan menggunakan lembar observasi yang telah dipersiapkan.

2. Lembar Kerja Peserta Didik (LKPD)

LKPD dalam penelitian ini digunakan untuk menunjang proses pembelajaran siswa, dimana LKPD yang digunakan berisikan langkah kerja dan latihan serta tugas yang harus dikerjakan siswa selama proses pembelajaran. LKPD digunakan untuk mendapatkan data berupa nilai pengetahuan, keterampilan dan sikap kelas X MM1 pada mata pelajaran Dasar Desain Grafis di SMK N 1 Mojoanyar

#### 3. Tes

Tes merupakan alat untuk mengumpulkan data kuantitatif. Soal tes memuat aspek-aspek Dasar Desain Grafis, dimana indikator soal sudah dicantumkan dalam RPP dan penilaiannya sesuai dengan pedoman penilaian yang telah ditetapkan. Tes digunakan untuk mengetahui hasil belajar siswa kelas X MM1 pada mata pelajaran Dasar Desain Grafis di SMK N 1

4. Angket

Angket merupakan alat untuk mengetahui respon siswa selama proses pembelajaran dengan menggunakan aplikasi Aplikasi google sites sebagai media pembelajarn interaktif dalam mata pelajaran Dasar Desain Grafis

5. Dokumentasi

Dokumentasi digunakan untuk mendapatkan bukti-bukti pelaksanaan penggunaan Aplikasi google sites sebagai media pembelajaran interaktif pada mata pelajaran Dasar Deain Grafis di kelas X MM1 di SMK N 1 Mojoanyar. Dokumentasi berupa dokumen hasil pekerjaan peserta didik, daftar nilai peserta didik, serta dokumentasi yang berupa foto-foto pelaksanaan pembelajaran maupun aktivitas peserta didik saat proses pembelajaran.

#### **F. Analisis data**

Teknik analisis data yang digunakan dalam penelitian ini adalah:

1. Analisis Data Kualitatif

Analisis data kualitatif dilakukan dengan urutan sebagai berikut:

a. Reduksi data

Reduksi data meliputi penyeleksian data melalui deskripsi atau gambaran singkat dan pengelompokan data dilakukan ke dalam kualifikasi yang telah ditentukan. Reduksi data yang dilakukan dalam penelitian ini adalah data hasil observasi pada saat penelitian berlangsung. Reduksi data dimulai dari perencanaan, pelaksanaan tindakan, dan observasi, serta refleksi dari masingmasing siklus.

b. Penarikan kesimpulan

Penarikan kesimpulan dilakukan berdasarkan hasil dari semua data yang telah diperoleh dari reduksi data. Penarikan kesimpulan tentang peningkatan atau perubahan yang terjadi yang disimpulkan pada refleksi siklus I, dan kesimpulan terakhir pada akhir siklus II.

#### 2. Analisis Data Kuantitatif

Analisis data kuantitatif digunakan untuk memberikan gambaran tentang peningkatan pemahaman materi Dasar Desain Grafis. Analisis ini dilihat dari hasil belajar siswa. Hasil belajar siswa dilihat dari hasil tes siklus I dan II, untuk menentukan peningkatan nilai individu. Hasil perhitungan nilai rata-rata hasil tes dari setiap siklus dibandingkan dan dihitung

Persentase Hasil Belajar Keseluruhan =  $\sum$  Skor total yang diperoleh seluruh siswa  $\sqrt{\frac{\sum Skor Maksimal}{\sum Skor Maksimal}} \times 100\%$ 

Besarnya persentase yang memenuhi KKM

$$
P = \frac{F}{A} \times 100\%
$$

Keterangan

 $P =$  Persentase siswa yang tuntas

F = Banyaknya siswa yang memperoleh nilai  $\geq$ 

A = Banyaknya siswa yang mengikuti Tes

#### **G. Indikator Keberhasilan**

Meningkatnya hasil belajar siswa ditandai dengan indikator :

- 1. Hasil belajar (nilai ulangan harian/formatif) menjadi lebih baik (meningkat) dari pada hasil belajar sebelum penelitian,
- 2. Nilai rata-rata minimal 7,5 dan
- 3. 80% siswa tuntas

#### **BAB IV**

#### **PAPARAN DATA DAN TEMUAN PENELITIAN**

#### **A. Deskripsi Hasil Penelitian**

Pada bab ini akan dipaparkan hasil dari penelitian tentang Penggunaan Aplikasi Google Sites Sebagai Media Pembelajaran Interaktif Untuk Meningkatkan Hasil Belajar Dasar Desain Grafis Pada Kelas X Multimedia 1 di SMK N 1 Mojoanyar Tahun Ajaran 2020 – 2021. Dalam penelitian ini terdiri dari kegiatan siklus I hingga siklus III. Pada setiap siklus memiliki bagian-bagian yang sama, yaitu dimulai dengan perencanaan, dilanjutkan dengan pelaksanaan tindakan, pengamatan (observasi), lalu diakhiri dengan refleksi.

Berikut deskripsi mengenai bagaimana proses pelaksanaan penelitian dan hasil-hasil yang diperoleh:

#### **1. Paparan data dan temuan penelitian siklus I**

Paparan data pada siklus I terdiri dari tahapan perencanaan, tahapan pelaksanaan, tahap pengamatan atau observasi, tahap refleksi. Siklus 1 dilaksanakan pada hari Kamis tanggal 22 Oktober 2020. Dengan alokasi waktu 2 x 35 menit. Proses dari siklus 1 akan diuraikan sebagai berikut :

a. Tahap Perencanaan Tindakan

Pada tahap perencanaan siklus I ini peneliti menyusun dan mempersiapkan instrumen-instrumen penelitian yakni :

- 1. Menyiapkan materi dan sumber belajar yang sesuai dengan konsep pembelajaran.
- 2. Menentukan tujuan pembelajaran.
- 3. Menyusun rencana pembelajaran berupa Rencana Pelaksanaan Pembelajaran (RPP).
- 4. Menyiapkan media pembelajaran yakni menggunakan media pembelajaran power point.
- 5. Menyiapkan instrumen pembelajaran berupa soal dan modul untuk peserta didik.
- 6. Perencanaan tindakan dengan observer yaitu peneliti menyiapkan instrumen berupa lembar observasi untuk pengamatan selama proses pembelajaran

#### b. Tahap Pelaksanaan Tindakan

Pelaksanaan siklus I dilakukan pada hari selama Kamis, 22 Oktober 2020. Materi yang diajarkan yaitu tentang Menerapkan perangkat lunak pengolah gambar vector sesuai dengan Rencana Pelaksanaan Pembelajaran yang dirancang. Kegiatan pembelajaran dilakukan secara daring asinkron dengan menggunakan Whatsapp Grub dan Google Classroom.

1. Tahap Kegiatan Awal

Pada kegiatan awal dimulai dengan mengucapkan salam pada WA Grub dan memberikan link absensi pada Google Classroom. Setelah itu guru memberikan apersepsi dan motivasi dengan menampilkan contoh gambar logo dan siswa bisa menanggapi

2. Tahap Kegiatan Inti Penggunaan Media Pembelajaran Power Point

Guru memberikan materi sesuai dengan KD yang diambil yaitu Menerapkan perangkat lunak pengolah gambar vector, pada materi yang diberikan berisi tentang pengertian gambar vector, ciri – ciri gambar vector dan mengenal aplikasi pengolah gambar vektor, materi sudah di upload pada Google Classroom yang terdiri berupa modul dan media Power Point, siswa bisa mendownload materi tersebut dengan tujuannya agar peserta didik dapat memahami materi.

3. Tahap Evaluasi

Tahap selanjutnya adalah melalui Google Classroom guru telah memberikan Link untuk test evaluasi yang di lakukan pada google classroom, guru meminta peserta didik untuk mengakses dan mengerjakannya

- 4. Tahap Penutupan
- 5. Tahap ini Guru memberikan sedikit gambaran materi yang akan disampaikan pada pertemuan mendatang dan akan ada tes pada pertemuan berikutnya.
- c. Tahap pengamatan atau Observasi
	- 1. Observasi keterlaksanaan proses pembelajaran model PJBL dengan Media pembelajaran menggunakan Power Point

Observasi yang dilakukan yaitu melihat keterlaksanaan proses pembelajaran model PJBL dengan Media pembelajaran menggunakan Power Point Pembelajaran model PJBL dengan Media pembelajaran menggunakan Power Point berjalan dengan baik. Guru telah melaksanaan RPP dengan baik meskipun masih banyak kekurangan. Observasi keterlaksanaan pembelajaran dilakukan oleh seorang pengamat selama pembelajaran berlangsung. Kegiatan observasi ini dilakukan oleh observer dengan panduan pedoman lembar observasi keterlaksanaan pembelajaran. Berdasarkan hasil pengamatan dan pencatatan oleh observer terhadap keterlaksanaan Pembelajaran model PJBL dengan Media pembelajaran menggunakan Power Point, persentase keterlaksanaan pada siklus I sebesar 72,2 % oleh observer 1 dan 77,8 % untuk observer 2. Hasil Observasi dapat terlihat pada lembar observasi di bawah ini.

Tabel 4.1 Hasil Observasi Keterlaksanaan Pembelajaran

#### Siklus I

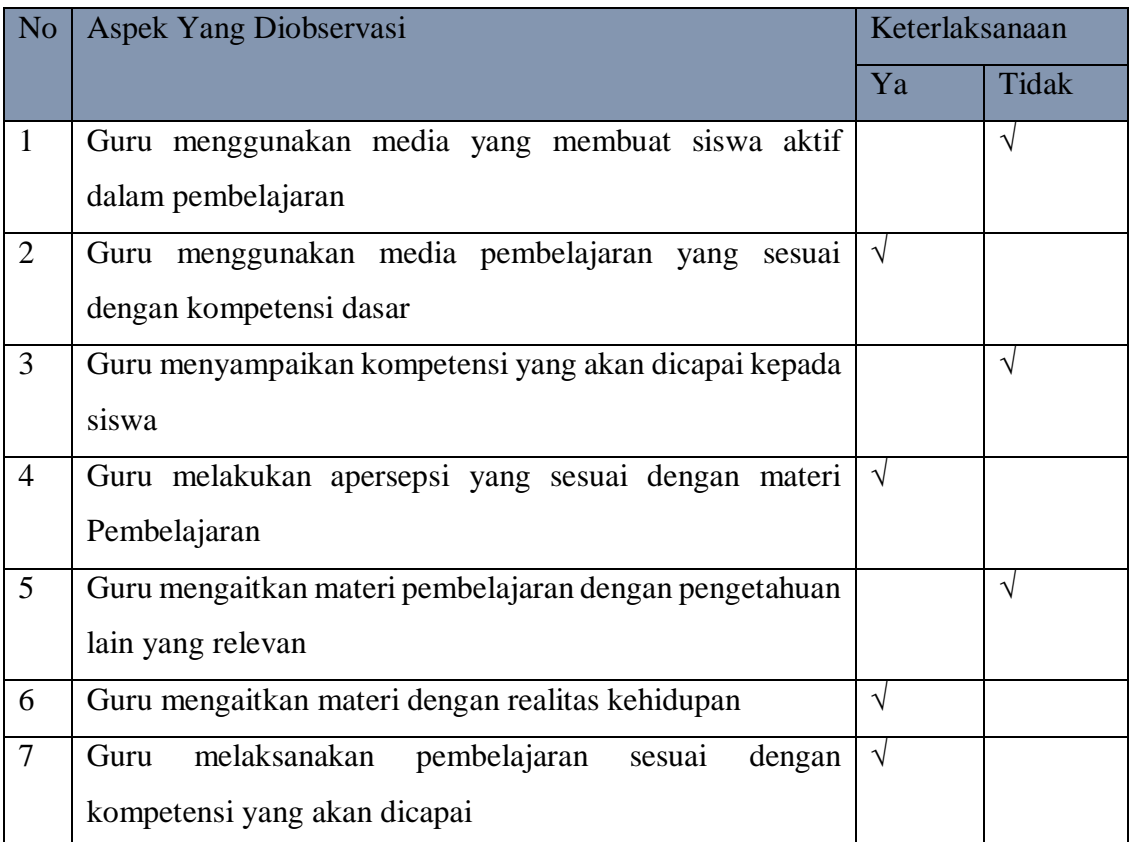

#### Observer 1: Teman Sejawat

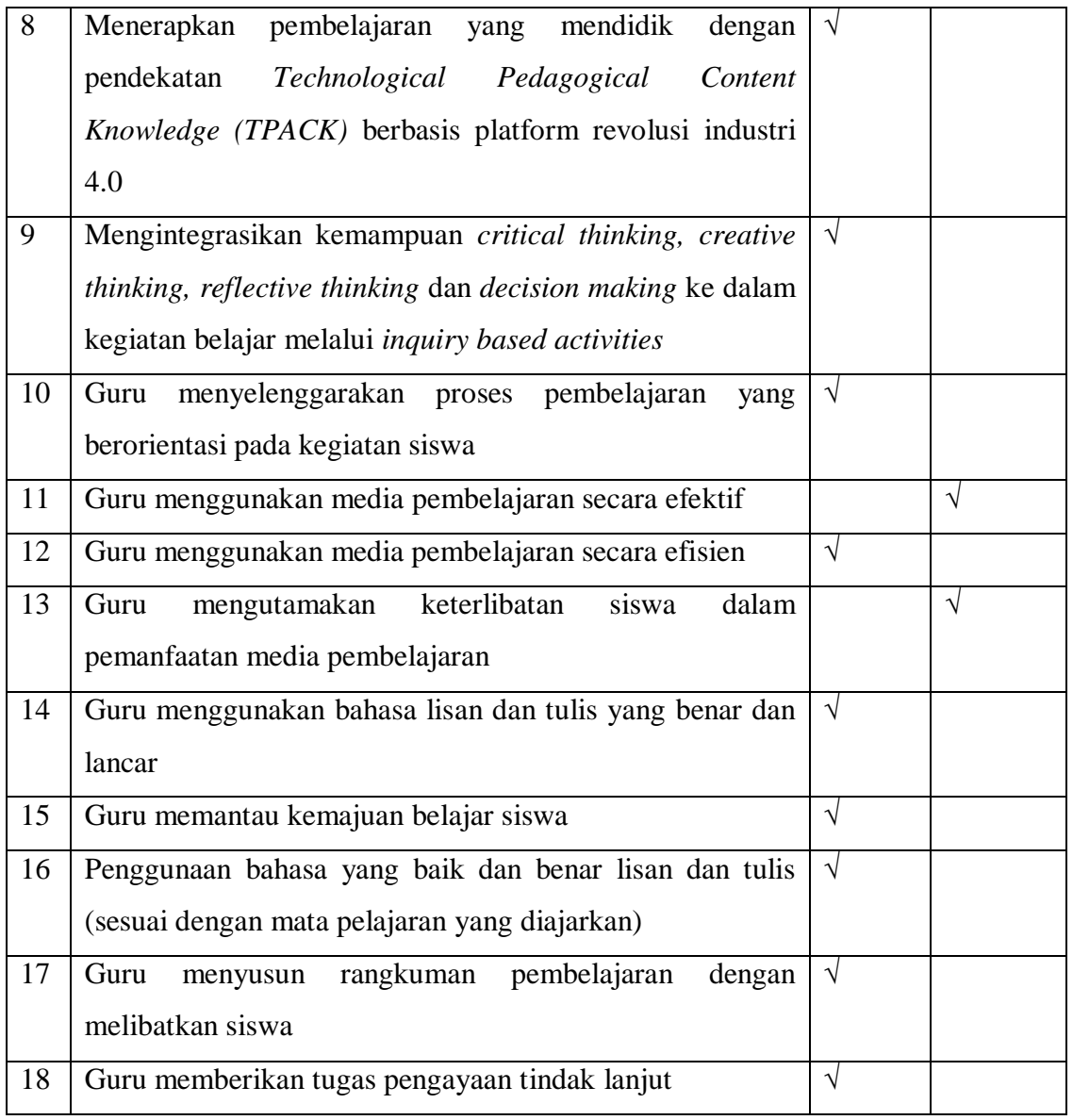

Hasil Observasi : 13/18 X 100% = 72,3%

## Observer 2 : Teman Sejawat

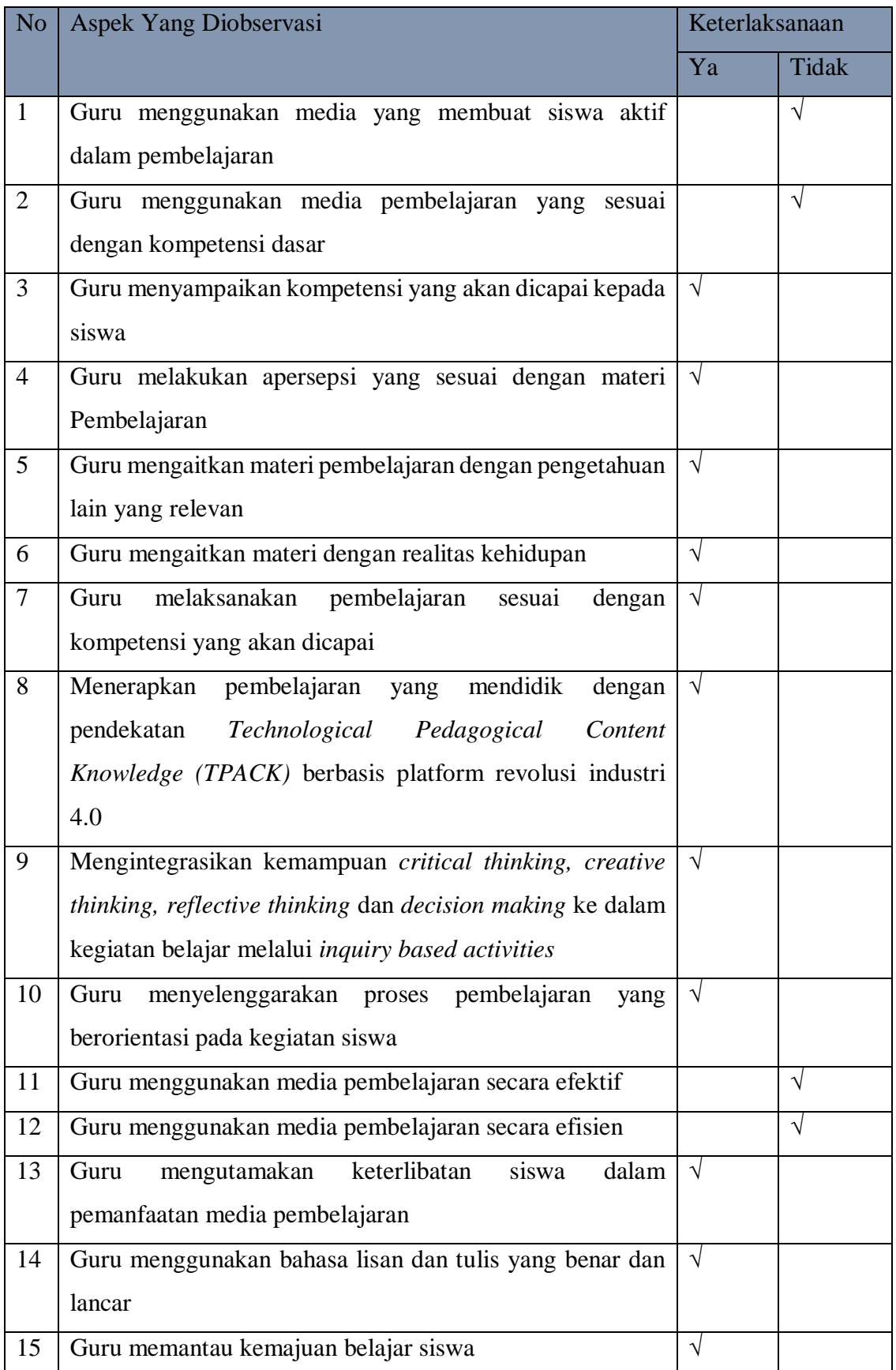
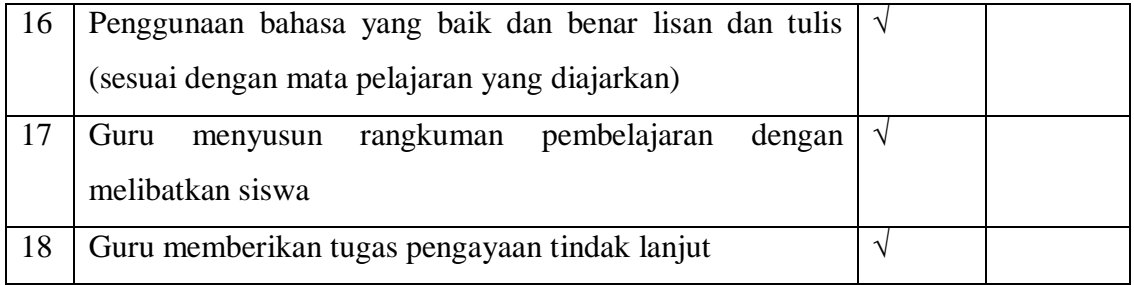

Hasil Observasi : 14/18 X 100% = 77,8%

Tabel 4.2 Hasil Observasi Siklus 1

| <b>Hasil Penilaian Observer</b> |       |  |
|---------------------------------|-------|--|
| Observer 1                      | 72,3% |  |
| Observer 2                      | 77,8% |  |

2. Hasil belajar peserta didik Siklus 1

Untuk hasil belajar siswa, ketentuan KKM pada peserta didik kelas X di SMK N 1 Mojoanyar sudah ditetapkan oleh sekolah yaitu sebesar 70 Data hasil belajar siswa pada siklus I dapat dilihat pada table di bawah ini

Tabel 4.3 Hasil Belajar Siswa

## Siklus 1

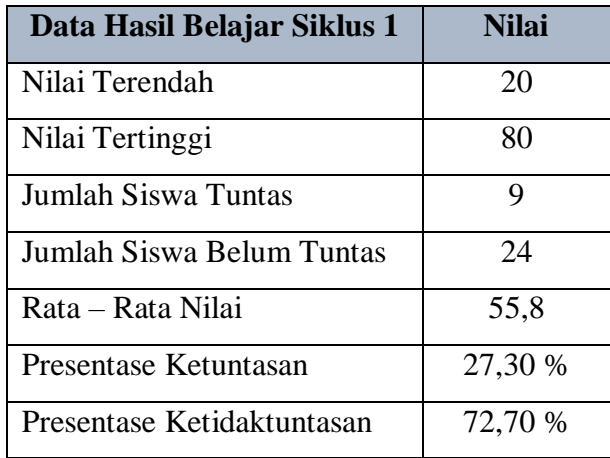

Tabel diatas menunjukkan bahwa hasil belajar siswa masih perlu ditingkatkan, karena masih terdapat banyak siswa yang nilainya dibawah ratarata dan belum mencapai ketuntasan atau nilai < 70. Hal ini terlihat dari ratarata nilai dari siklus I. Oleh karena itu dari hasil nilai diatas dapat disimpulkan bahwa pembelajaran dengan model PJBL menggunakan media Power Point sebagai media pembelajaran perlu dilakukan refleksi dan dilanjutkan ke siklus II dengan tujuan dapat meningkatan hasil belajar siswa, karena masih banyak siswa yang mendapatkan nilai dibawah KKM.

d. Tahap Refleksi

Refleksi dilakukan dengan mengkaji hasil dari observasi dan kendala yang ditemukan selama tindakan pada siklus I, dan diperoleh data bahwa penggunaan media pembelajaran Power Point belum memperlihatkan hasil ynag maksimal dalam meningkatkan hasil belajar siswa, dan dari hasil observasi terlihat point yang belum terlihat adalah tentang penggunaan media pembelajaran yang dapat mengaktifkan peran peserta didik. Hasil belajar peserta didik masih masih banyak siswa yang mendapatkan nilai dibawah KKM. Untuk itu solusi untuk perbaikan pada Siklus II adalah :

- 1. Dalam pembelajaran siklus 2, peneliti lebih menekankan penyampaikan materi yang belum dikuasai sepenuhnya.
- 2. Peneliti menggunakan media pembelajaran interaktif untuk memancing keaktifan siswa dalam proses pembelajaran media yang digunakan adalah menggunakan media interaktif berbasis web yaitu menggunakan Google Sites.
- 3. Peneliti lebih memotivasi siswa untuk dapat berperan aktif selam proses pembelajaran

#### **2. Paparan data dan temuan penelitian siklus II**

Pembelajaran pada siklus II ini dilakukan untuk memperbaiki tindakan dari siklus I. Pertemuan Siklus 2 dilakukan pada hari Senin, 02 November 2020. Dengan alokasi waktu 2 x 35 menit. Pada Siklus ini proses pembelajaran menggunakan media pembelajaran interaktif Google Sites. Paparan data pada siklus I terdiri dari tahapan perencanaan, tahapan pelaksanaan, tahap pengamatan atau observasi, tahap refleksi. Proses dari siklus 1 akan diuraikan sebagai berikut :

a. Tahap Perencanaan Tindakan

Pada tahap perencanaan siklus II ini peneliti menyusun dan mempersiapkan instrumen-instrumen penelitian yakni :

- 1. Menyiapkan materi dan sumber belajar yang sesuai dengan konsep pembelajaran.
- 2. Menentukan tujuan pembelajaran.
- 3. Menyusun rencana pembelajaran berupa Rencana Pelaksanaan Pembelajaran (RPP) untuk Siklus II.
- 7. Menyiapkan media pembelajaran yakni menggunakan media pembelajaran interaktif Google Sites.
- 8. Menyiapkan instrumen pembelajaran berupa soal dan modul untuk peserta didik.
- 9. Perencanaan tindakan dengan observer yaitu peneliti menyiapkan instrumen berupa lembar observasi untuk pengamatan selama proses pembelajaran.
- 10. Menyiapkan angket respon siswa untuk mengetahui respon siswa terhadap media pembelajaran Google Sites
- b. Tahap Pelaksanaan Tindakan

Pelaksanaan siklus II dilakukan pada hari selama Senin, 02 November 2020. Materi yang diajarkan yaitu tentang Mengkategorikan fitur dalam mengolah gambar vektor sesuai dengan Rencana Pelaksanaan Pembelajaran yang dirancang. Kegiatan pembelajaran dilakukan secara daring asinkron dengan menggunakan Whatsapp Grub dan Google Classroom.

1. Tahap Kegiatan Awal

Pada kegiatan awal dimulai dengan mengucapkan salam pada WA Grub dan memberikan link absensi pada Google Classroom. Setelah itu guru memberikan apersepsi dan motivasi dengan menampilkan contoh gambar logo dan siswa bisa menanggapi

2. Tahap Kegiatan Inti Penggunaan Media Pembelajaran Power Point

Guru memberikan materi sesuai dengan materi yang diambil yaitu Mengkategorikan fitur dalam mengolah gambar vektor, pada materi yang diberikan berisi tentang mengenal aplikasi pengolah gambar vektor yaitu CorelDraw dan fitur – fitur yang ada pada aplikasi pengolah gambar vektor Corelraw, materi sudah di upload pada Google Classroom yang terdiri berupa modul dan media pembelajaran interaktif Google Sites, siswa bisa mendownload materi tersebut dengan tujuannya agar peserta didik dapat memahami materi. Pada penggunaan media pembelajaran Google Sites siswa diberikan link Google Sites untuk materi Mengkategorikan fitur dalam mengolah gambar vektor yang bisa diakses dimanapun dan kapanpun.

### 3. Tahap Evaluasi

Tahap selanjutnya adalah melalui Google Classroom guru telah memberikan Link untuk test evaluasi yang di lakukan pada google classroom, guru meminta peserta didik untuk mengakses dan mengerjakannya. Tes Evaluasi berupa soal pilihan ganda yang dibuat pada Google Form dan memberikan Link untuk angket respon siswa

4. Tahap Penutupan

Tahap ini Guru memberikan sedikit gambaran materi yang akan disampaikan pada pertemuan mendatang dan akan ada tes pada pertemuan berikutnya.

- c. Tahap pengamatan atau Observasi
	- 1. Observasi keterlaksanaan proses pembelajaran model PJBL dengan Media pembelajaran menggunakan Power Point

Observasi yang dilakukan yaitu melihat keterlaksanaan proses pembelajaran model PJBL dengan Media pembelajaran menggunakan Power Point Pembelajaran model PJBL dengan Media pembelajaran menggunakan Google Sites berjalan dengan baik. Guru telah melaksanaan RPP dengan baik meskipun masih banyak kekurangan. Observasi keterlaksanaan pembelajaran dilakukan oleh seorang pengamat selama pembelajaran berlangsung. Kegiatan observasi ini dilakukan oleh observer dengan panduan pedoman lembar observasi keterlaksanaan pembelajaran. Berdasarkan hasil pengamatan dan pencatatan oleh observer terhadap keterlaksanaan Pembelajaran model PJBL dengan Media pembelajaran menggunakan Google Sites, persentase keterlaksanaan pada siklus II sebesar 83,3 % oleh observer 1 dan 88,9 % untuk observer 2. Hasil Observasi dapat terlihat pada lembar observasi di bawah ini.

## Tabel 4.4 Hasil Observasi Keterlaksanaan Pembelajaran

## Siklus II

# Observer 1: Teman Sejawat

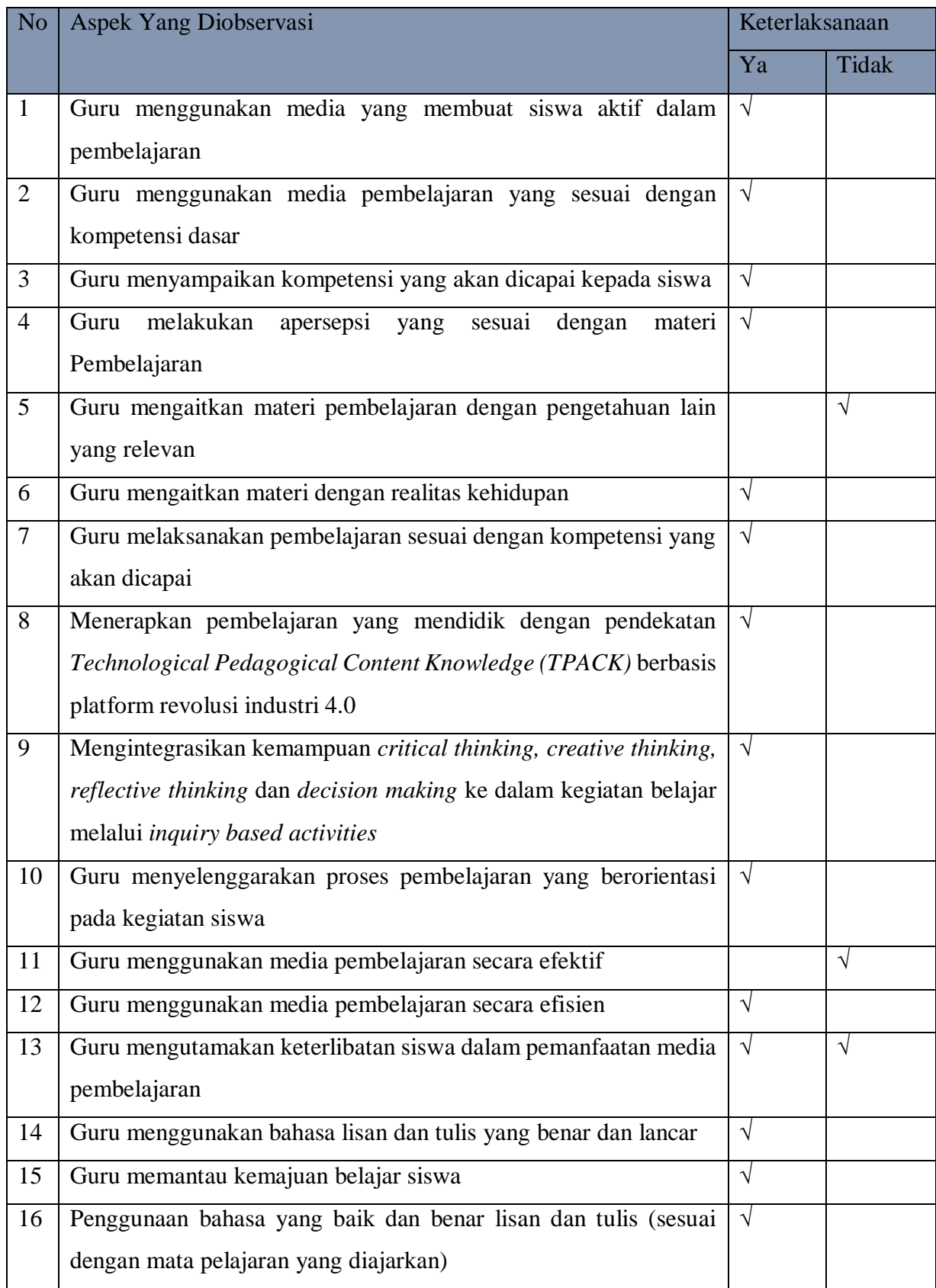

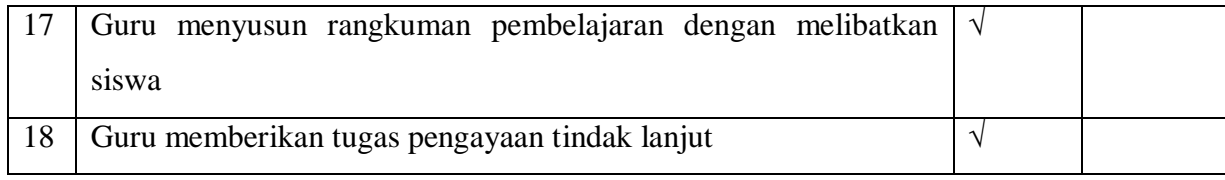

Hasil Observasi : 15/18 X 100% = 83,3%

## Observer 2 : Teman Sejawat

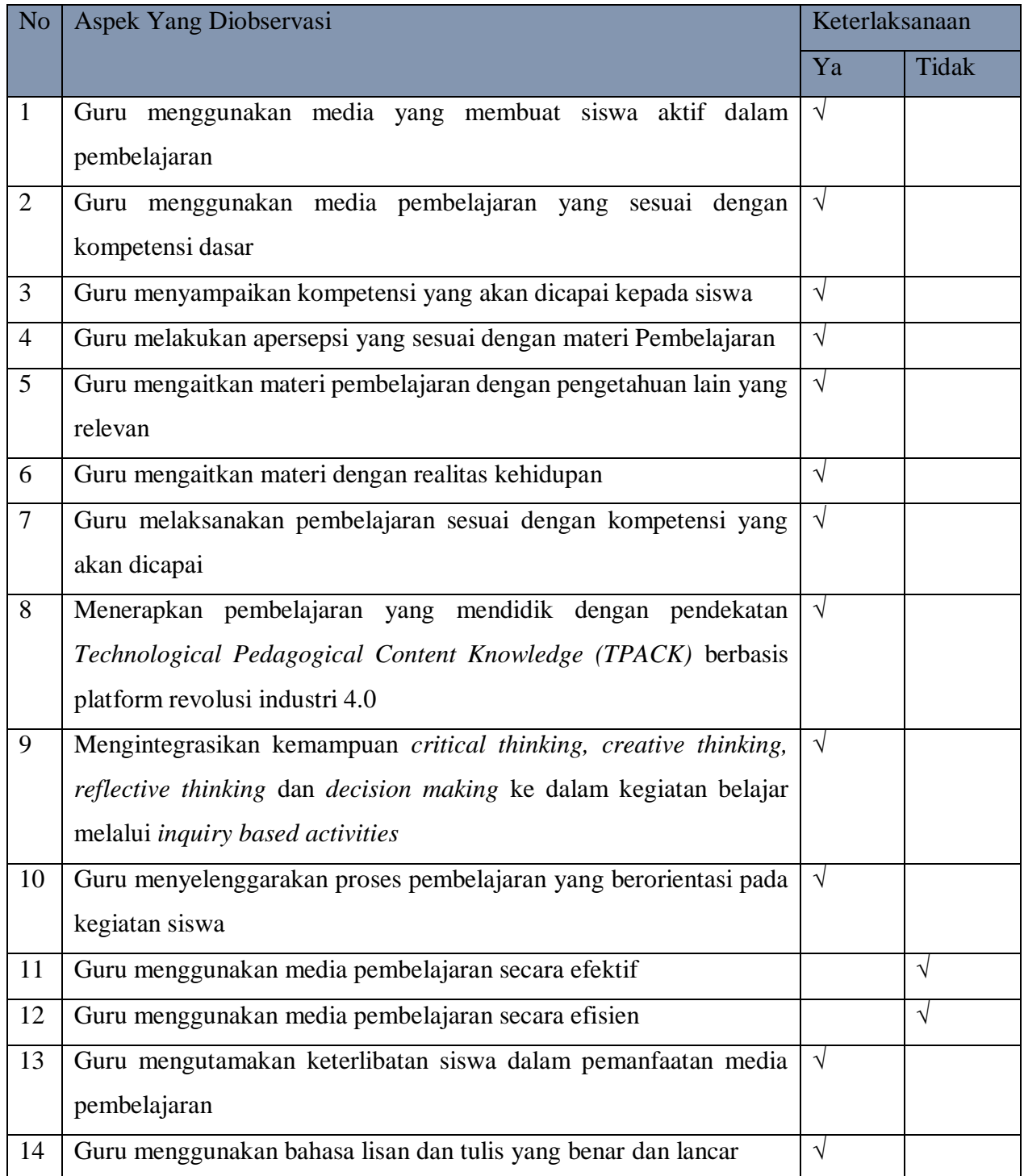

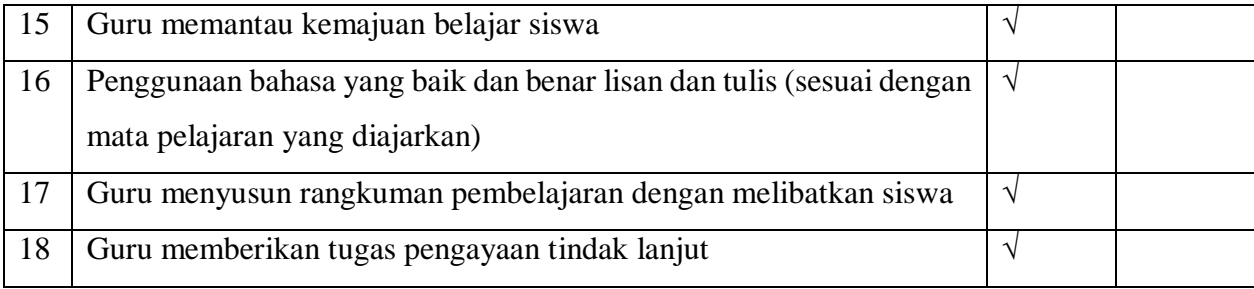

Hasil Observasi : 16/18 X 100% = 88,9%

#### Tabel 4.5 Hasil Observasi

#### Siklus II

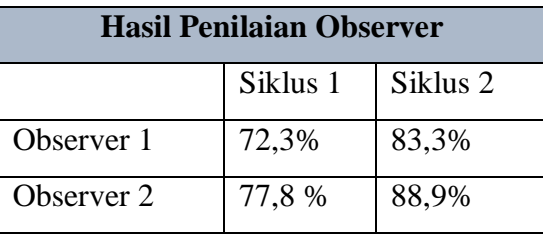

## 2. Hasil belajar peserta didik Siklus 1I

Untuk hasil belajar siswa, ketentuan KKM pada peserta didik kelas X di SMK N 1 Mojoanyar sudah ditetapkan oleh sekolah yaitu sebesar 70 Data hasil belajar siswa pada siklus II dapat dilihat pada table di bawah ini

Tabel 4.6 Hasil Belajar Siswa

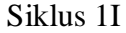

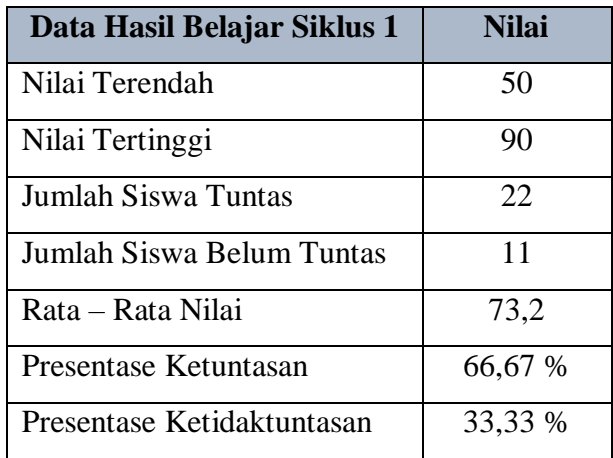

Tabel diatas menunjukkan bahwa hasil belajar siswa dari Siklus 1I mengalami penigkatan dibandingkan dengan hasil belajar siswa pada Siklus 1. Pada siklus II terlihat rata – rata hasil belajar siswa sudah mencapai 73,3 tetapi masih ada beberapa siswa belum mencapai ketuntasan atau nilai < 70, tetapi sudah mengalami peningkatan. Dengan demikian masih diperlukan siklus berikutnya untuk membuktikan bahwa Penggunaan Aplikasi Google Sites Sebagai Media Pembelajaran Interaktif Untuk Meningkatkan Hasil Belajar Dasar Desain Grafis Pada Kelas X Multimedia 1 di SMK N 1 Mojoanyar Tahun Ajaran 2020 – 2021

3. Angket respon siswa terhadap media pembelajaran Google sites Untuk pemberian angket dilakukan secara daring yaitu dengan memberikan link angket pada Google Classroom dan angket dibuat menggunakan Google Form. Angket ini dibuat untuk mengetahui respon siswa terhadap media pembelajaran Google Sites. Hasil dari angket respon siswa dapat dilihat pada tabel berikut.

Tabel 4.7 Hasil Angket Respon Siswa Terhadap Media Pembelajaran Google Sites

| <b>Data Respon Siswa</b> | <b>Nilai</b> |
|--------------------------|--------------|
| Sangat Setuju            |              |
| Setuju                   | 24           |
| Tidak Setuju             |              |
| Sangat Tidak Setuju      |              |
| Rata - Rata Presentase   | 73,19        |

Siklus II

Dari hasil angket respon siswa terlihat rata rata presentase siswa yang setuju dengan penggunaan media pembelajaran Google Sites sebesar 73.19 %.

e. Tahap Refleksi

Refleksi dilakukan dengan mengkaji hasil dari observasi dan kendala yang ditemukan selama tindakan pada siklus II. Berdasarkan hasil pengamatan terhadap masalah-masalah selama pelaksanaan proses pembelajaran menggunakan media pembelajaran Google Sites pada siklus II. diperoleh data bahwa Rata-rata hasil belajar siswa berdasarkan hasil tes formatif siklus II menunjukkan peningkatan bila dibandingkan dengan hasil tes formatif siklus 1, yaitu 55,8 meningkat menjadi 73,3. Namun persentase ketuntasan belajar siswa hanya 66,67%.mUntuk itu solusi untuk perbaikan pada Siklus III adalah :

- 1. Dalam pembelajaran siklus III, peneliti lebih menekankan penyampaikan materi yang belum dikuasai sepenuhnya.
- 2. Peneliti menggunakan media pembelajaran interaktif untuk memancing keaktifan siswa dalam proses pembelajaran media yang digunakan adalah menggunakan media interaktif berbasis web yaitu menggunakan Google Sites.
- 3. Peneliti lebih memotivasi siswa untuk dapat berperan aktif selam proses pembelajaran
- 4. Peneliti berupaya untuk membuat suasana kelas lebih kondusif sehingga dapat menunjang ketercapaian tujuan pembelajaran

#### **3. Paparan data dan temuan penelitian siklus III**

Pembelajaran pada siklus III ini dilakukan untuk memperbaiki tindakan dari siklus II. Pertemuan Siklus III dilakukan pada hari Jumat, 13 November 2020. Dengan alokasi waktu 2 x 35 menit. Pada Siklus ini proses pembelajaran menggunakan media pembelajaran interaktif Google Sites. Paparan data pada siklus III terdiri dari tahapan perencanaan, tahapan pelaksanaan, tahap pengamatan atau observasi, tahap refleksi. Proses dari siklus III akan diuraikan sebagai berikut :

a. Tahap Perencanaan Tindakan

Pada tahap perencanaan siklus III ini peneliti menyusun dan mempersiapkan instrumen-instrumen penelitian yakni :

- 1. Menyiapkan materi dan sumber belajar yang sesuai dengan konsep pembelajaran.
- 2. Menentukan tujuan pembelajaran.
- 3. Menyusun rencana pembelajaran berupa Rencana Pelaksanaan Pembelajaran (RPP) untuk Siklus III.
- 4. Menyiapkan media pembelajaran yakni menggunakan media pembelajaran interaktif Google Sites.
- 5. Menyiapkan instrumen pembelajaran berupa soal dan modul untuk peserta didik.
- 6. Perencanaan tindakan dengan observer yaitu peneliti menyiapkan instrumen berupa lembar observasi untuk pengamatan selama proses pembelajaran.
- 7. Menyiapkan angket respon siswa untuk mengetahui respon siswa terhadap media pembelajaran Google Sites
- b. Tahap Pelaksanaan Tindakan

Pelaksanaan siklus III dilakukan pada hari selama Jumat, 13 November 2020. Materi yang diajarkan yaitu tentang Membuat gambar vektor dengan perangkat lunak CorelDraw sesuai dengan Rencana Pelaksanaan Pembelajaran yang dirancang. Kegiatan pembelajaran dilakukan secara Luring atau Tatap Muka.

1. Tahap Kegiatan Awal

Pada kegiatan awal dimulai dengan mengucapkan salam, melakukan absensi kehadiran siswa. Setelah itu guru memberikan apersepsi dan motivasi dengan menayangkan vidio tentang lapangan pekerjaan seorang desainer garfis untuk memberi semangat pada siswa dalam belajar desain grafis, kemudian menanyakan pengetahuan tentang materi pada pertemuan sebelumnya.

2. Tahap Kegiatan Inti Penggunaan Media Pembelajaran Power Point

Guru memberikan materi sesuai dengan materi yang diambil yaitu Membuat gambar vektor dengan perangkat lunak CorelDraw pada media pembelajaran Google Sites. Pada penggunaan media pembelajaran Google Sites siswa diberikan alamat untuk mengakses media pembelajaran Google Sites dimanapun dan kapanpun. Guru mendemonstrasikan contoh pembuatan logo sederhana

3. Tahap Evaluasi

Tahap selanjutnya adalah guru memberikan Link untuk test evaluasi yang di lakukan pada google classroom, guru meminta peserta didik untuk mengakses dan mengerjakannya. Tes Evaluasi berupa soal pilihan ganda yang dibuat pada Google Form dan memberikan Link untuk angket respon siswa

4. Tahap Penutupan

Tahap ini Guru memberikan sedikit gambaran materi yang akan disampaikan pada pertemuan mendatang dan akan ada tes pada pertemuan berikutnya.

- c. Tahap pengamatan atau Observasi
	- 1. Observasi keterlaksanaan proses pembelajaran model PJBL dengan Media pembelajaran menggunakan Google Sites

Observasi yang dilakukan yaitu melihat keterlaksanaan proses pembelajaran model PJBL dengan Media pembelajaran menggunakan Power Point Pembelajaran model PJBL dengan Media pembelajaran menggunakan Google Sites berjalan dengan baik. Guru telah melaksanaan RPP dengan baik meskipun masih banyak kekurangan. Observasi keterlaksanaan pembelajaran dilakukan oleh seorang pengamat selama pembelajaran berlangsung. Kegiatan observasi ini dilakukan oleh observer dengan panduan pedoman lembar observasi keterlaksanaan pembelajaran. Berdasarkan hasil pengamatan dan pencatatan oleh observer terhadap keterlaksanaan Pembelajaran model PJBL dengan Media pembelajaran menggunakan Google Sites, persentase keterlaksanaan pada siklus III sebesar 94,4 % oleh observer 1 dan 94,4 % untuk observer 2. Hasil Observasi dapat terlihat pada lembar observasi di bawah ini.

### Tabel 4.9 Hasil Observasi Keterlaksanaan Pembelajaran

### Siklus III

| N <sub>o</sub> | <b>Aspek Yang Diobservasi</b>                                     |            | Keterlaksanaan |  |
|----------------|-------------------------------------------------------------------|------------|----------------|--|
|                |                                                                   | Ya         | Tidak          |  |
| $\mathbf{1}$   | Guru menggunakan media yang membuat siswa aktif dalam             | $\sqrt{ }$ |                |  |
|                | pembelajaran                                                      |            |                |  |
| $\overline{2}$ | Guru menggunakan media pembelajaran yang sesuai dengan            | $\sqrt{}$  |                |  |
|                | kompetensi dasar                                                  |            |                |  |
| 3              | Guru menyampaikan kompetensi yang akan dicapai kepada siswa       | $\sqrt{}$  |                |  |
| $\overline{4}$ | melakukan<br>Guru<br>apersepsi yang<br>sesuai<br>dengan<br>materi | $\sqrt{}$  |                |  |
|                | Pembelajaran                                                      |            |                |  |
| 5              | Guru mengaitkan materi pembelajaran dengan pengetahuan lain       |            | $\sqrt{ }$     |  |
|                | yang relevan                                                      |            |                |  |
| 6              | Guru mengaitkan materi dengan realitas kehidupan                  | V          |                |  |
| $\overline{7}$ | Guru melaksanakan pembelajaran sesuai dengan kompetensi yang      | $\sqrt{ }$ |                |  |
|                | akan dicapai                                                      |            |                |  |

Observer 1: Teman Sejawat

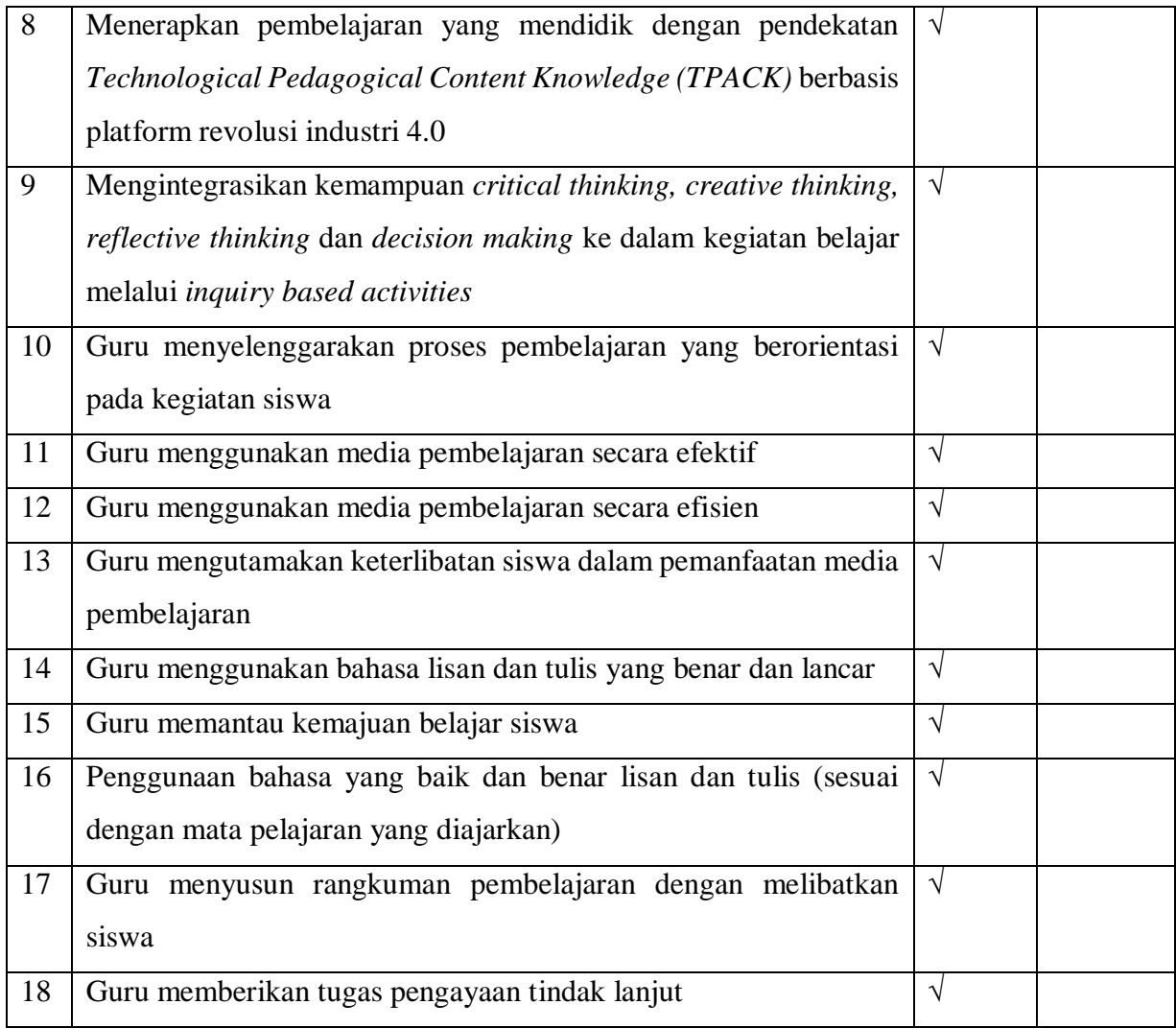

Hasil Observasi : 17/18 X 100% = 94,4%

## Observer 2 : Teman Sejawat

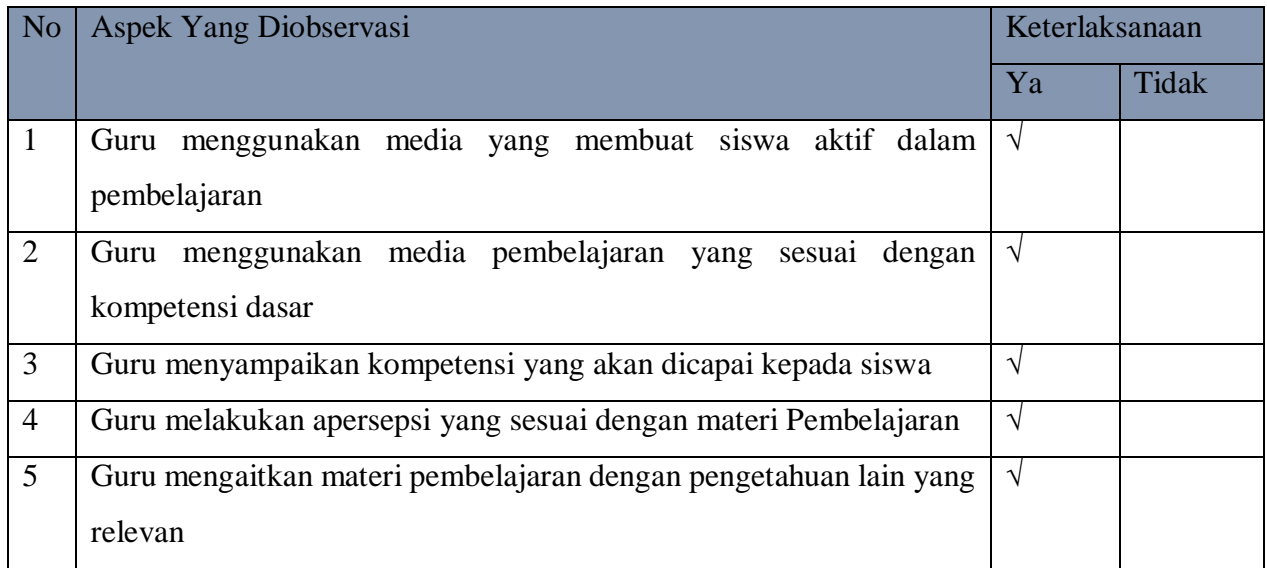

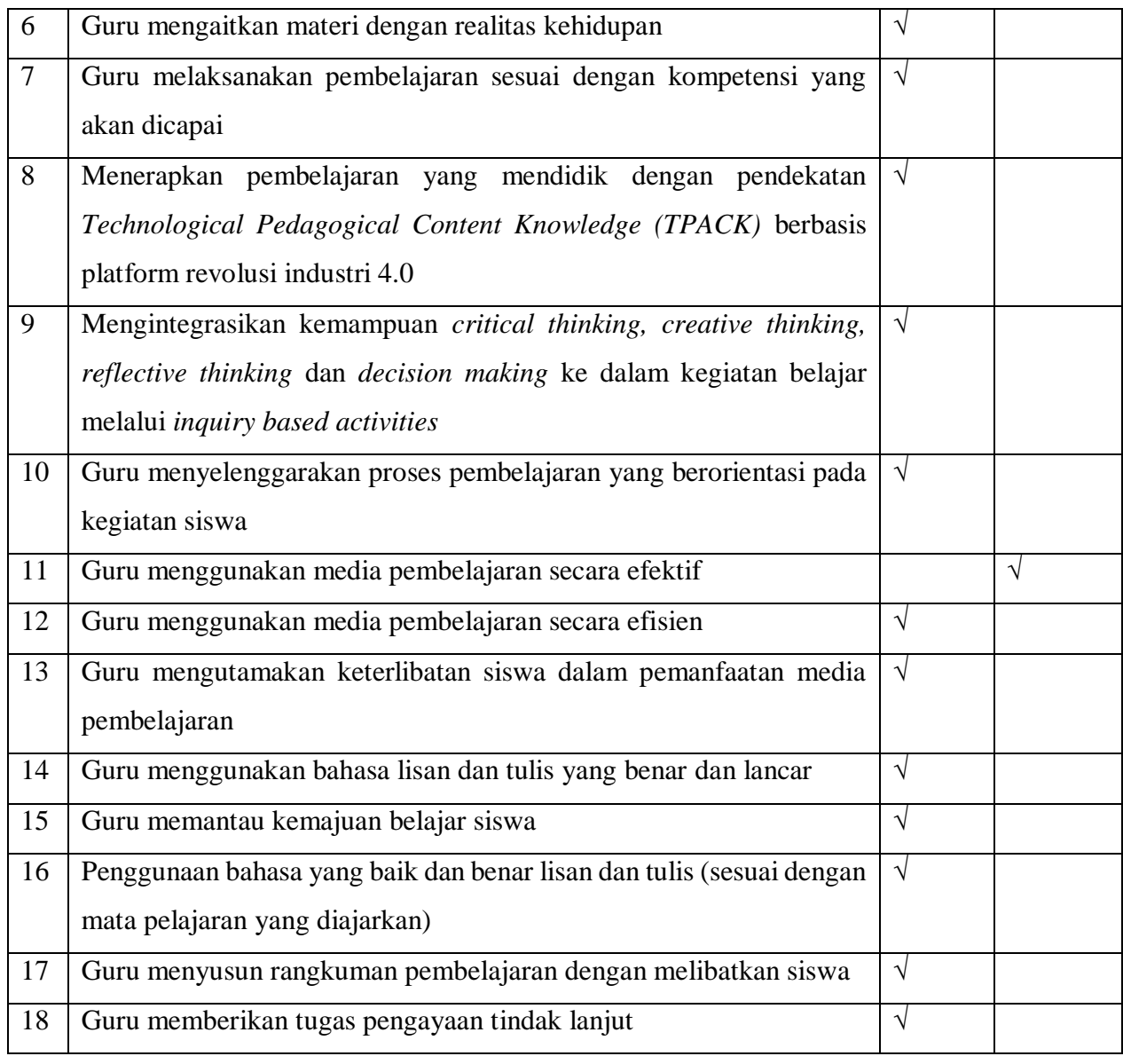

Hasil Observasi : 17/18 X 100% = 94,4%

## Tabel 4.10 Hasil Observasi

## Siklus III

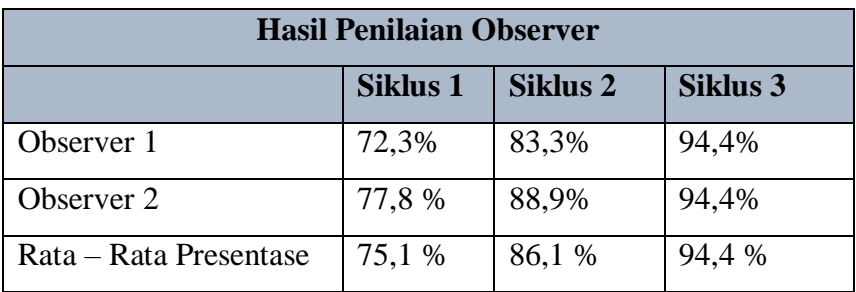

#### 2. Hasil belajar peserta didik Siklus III

Untuk hasil belajar siswa, ketentuan KKM pada peserta didik kelas X di SMK

N 1 Mojoanyar sudah ditetapkan oleh sekolah yaitu sebesar 70 Data hasil belajar siswa pada siklus II dapat dilihat pada table di bawah ini

| Data Hasil Belajar Siklus 1 | Nilai |
|-----------------------------|-------|
| Nilai Terendah              | 70    |
| Nilai Tertinggi             | 95    |
| Jumlah Siswa Tuntas         | 33    |
| Jumlah Siswa Belum Tuntas   |       |
| Rata – Rata Nilai           | 85,1  |
| Presentase Ketuntasan       | 100 % |
| Presentase Ketidaktuntasan  | 0 %   |

Tabel 4. 11 Hasil Belajar Siswa Siklus 1II

Tabel diatas menunjukkan bahwa hasil belajar siswa dari Siklus 1II mengalami penigkatan dibandingkan dengan hasil belajar siswa pada Siklus 1 dan Siklus II. Pada siklus III terlihat rata – rata hasil belajar siswa sudah mencapai 85,1. Ketuntasan belajar siswa juga mengalami peningkatan, terbukti dengan meningkatnya ketuntasan belajar siswa dari 27,30% pada siklus I, persentase ketuntasan belajar pada siklus II yaitu 66,67% pada siklus II, menjadi presentase ketuntasan belajar pada siklus III 100% pada siklus III. Berdasarkan persentase ketuntasan belajar dapat diketahui bahwa pada siklus III siswa kelas X MM 1 SMK N 1 Mojoanyar sudah memenuhi kriteria ketuntasan belajar. Dengan demikian siklus penelitian tindakan kelas dihentikan.

## 3. Angket respon siswa terhadap media pembelajaran Google sites

Untuk pemberian angket dilakukan secara daring yaitu dengan memberikan link angket pada Google Classroom dan angket dibuat menggunakan Google Form. Angket ini dibuat untuk mengetahui respon siswa terhadap media pembelajaran Google Sites. Hasil dari angket respon siswa dapat dilihat pada tabel berikut.

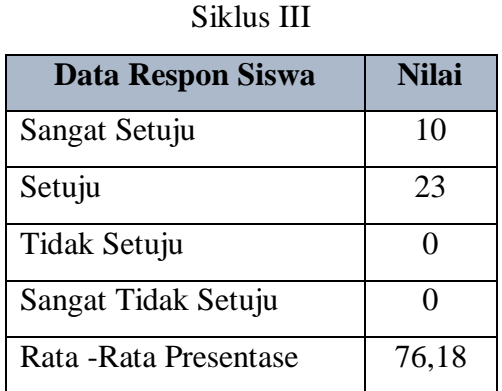

## Tabel 4.11 Hasil Angket Respon Siswa Terhadap Media Pembelajaran Google Sites

Dari hasil angket respon siswa terlihat peningkatan rata rata presentase siswa terhadap media pembelajaran Google Sites yaitu pada siklus II rata – rata presentase 73,19 % meningkat menjadi 76,18 % pada siklus III. Dari rata – rata tersebut dapat disimpulkan bahwa siswa sangat setuju dalam penggunaan media pembelajaran Google Sites.

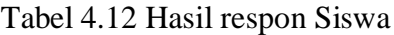

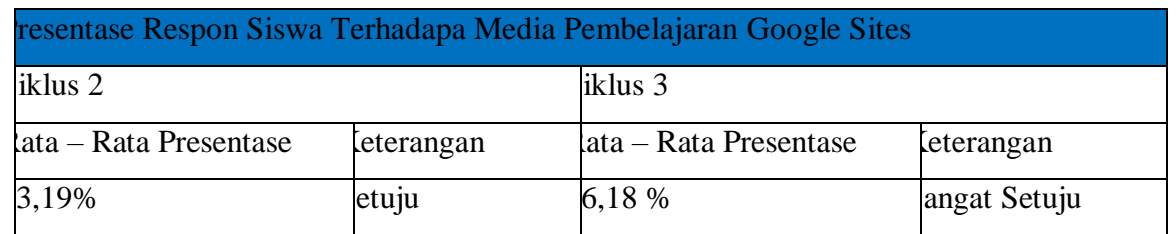

## Siklus III

### d. Tahap Refleksi

Refleksi dilakukan dengan mengkaji hasil dari observasi dan kendala yang ditemukan selama tindakan pada siklus III. Berdasarkan hasil belajar dari siklus III menunjukkan bahwa prestasi belajar siswa mengalami peningkatan. Ini terbukti dari nilai hasil belajar siklus III yang lebih baik dari nilai hasil belajar siklus I maupun siklus II. ketuntasan belajar siswa juga meningkat. Terbukti Ketuntasan belajar siswa juga mengalami peningkatan, terbukti dengan meningkatnya ketuntasan belajar siswa dari 27,30% pada siklus I, persentase ketuntasan belajar pada siklus II yaitu 66,67% pada siklus II, menjadi presentase ketuntasan belajar pada siklus III 100% pada siklus III. Berdasarkan tahap refleksi siklus III diatas,

dapat disimpulkan bahwa secara umum pada siklus III sudah menunjukkan adanya peningkatan hasil belajar siswa serta keberhasilan peneliti dalam Penggunaan Aplikasi Google Sites Sebagai Media Pembelajaran Interaktif Untuk Meningkatkan Hasil Belajar Dasar Desain Grafis Pada Kelas X Multimedia 1 di SMK N 1 Mojoanyar Tahun Ajaran 2020 – 2021. Maka setelah pelaksanaan tindakan pada siklus III ini tidak diperlukan pengulangan siklus, karena secara umum kegiatan pembelajaran telah berjalan sesuai rencana yang diharapkan.

## **BAB V PEMBAHASAN**

## **A. Pelaksanaan dan Penggunaan Media Pembelajaran Interaktif Google Sites Pada Pembelajaran Dasar Desain Grafis**

Pembahasan hasil penelitian tentang Penggunaan Aplikasi Google Sites Sebagai Media Pembelajaran Interaktif Untuk Meningkatkan Hasil Belajar Dasar Desain Grafis Pada Kelas X Multimedia 1 di SMK N 1 Mojoanyar Tahun Ajaran 2020 – 2021. Penelitian ini dilakukan selama tiga siklus, dimana pada siklus pertama dilakukan dengan menggunakan media pembelajaran power point dan siklus kedua dan ketiga menggunakan media pembelajaran Google Sites. Secara umum proses pembelajaran yang berlangsung sudah berjalan dengan baik sesuai dengan perencanaan yang telah disusun. Berdasarkan data dari pemaparan hasil penelitian diatas, peningkatan hasil belajar siswa dan ketercapaian proses pembelajaran serta respon siswa terhadap media pembelajaran Google Sites dapat ditunjukkan dalam diagram berikut:

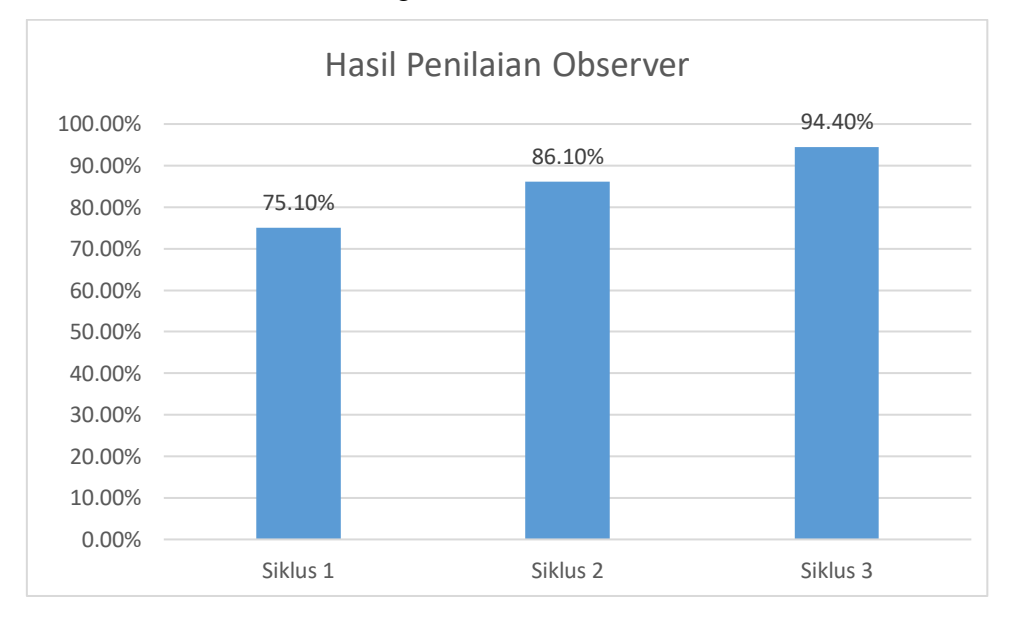

#### Diagram 4.1 Hasil Penilaian Observer

Hasil observasi keterlaksanaan proses pembelajaran yang dilakukan oleh teman sejawat selama pembelajaran pada tindakan Siklus I menggunakan media pembelajaran Power Point menunjukkan presentase keterlaksanaan sebesar 75,1 %. Setelah dilakukan refleksi, diputuskan bahwa diperlukan adanya siklus selanjutnya dengan menggunakan media pembelajaran interaktif yaitu menggunakan media pembelajaran Google Sites. Pada siklus II presentase keterelaksanaan proses pembelajaran meningkat menjadi 86, 1 % dan pada siklus III sebesar 94,4% yang artinya dengan menggunakan media pembelajaran Google Sites dapat meningkatkan presentase keterlaksanaan proses pembelajaran.

#### **B. Peningkatan Aspek Kognitif Hasil Belajar Siswa**

Hasil penilaian belajar siswa berdasarkan diagran diatas dapat diketahui bahwa prestasi belajar siswa mengalami peningkatan mulai siklus I, Siklus II dan siklus III. Hal ini dapat diketahui dari rata-rata nilai siswa 55,8 (siklus 1), meningkat menjadi 73,3 (siklus I), dan meningkat lagi menjadi 85,1 (siklus II). Selain dapat dilihat dari nilai rata-rata siswa. Peningkatan hasil belajar siswa juga dapat dilihat dari ketuntasan belajar siswa. Terbukti pada hasil siklus 1, dari 33 siswa yang mengikuti tes, ada 9 siswa yang tuntas dan 24 siswa yang tidak tuntas. Dengan presentase ketuntasan belajar 27,30% meningkat pada hasil siklus II, dari 33 siswa yang mengikuti tes, ada 22 siswa yang tuntas dan 11 siswa yang tidak tuntas. Dengan presentase ketuntasan belajar 66,67%, meningkat lagi pada hasil siklus III, dari 27 siswa yang mengikuti tes, semua nya tuntas. Dengan presentase ketuntasan belajar 100 %.

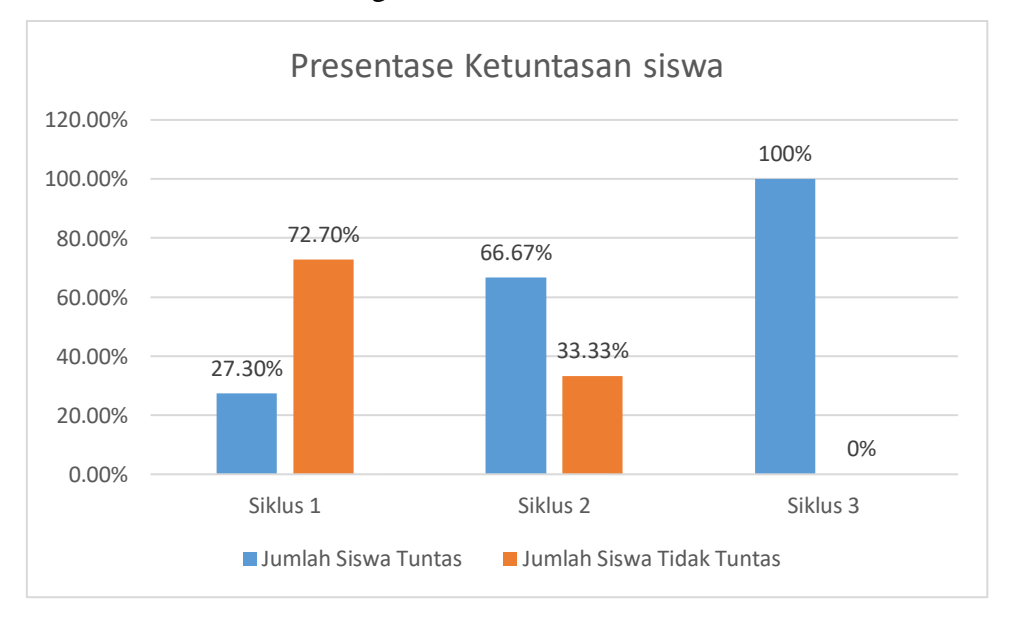

Diagram 4.2 Presentase Ketuntasan Siswa

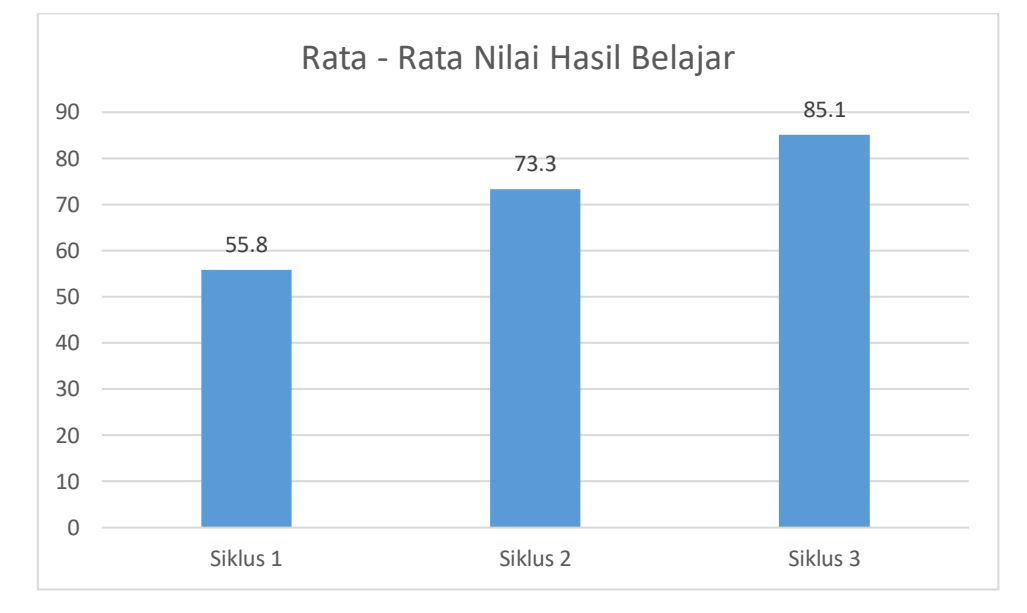

## Diagaram 4.3 Rata – Rata Nilai Hasil Belajar

## **C. Respon Siswa Terhadap Penggunaan Media Pembelajaran Interaktif Google Sites**

Hasil dari angket respon siswa pada penggunaan media pembelajaran google sites mengalami peningkatan mulai pengambilan angket pada siklus II diperoleh presentase respon siswa sebesar 73,19% dengan keterangan setuju meningkat pada siklus III yaitu diperoleh presentase respon siswa sebesar 76,18 dengan keterangan sangat setuju.

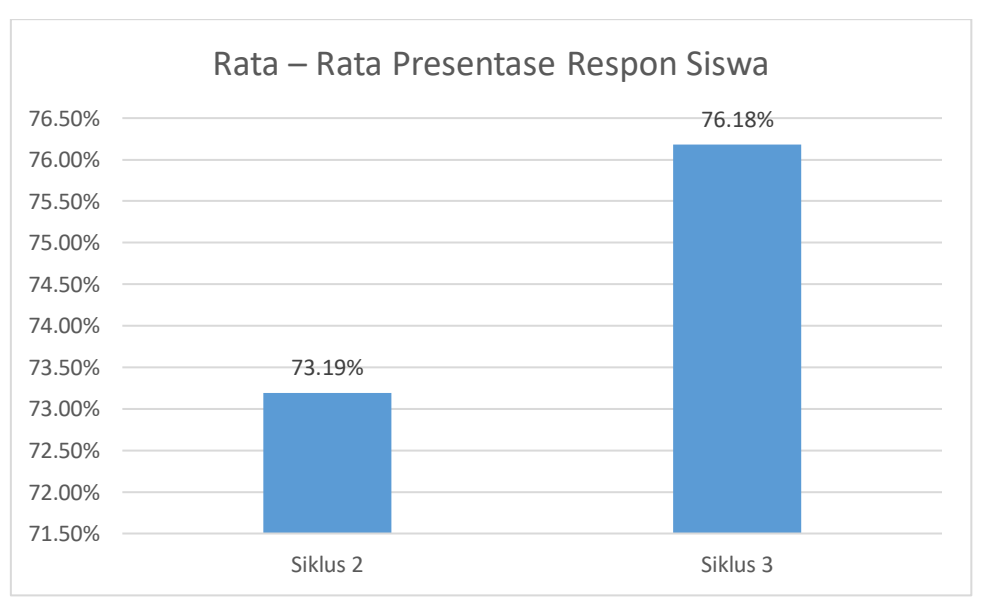

Diagram 4.4 Rata – Rata Presentase Respon Siswa

#### **BAB VI**

#### **SIMPULAN DAN SARAN**

#### **A. Simpulan**

- Berdasarkan hasil penelitian tindakan kelas yang telah dilakukan pada mata pelajaran dasar desain grafika pada kelas X MM 1 di SMK N 1 Mojoanyar dengan penggunaan media pembelajaran Google Sites yang dilaksanakan dalam 3 siklus dapat disimpulkan sebagai berikut:
	- 1. Penggunaan Aplikasi Google Sites Sebagai Media Pembelajaran Interaktif Untuk Meningkatkan Hasil Belajar Dasar Desain Grafis Pada Kelas X Multimedia 1 di SMK N 1 Mojoanyar Tahun Ajaran 2020 – 2021 dapat terlaksana dengan baik dan terlihat peningkatan dalam hasil observasi yang dilaksanakan pada siklus I, siklus II dan siklus III.
	- 2. Penggunaan Aplikasi Google Sites Sebagai Media Pembelajaran Interaktif Untuk Meningkatkan Hasil Belajar Dasar Desain Grafis Pada Kelas X Multimedia 1 di SMK N 1 Mojoanyar Tahun Ajaran 2020 – 2021. Peningkatan kompetensi kognitif dapat dilihat dari data hasil belajar peserta didik pada pelaksanaan pembelajaran siklus I, silus II dan siklus III. Pada siklus 1 dengan menggunakan media pembelajaran powerpoint rata-rata kelas mencapai 55,8 dan persentase ketuntasan mencapai 27,30 %. Pada siklus II menggunakan media pembelajaran Google Sites rata-rata nilai kelas mencapai 73,3 dan persentase ketuntasan mencapai 66,67%. Kemudian pada siklus III menggunakan media pembelajaran Google Sites rata-rata nilai kelas mencapai 85,1 dan persentase ketuntasan mencapai 100%
	- 3. Penggunaan aplikasi Google Sites sebagai media pembelajaran Interaktif pada mata pelajaran Dasar Desain Grafis kelas X Multimedia 1 di SMK Mojoanyar mendapat respon yang bagus dari siswa. Respon penggunaan media pembelajaran interaktif Google Sites terlihat dari data hasil respon siswa yang dilakukan pada siklus II dengan rata – rata presentase mencapai 73,19 % dengan keterangan setuju dan pada siklus III rata – rata presentase mencapai 76,18 dengan keterangan sangat setuju penggunaan media pembelajaran interaktif Google Sites pada mata pelajaran Dasar Desain Grafis

## **B. Saran**

Agar kegiatan pembelajaran dapat berjalan dengan lancar dan dapat mencapai tujuan dalam proses pembelajaran, maka terdapat beberapa saran yaitu:

- 1. Dalam penggunaan media pembelajaran interaktif Google Sites pada mata pelajaran Dasar Desain Grafis menunjukkan peningkatan hasil belajar, sehinggan media pembelajaran interaktif Google Sites dapat dijadiakan inovasi baru dalam kegiatan belajar mengajar pada kompetensi inti lain;
- 2. Untuk para peneliti selanjutnya diharapakan dapat mengembangkan hasil dari penelitian ini sehingga diapatkan hasil penelitian yang lebih maksimal;
- 3. Dalam melaksanakan pembelajaran Dasar Desain Grafis dapat menggunakan media, metode, pendekatan pembelajaran yang tepat dan sesuai dengan materi, agar proses pembelajaran yang dilakukan lebih aktif, efektif dan menyenangkan. Sehingga siswa tidak merasa bosan dalam mengikuti pembelajaran yang pada akhirnya dapat meningkatkan hasil belajar siswa.

#### **DAFTAR PUSTAKA**

- Arikunto, Suharsimi., Suhardjono., Supardi. 2009. Penelitian Tindakan Kelas. Jakarta: Bumi Aksara.
- Arikunto, Suharsimi & Jabar CSA. 2014. Evaluasi Program Pendidikan: Pedoman Teoritis Praktis Bagi Mahasiswa dan Praktisi Pendidikan: Edisi Kedua. Jakarta: Bumi Aksara.

Azhar Arsyad. 2011." *Media Pembelajaran"*. Jakarta : PT Rajawali Press

- Duludu, Ummysalam A.T.A. 2017. "Kurikulum Bahan dan Media Pembelajaran PLS" . Yogyakarta:Deepublish
- Kusumawati, Frenti Indra. 2020. " IMPLEMENTASI MODEL PEMBELAJARAN *PROJECT BASED LEARNING* DENGAN BERBANTUAN *CISCO IT ESSENTIALS* PADA MATA PELAJARAN KOMPUTER DAN JARINGAN DASAR UNTUK MENINGKATKAN KEMAMPUAN PEMECAHAN MASALAH DAN HASIL BELAJAR PESERTA DIDIK KELAS X PROGRAM KEAHLIANMM 1 SMKN 1 TRENGGALEK". Skripsi. Teknik. Pendidikan Teknik Informatika. Universitas Negeri Malang. Malang
- Lukitaningrum, Hesti. 2016. " PENGEMBANGAN MEDIA PEMBELAJARAN BERBASIS *WEB* PADA MATERI BASIS DATA DI SEKOLAH MENENGAH KEJURUAN KELAS XI**"**. Skripsi. Teknik. Pendidikan Teknik Elektronika. Universitas Negeri Yogyakarta. Yogyakarta.
- Satrianawati. 2018. "Media dan Sumber Belajar" . Yogyakarta:Deepublish.
- Sumiharsono, M. Rudy. 2017. "Media Pembelajaran" . Jember: Pustaka Abadi
- Undang-undang Republik Indonesia No. 20 Tahun 2003 tentang Sistem Pendidikan Nasional. Jakarta: Kementrian dan Kebudayaan Republik Indonesia
- Wicaksono, Ardi Dwi. 2016. "PENERAPAN MEDIA PEMBELAJARAN BERBASIS WEB UNTUK MENINGKATKAN HASIL BELAJAR SISWA PADA STANDAR KOMPETENSI MENGGUNAKAN ALAT-ALAT UKUR KELAS X TEKNIK KENDARAAN RINGAN (TKR) B DI SMK PIRI SLEMAN". Skripsi. Teknik. Pendidikan Teknik Otomotif. Universitas Negeri Yogyakarta. Yogyakarta

**LAMPIRAN – LAMPIRAN**

# **LAMPIRAN 1 INSTRUMEN PENELITIAN**

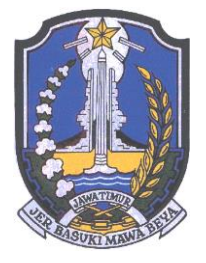

PEMERINTAH PROPINSI JAWA TIMUR PEMERINTAH KAB MOJOKERTO DINAS PENDIDIKAN SMK NEGERI 1 MOJOANYAR **Dsn. Wonoayu Ds. Kepuhanyar Kec. Mojoanyar Kab. Mojokerto Telp. (0321) 7192678**

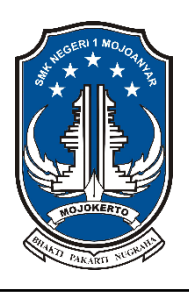

## **RENCANA PELAKSANAAN PEMBELAJARAN (RPP)**

## **A. Identitas**

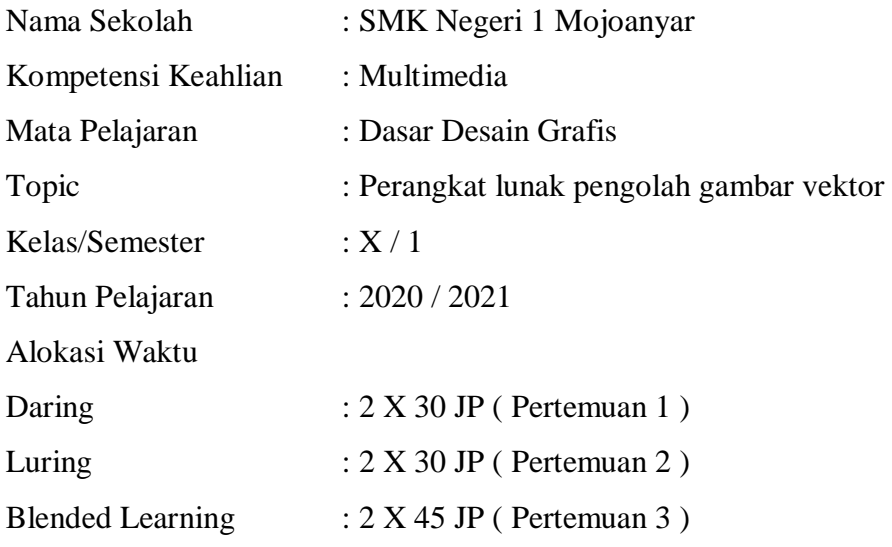

## **B. Kompetensi Inti (KI)**

a. Pengetahuan

Memahami, menerapkan, menganalisis, dan mengevaluasi tentang pengetahuan faktual, konseptual, operasional dasar, dan metakognitif sesuai dengan bidang dan lingkup kerja Dasar-dasar Teknik Komputer dan Informatika pada tingkat teknis, spesifik, detil, dan kompleks, berkenaan dengan ilmu pengetahuan, teknologi, seni, budaya, dan humaniora dalam konteks pengembangan potensi diri sebagai bagian dari keluarga, sekolah, dunia kerja, warga masyarakat nasional, regional, dan internasional.

b. Ketrampilan :

- Melaksanakan tugas spesifik, dengan menggunakan alat, informasi, dan prosedur kerja yang lazim dilakukan serta menyelesaikan masalah sederhana sesuai dengan bidang dan lingkup kerja Dasar-dasar Teknik Komputer dan Informatika.
- Menampilkan kinerja mandiri dengan mutu dan kuantitas yang terukur sesuai dengan standar kompetensi kerja.
- Menunjukkan keterampilan menalar, mengolah, dan menyaji secara efektif, kreatif, produktif, kritis, mandiri, kolaboratif, komunikatif, dan solutif dalam ranah abstrak terkait dengan pengembangan dari yang dipelajarinya di sekolah, serta mampu melaksanakan tugas spesifik dibawah pengawasan langsung.
- Menunjukkan keterampilan mempersepsi, kesiapan, meniru, membiasakan gerak mahir, menjadikan gerak alami, sampai dengan tindakan orisinal dalam ranah konkret terkait dengan pengembangan dari yang dipelajarinya di sekolah, serta mampu melaksanakan tugas spesifik dibawah pengawasan langsung.

## **C. Kompetensi Dasar**

- 3.6 Menerapkan perangkat lunak pengolah gambar vector
- 4.6 Menggunakan perangkat lunak pengolah gambar vector

## **D. Indikator Pencapaian Kompetensi**

- 3.6.1 Menganalisis fungsi aplikasi pengolah gambar vektor. ( Pertemuan 1/ Siklus 1 Daring)
- 3.6.2 Mengklasifikasikan gambar berdasarkan fitur. (Peretemuan 1 / Siklus 1Daring)
- 4.6.1 Mengkategorikan fitur dalam mengolah gambar vektor. (Pertemuan 2 / Siklus 2 Luring / Tatap Muka)
- 4.6.2. Membuat Gambar vector dengan perangkat lunak pengolah gambar vektor. (Pertemuan 3 / Siklus 3 Blended Learning/ Tatap Muka dan Daring)

### **E. Tujuan Pembelajaran**

- 1. Setelah mempelajari power point peserta didik dapat menganalisis tentang fungsi aplikasi pengolah gambar vektor dengan teliti dan kemandirian secara baik dan benar. ( Pertemuan 1/ Siklus 1 Daring)
- 2. Setelah mempelajari tentang gambar vektor peserta didik dapat mengklasifikasikan gambar berdasarkan fitur secara tepat dari tayangan power point secara mandiri dengan baik dan benar (Peretemuan 1 / Siklus 1Daring)
- 3. Setelah menggunakan aplikasi pengolah gambar vector peserta didik dapat mengkategorikan fitur dalam mengolah gambar vector dengan jujur dan mandiri yang dilakukan dengan baik. (Pertemuan 2 / Siklus 2 Luring / Tatap Muka)
- 4. Dengan menggunakan perangkat lunak pengolah gambar vector peserta didik dapat membuat gambar vector secara praktek maupun secara penugasan dengan disiplin, kreatif serta penuh integritas dengan baik. (Pertemuan 3 / Siklus 3 Blended Learning/ Tatap Muka dan Daring)

### **F. Materi Pembelajaran**

- 1. Pengertian dan ciri ciri gambar vektor
- 2. Fitur dan Bagian dari perangkat lunak pengolah gambar vektor CorelDraw.
- 3. Membuat gambar vektor dengan perangkat lunak CorelDraw

### **G. Pendekatan/ Model/Metode Pembelajaran**

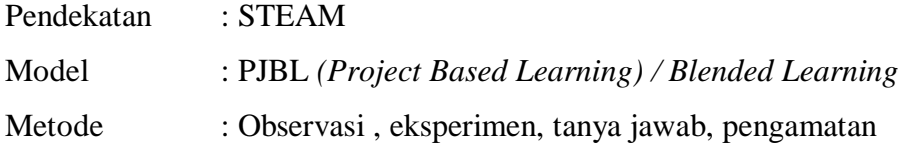

### **H. Media/Alat dan Bahan Pembelajaran:**

**Media** 

- Materi Presentasi tentang gambar vector dan fitur fitur perangkat lunak pengolah gambar vector (Daring)
- Vidio Tutorial pembuatan gambar vector menggunakan aplikasi pengolah gambar vektor

Google Classroom, Google Form, Google Sites

Alat :

- Laptop
- LCD Proyektor

Sumber Belajar :

- Modul Dasar Desain Grafis
- Sumber belajar digital (internet)
- Sumber belajar lainnya yang relevan

## **I. Kegiatan Pembelajaran**

## **SIKLUS 1**

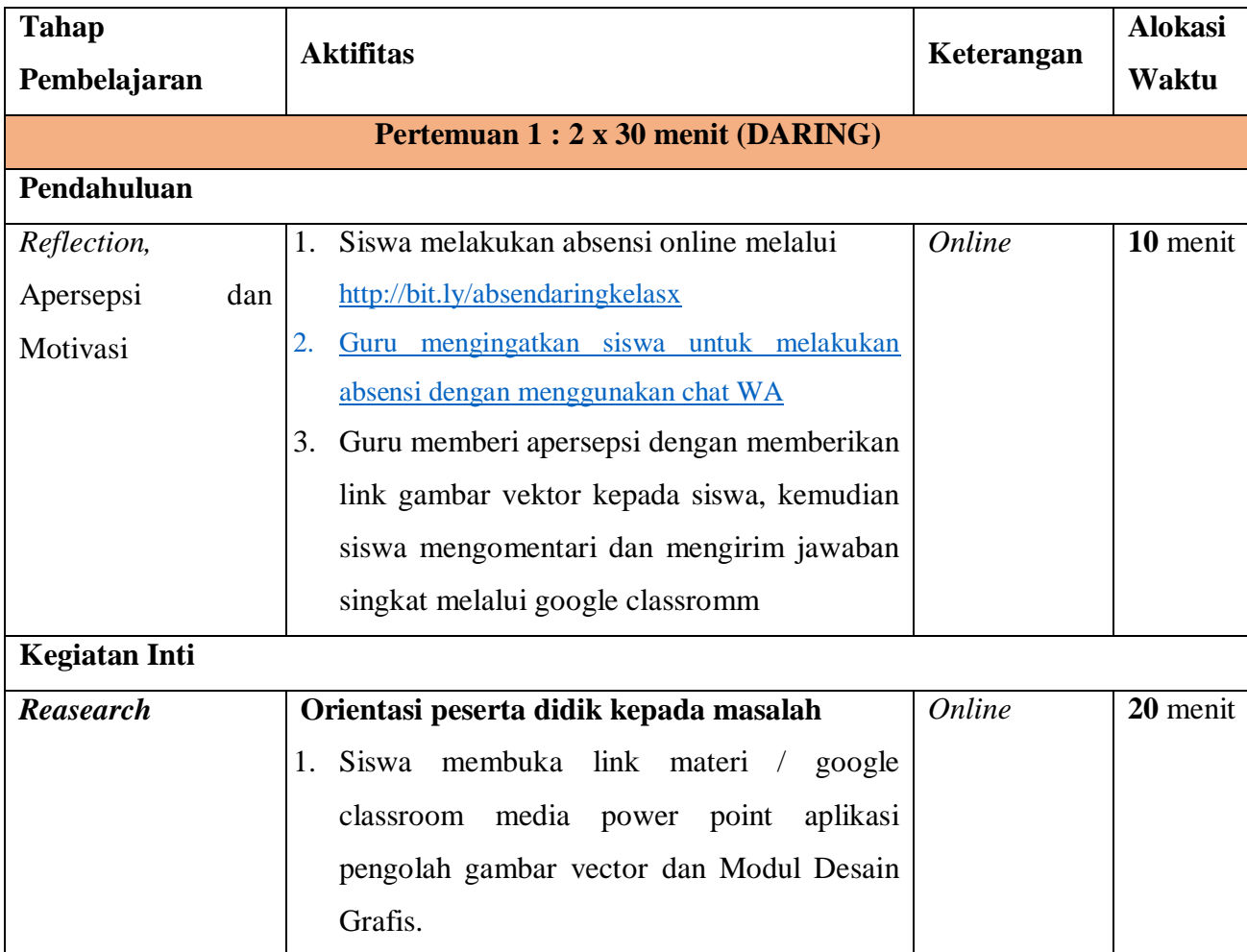

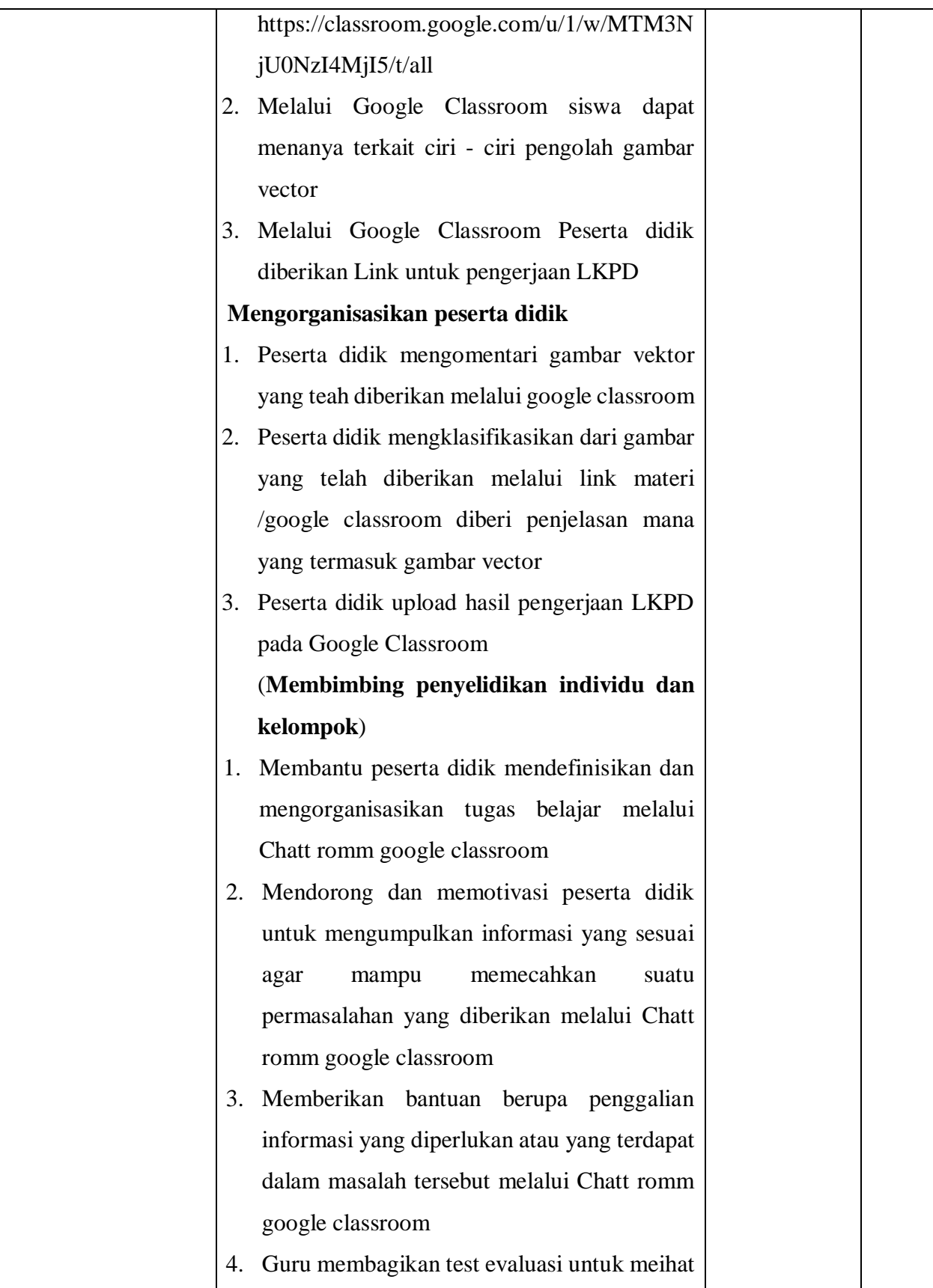

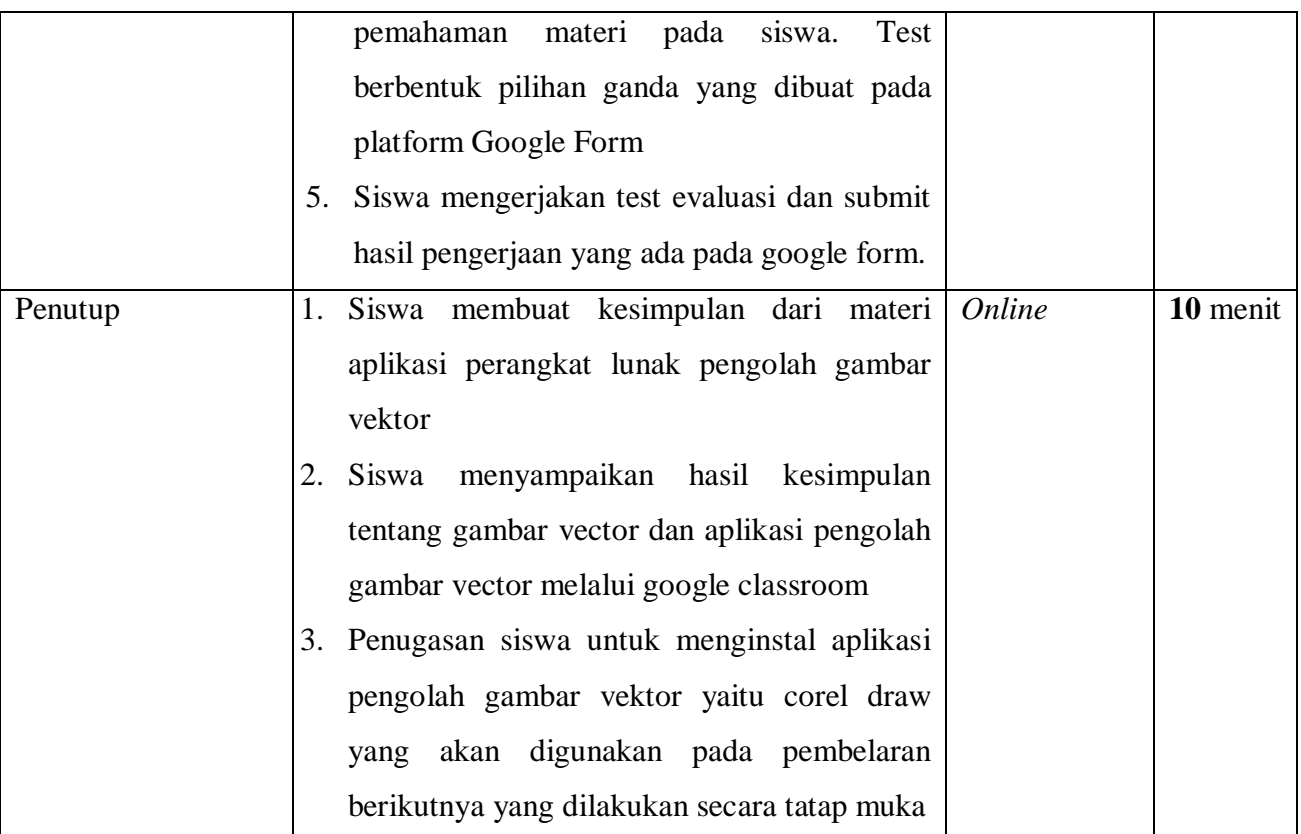

## **SIKLUS 2**

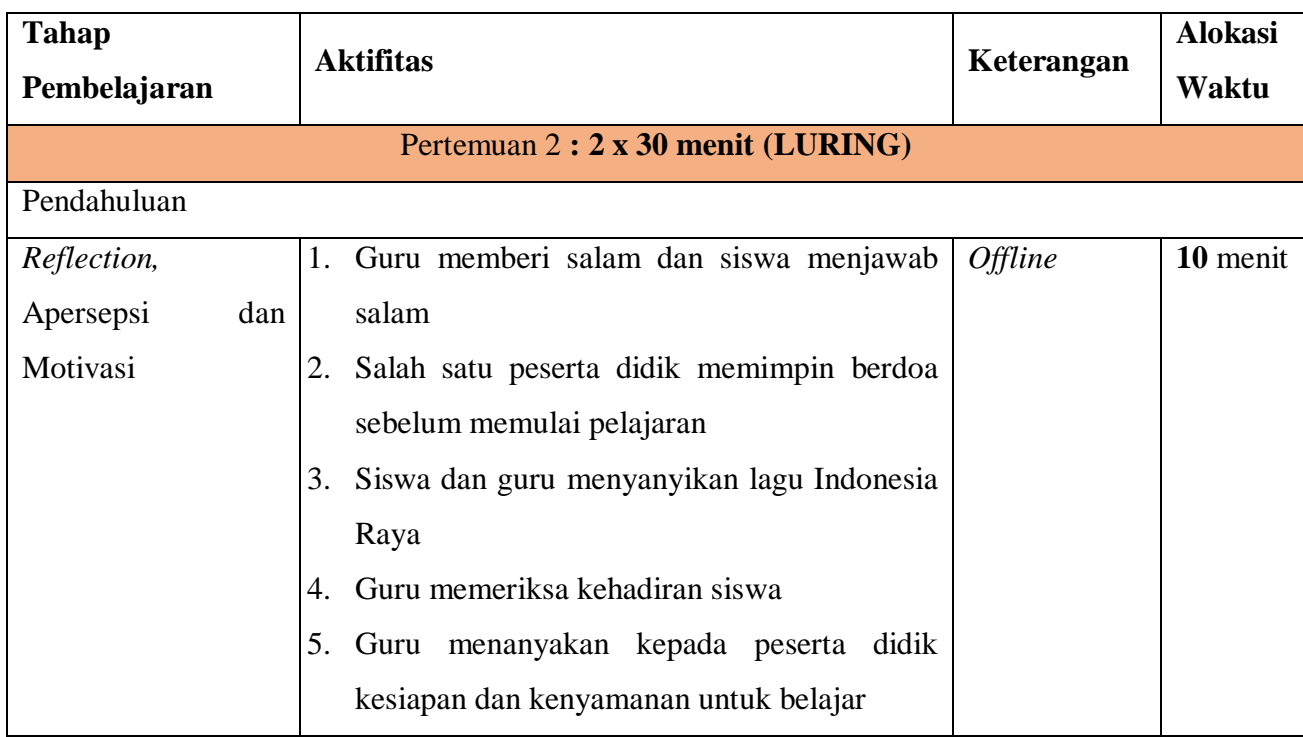

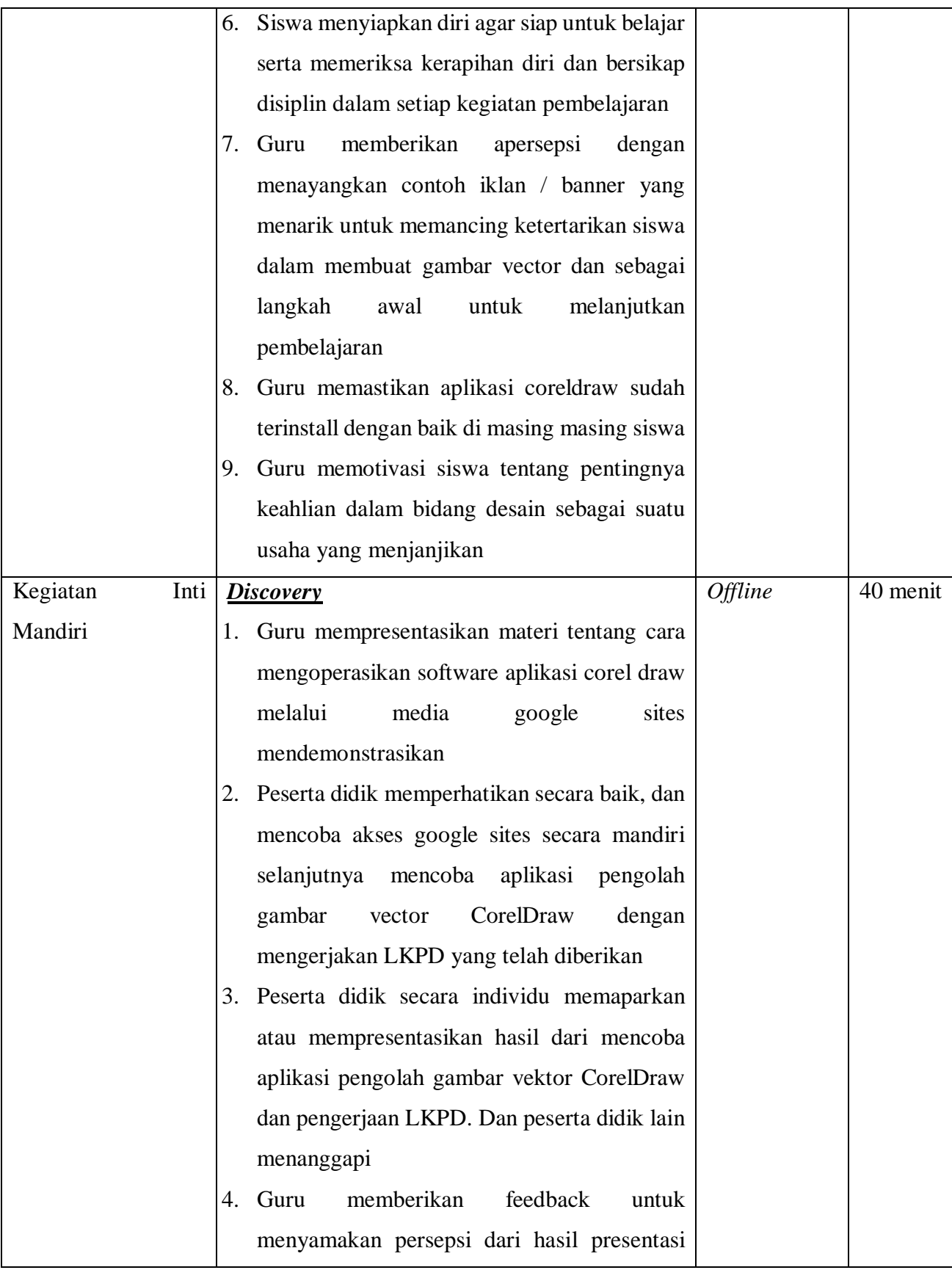

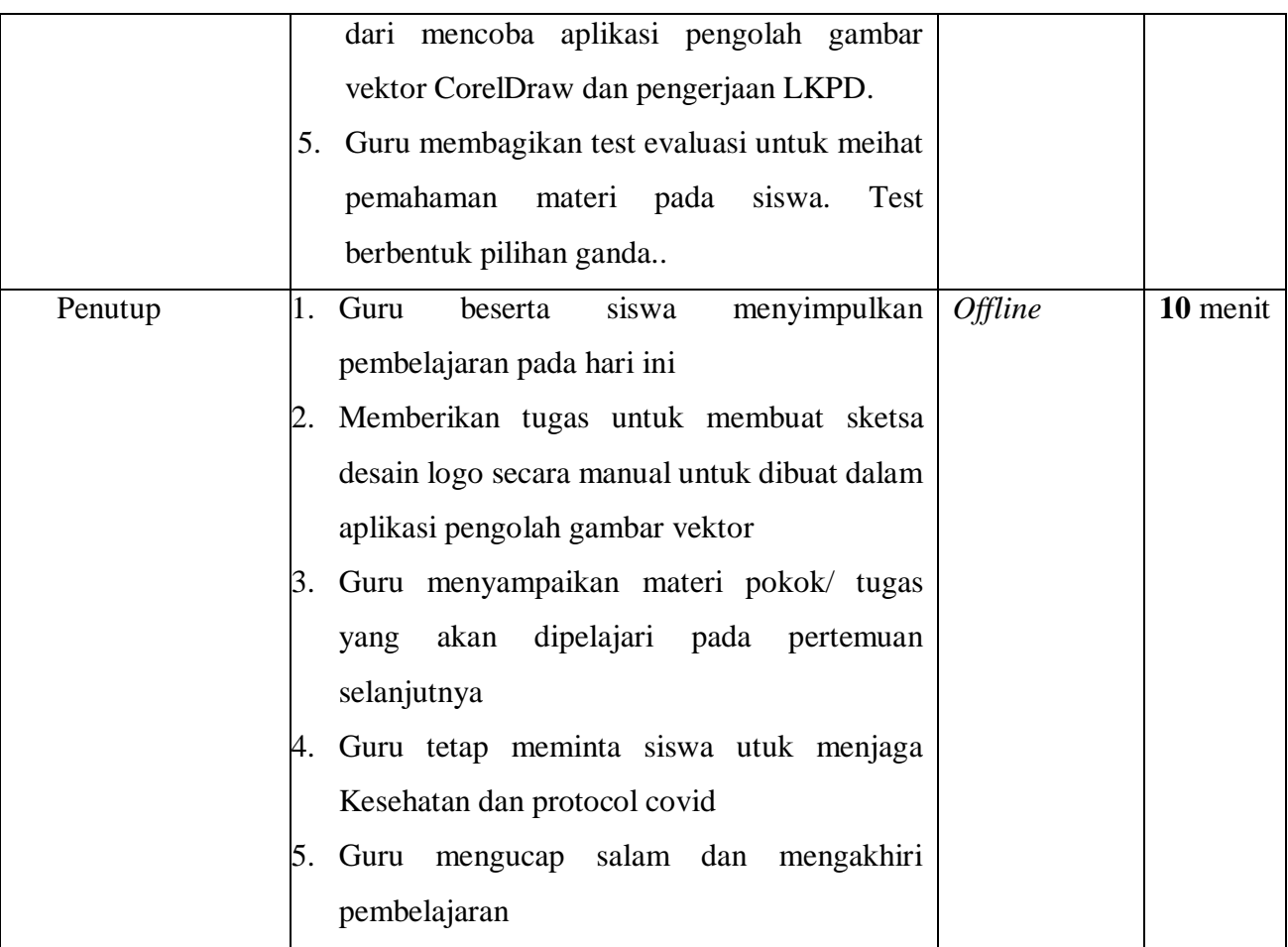

## **SIKLUS 3**

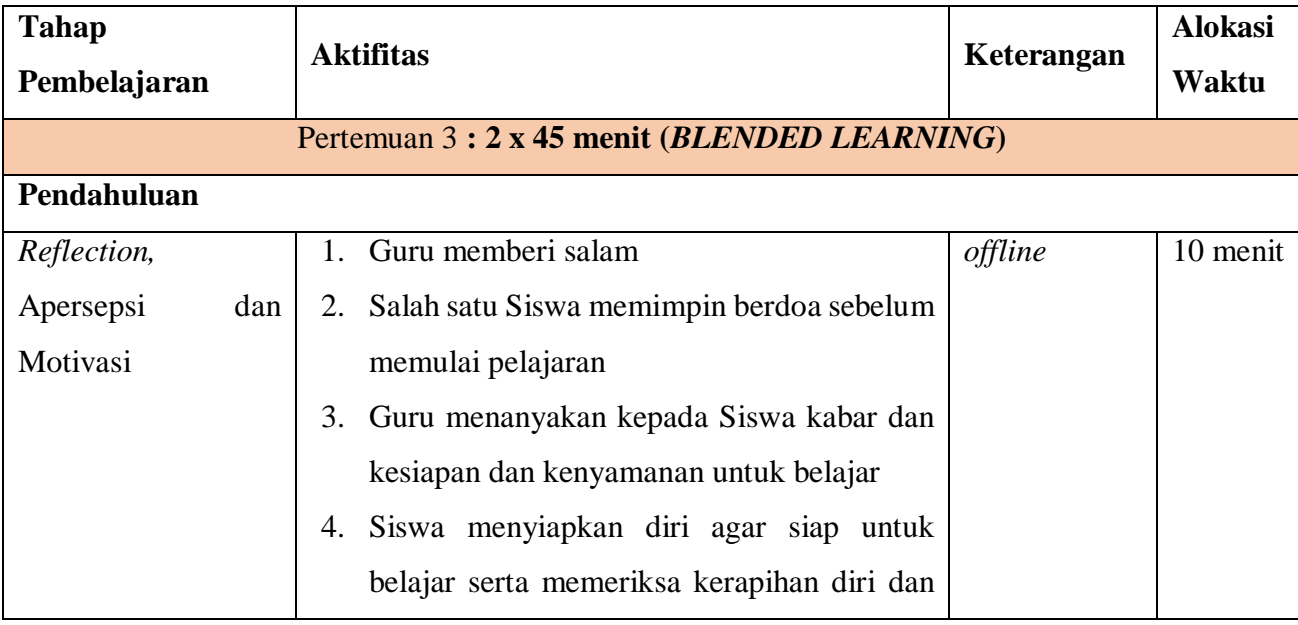

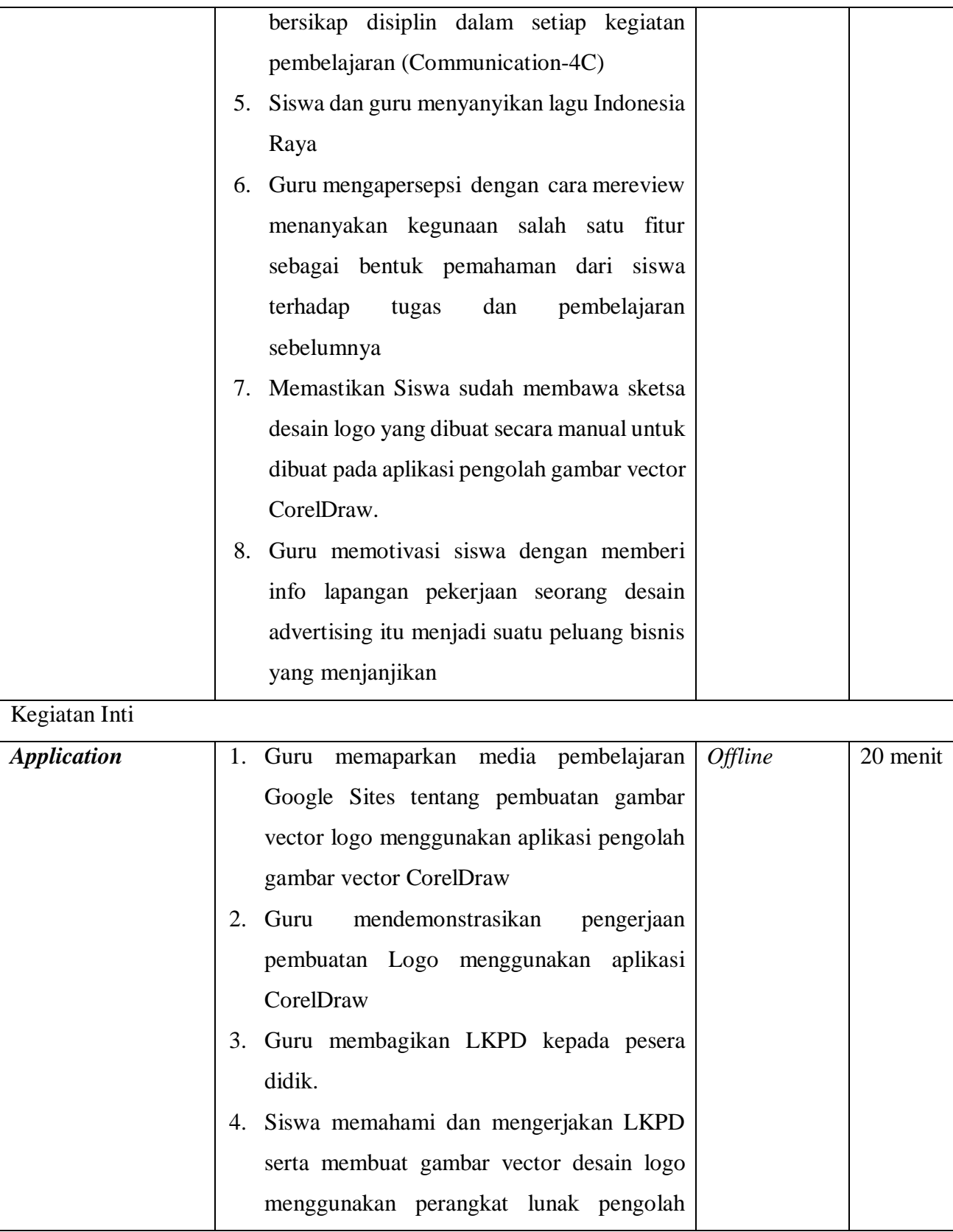

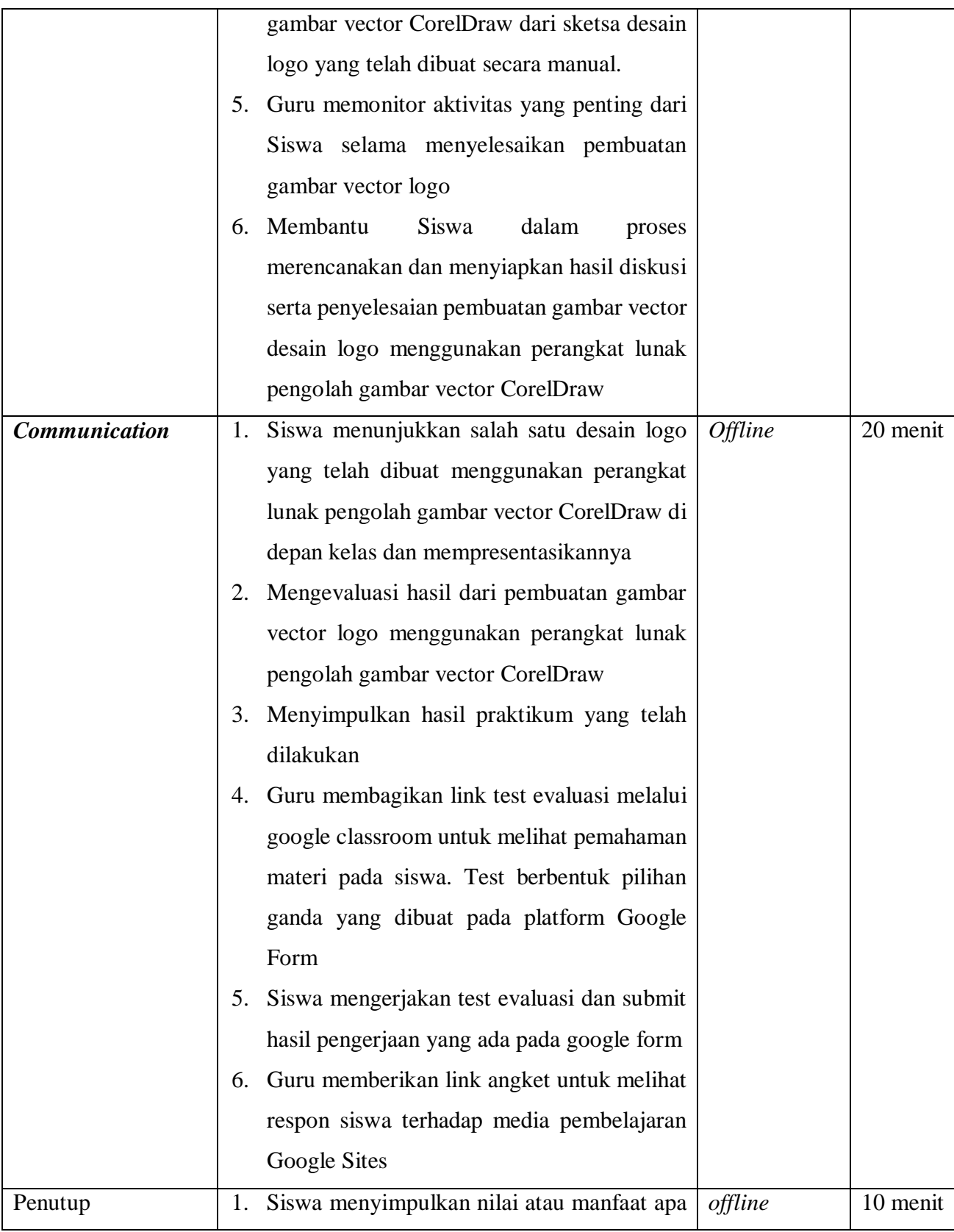

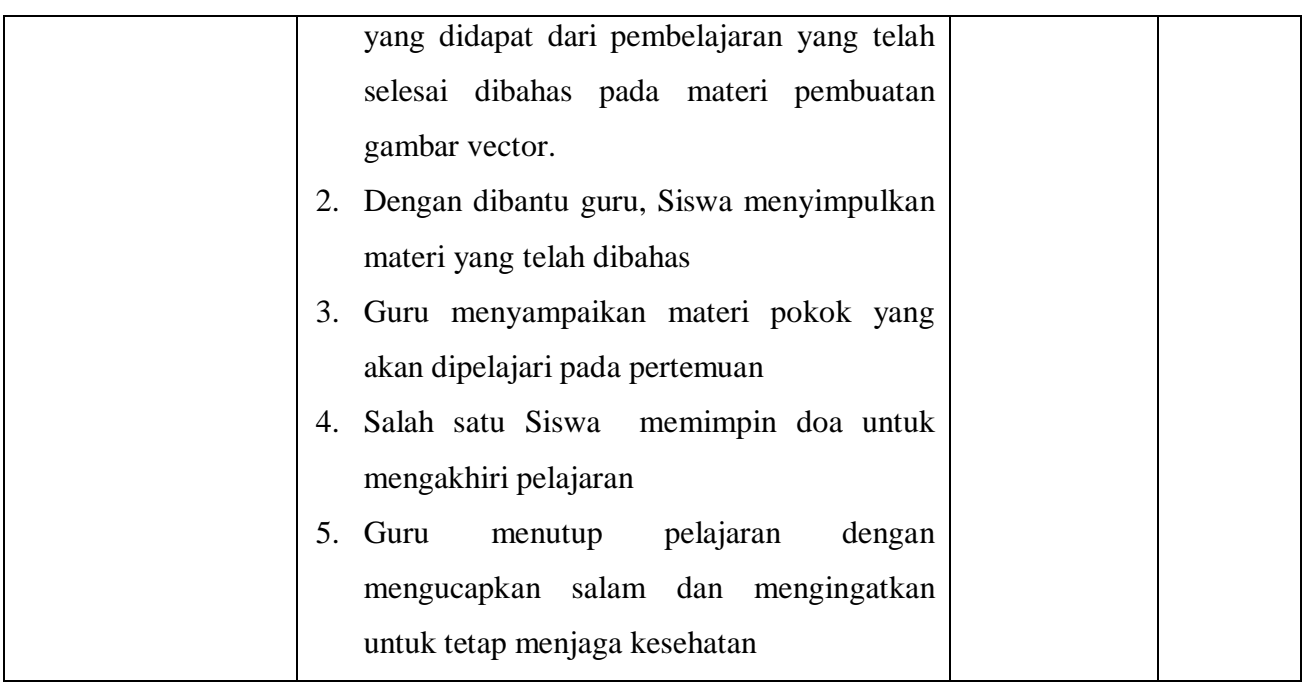

## **J. Penilaian**

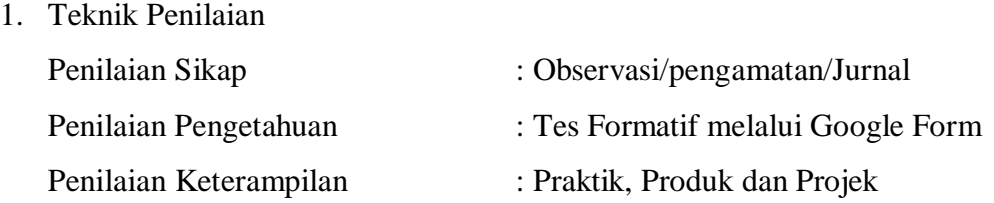

# Tabel Penilaian Kompetensi : Sikap, Pengetahuan, dan Keterampilan

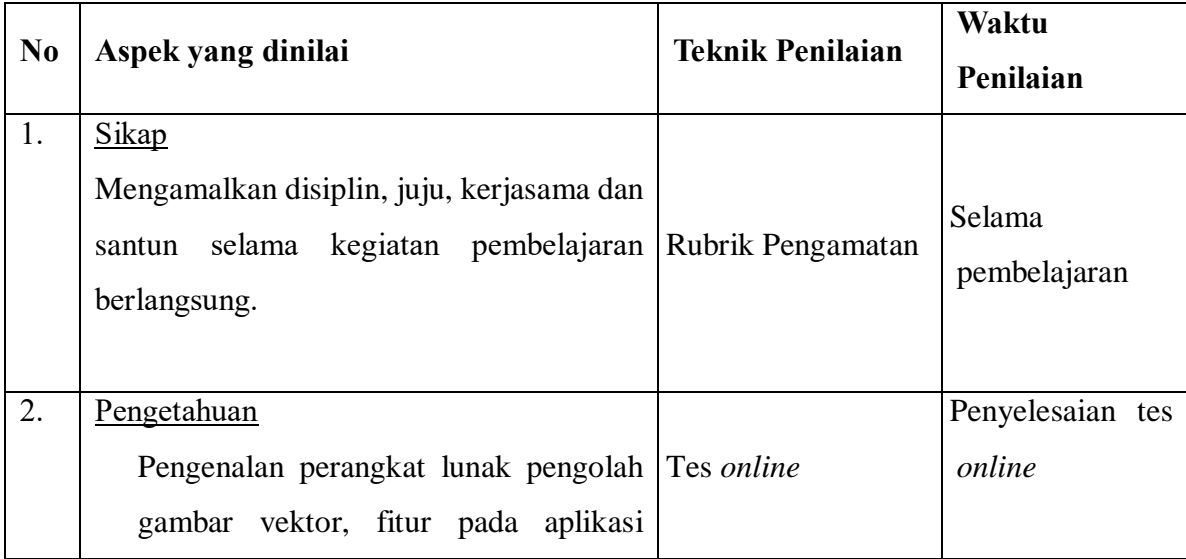

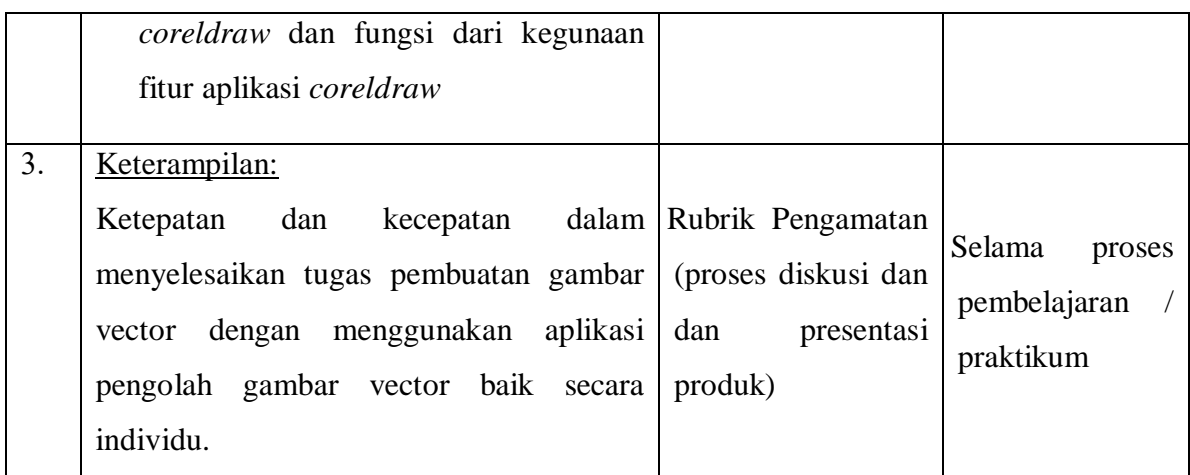

2. Pembelajaran Remidial

Tulis kegiatan pembelajaran remedial antara lain dalam bentuk:

- pembelajaran ulang
- bimbingan perorangan
- belajar kelompok
- pemanfaatan tutor sebaya bagi peserta didik yang belum mencapai ketuntasan belajar sesuai hasil analisis penilaian

3. Pembelajaran Pengayaan

Berdasarkan hasil analisis penilaian, peserta didik yang sudah mencapai ketuntasan belajar diberi kegiatan pembelajaran pengayaan untuk perluasan
dan/atau pendalaman materi (kompetensi). Membuat gambar vekor dengan menggunakan aplikasi pengolah pengolah gambar vector CorelDraw dengan lebih Kompleks.

Mengetahui Mojokerto, Juli 2020 Kepala SMK Negeri 1 Mojoanyar Guru Mata Pelajaran

Siti Fatimah, S.Pd Ely Agus Setiyowati, S.Pd NIP. 19611104 1984 2 007

#### **EVALUASI PEMBELAJARAN**

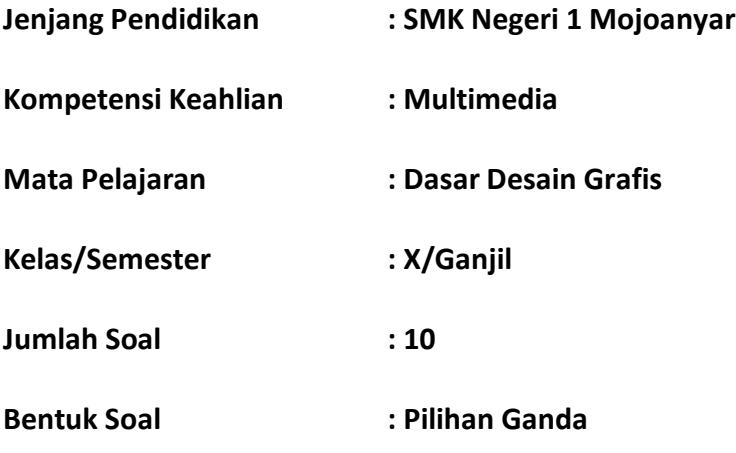

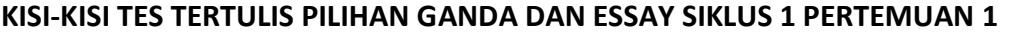

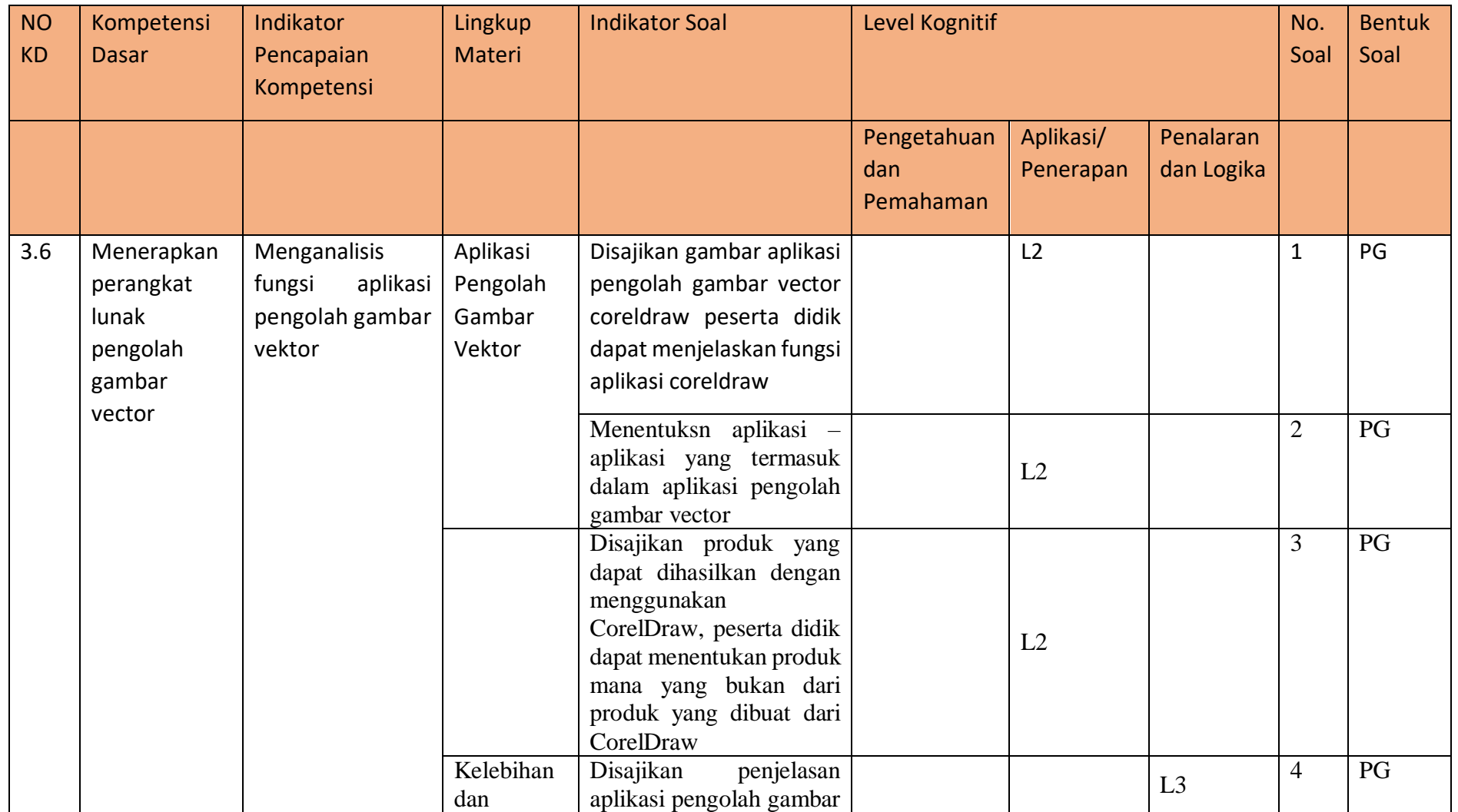

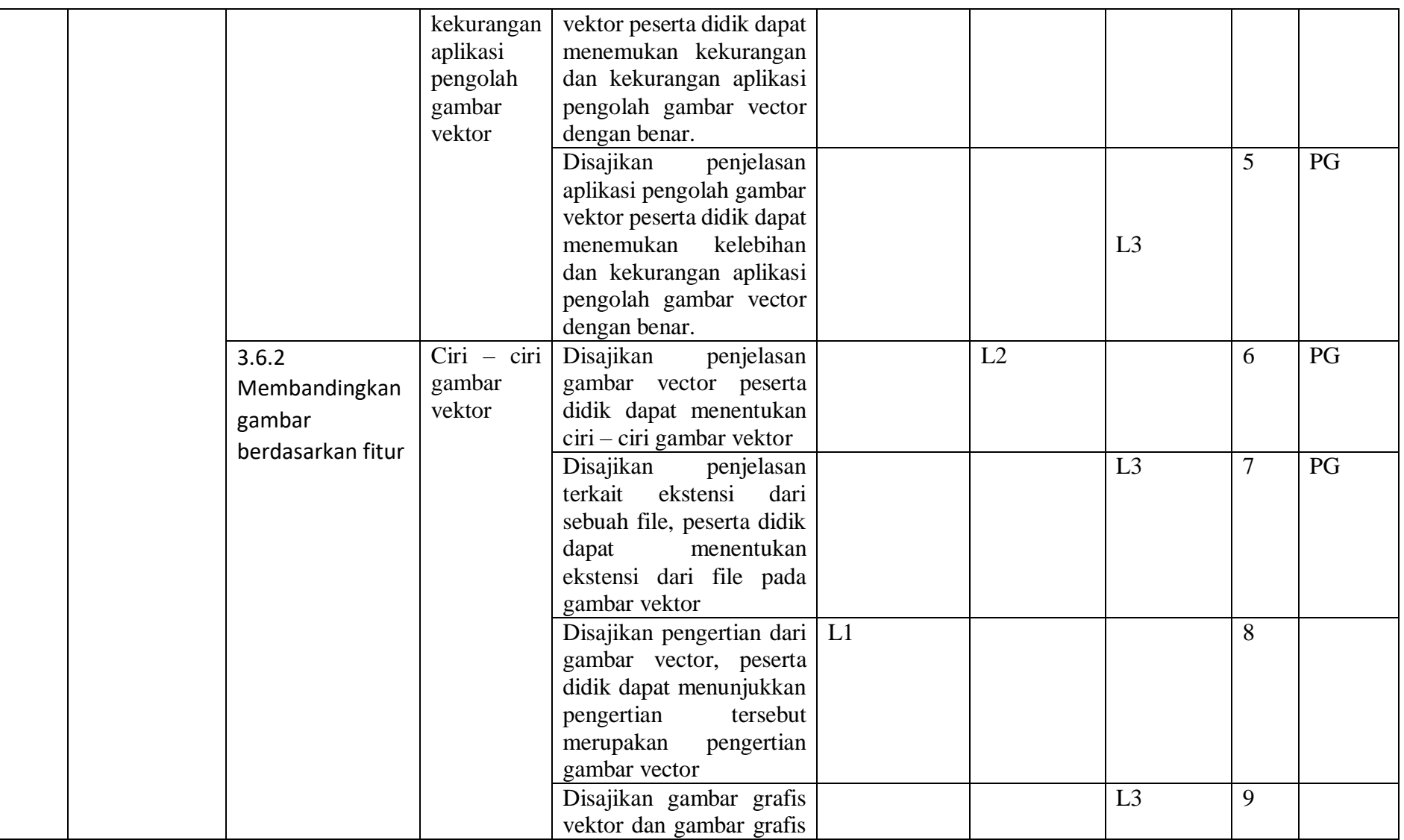

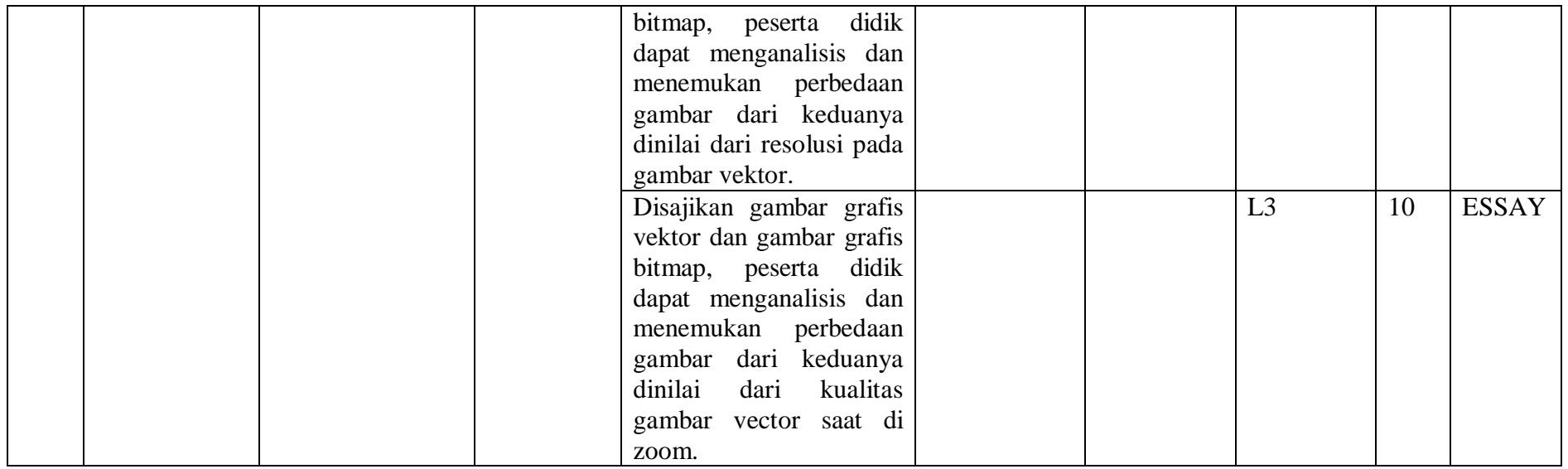

\*Level Kognitif

Level 1 (L1) : Mengingat (C1), dan Memahami (C2)

Level 2 (L2) : Mengaplikasikan (C3)

Level 3 (L3) : Menganalisis (C4), Mengevaluasi (C5) dan Mencipta (C6)

Link Soal Evaluasi Google Form <https://forms.gle/azZh8YD3R1JMsAwa8>

#### **KUNCI JAWABAN DAN PEDOMAN PENSKORAN**

#### **EVALUASI SIKLUS 1 PERTEMUAN 1**

## **TAHUN PELAJARAN 2019/2020**

## A. Kunci Jawaban

## **Pilihan Ganda**

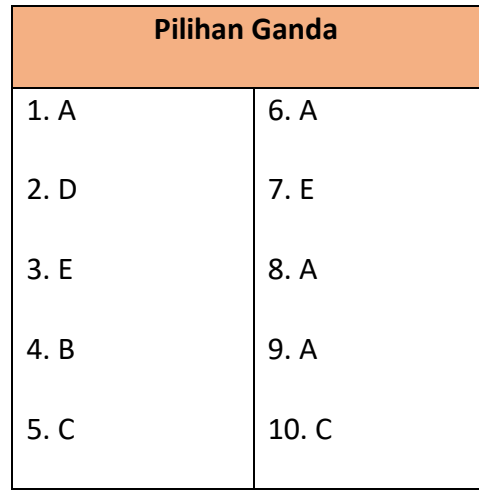

#### B. Pedoman Penskoran

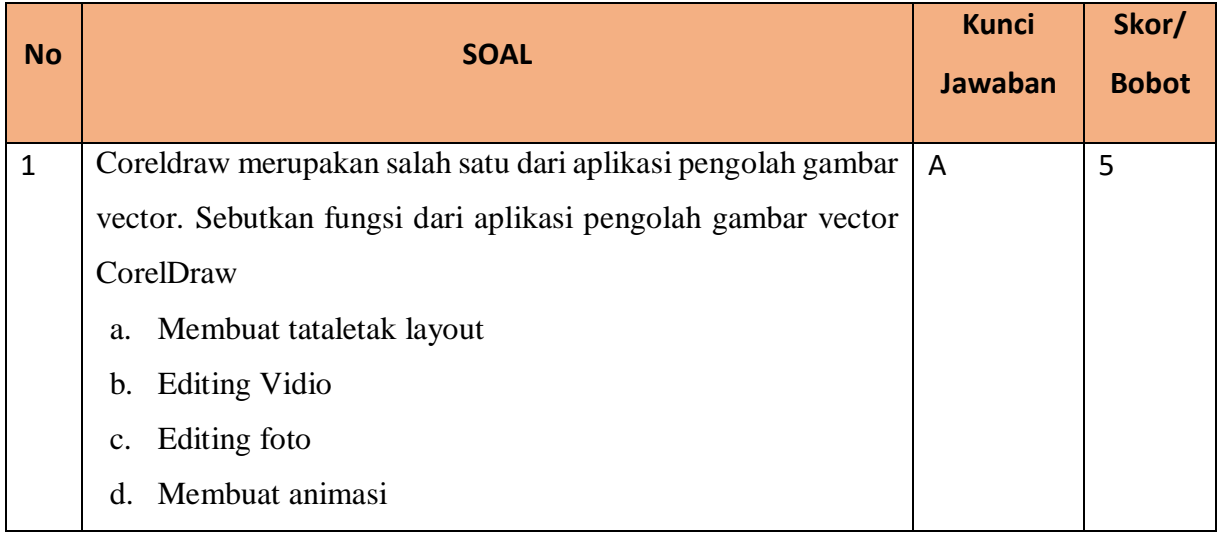

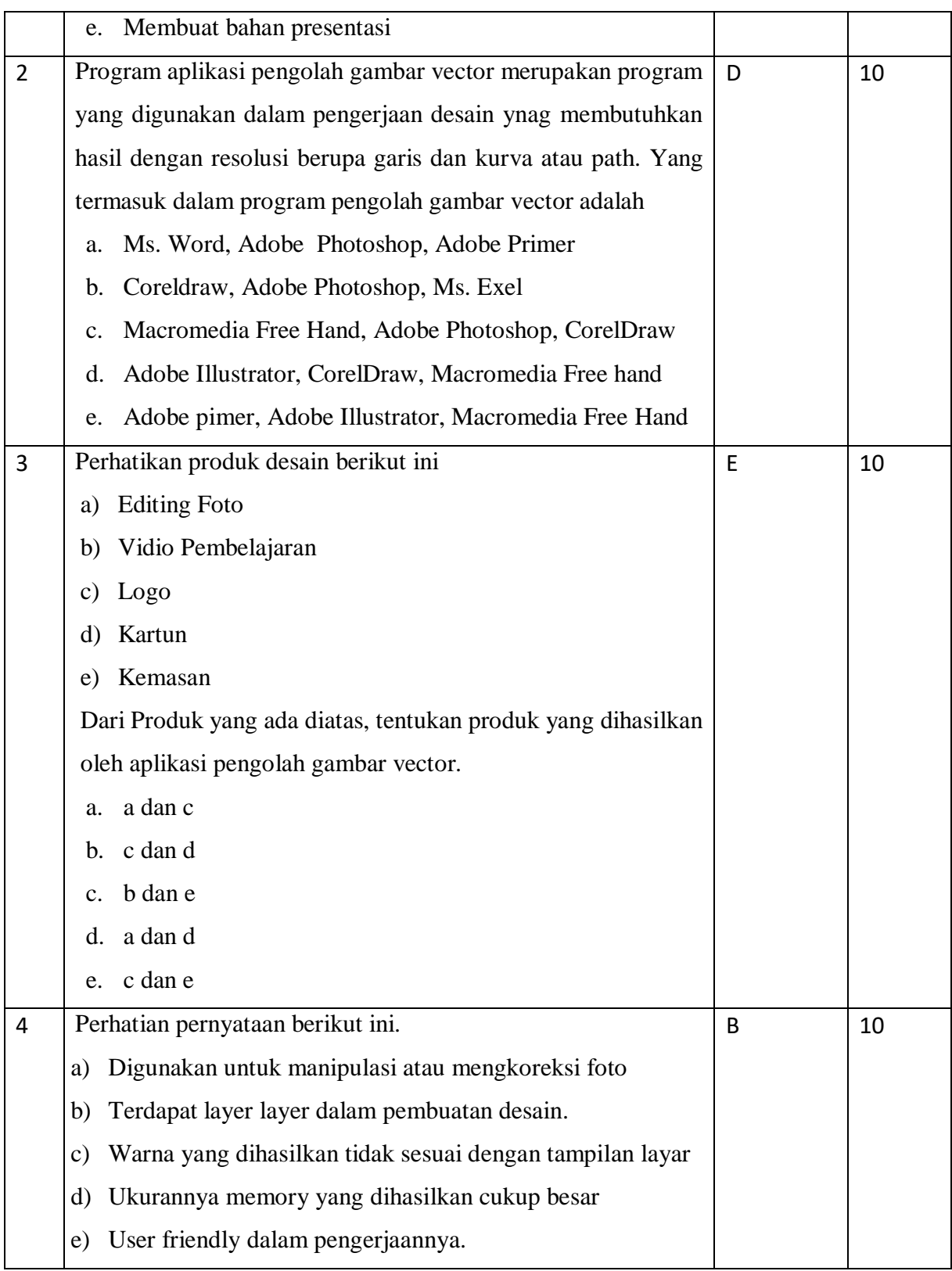

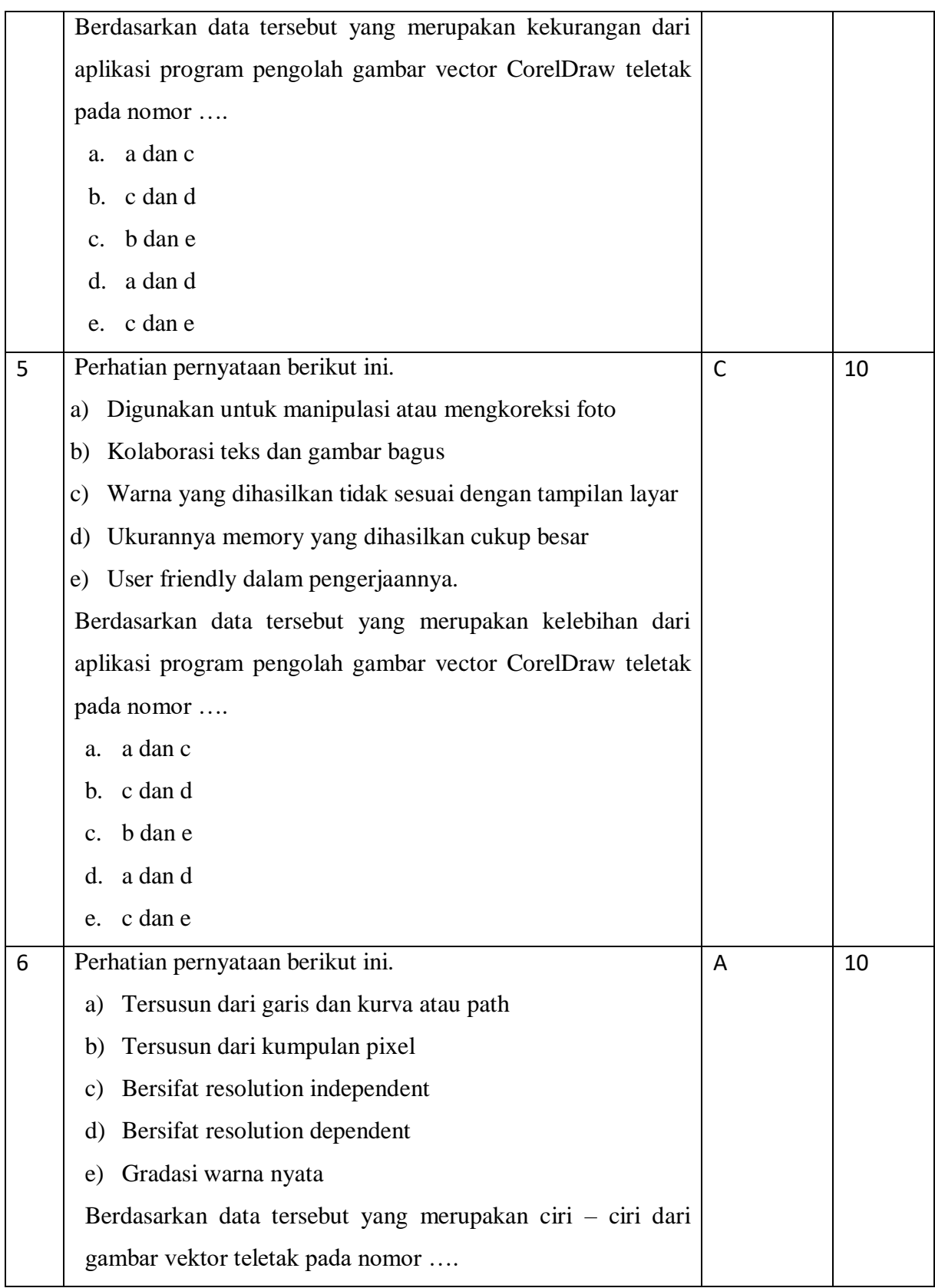

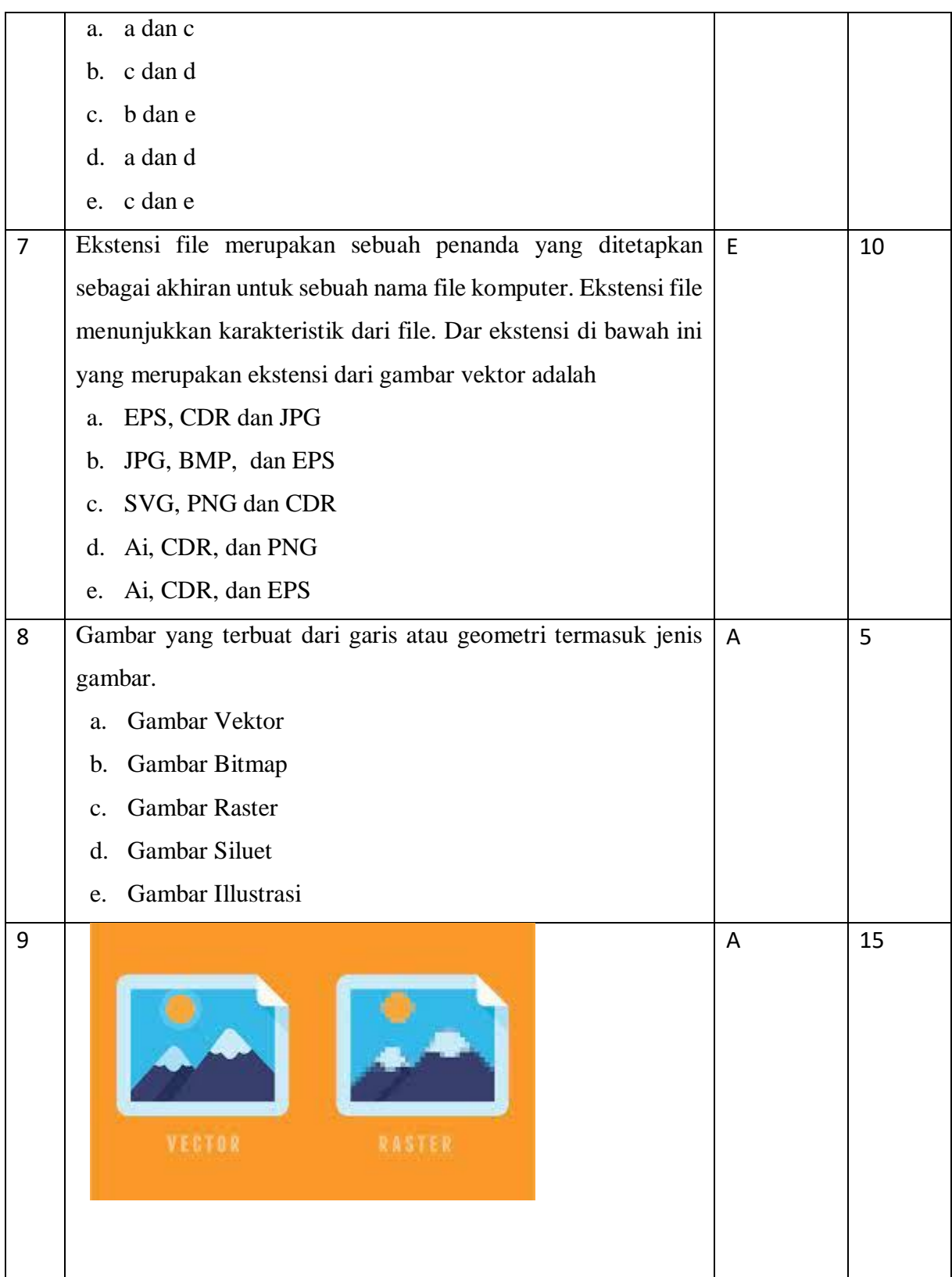

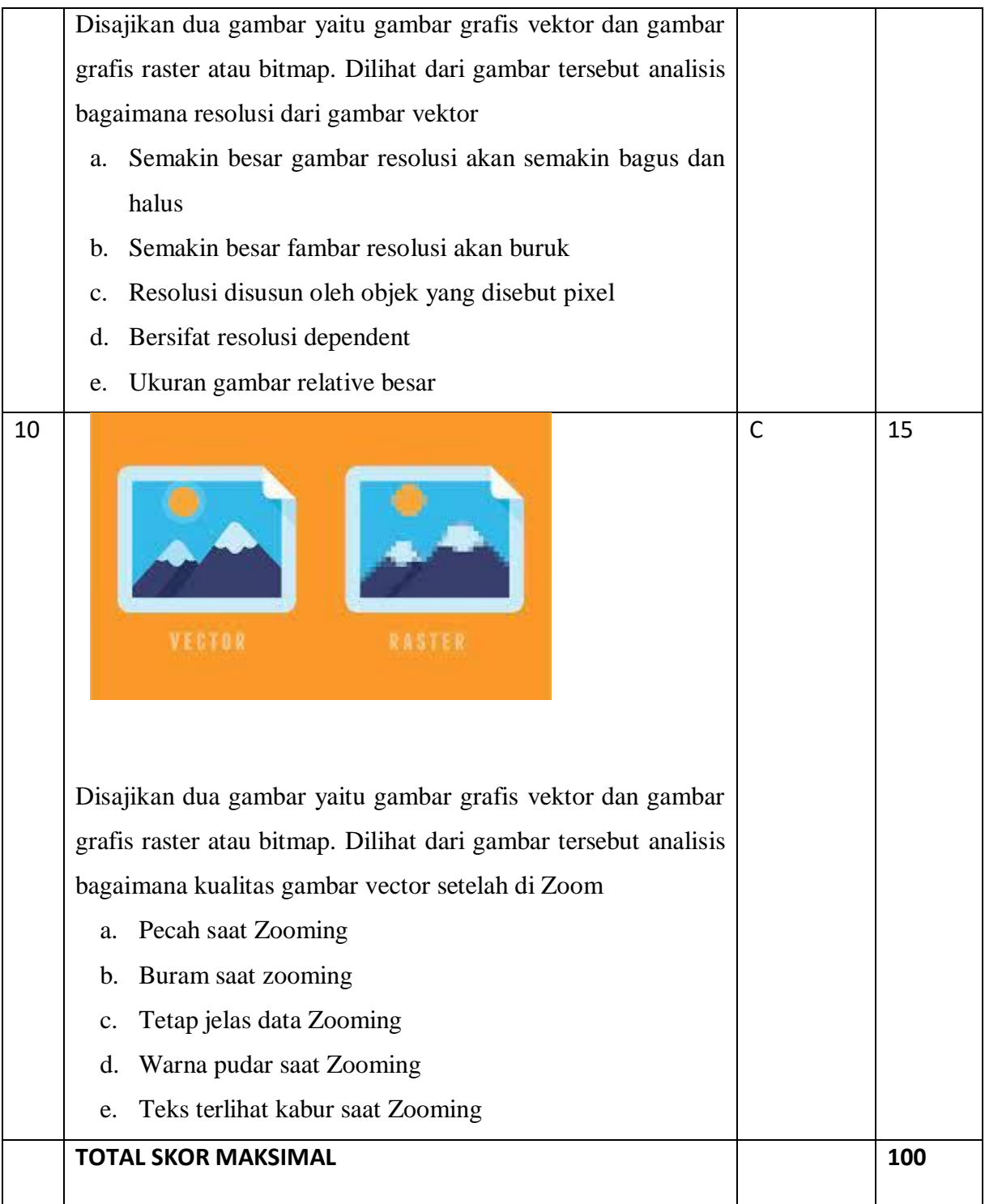

# C. RUBRIK PENILAIAN SOAL

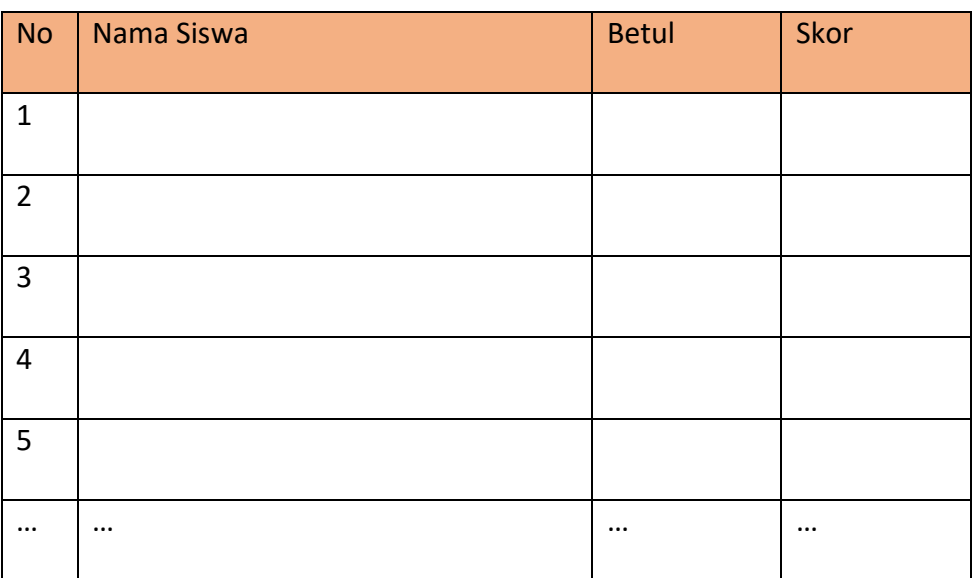

#### **EVALUASI PEMBELAJARAN**

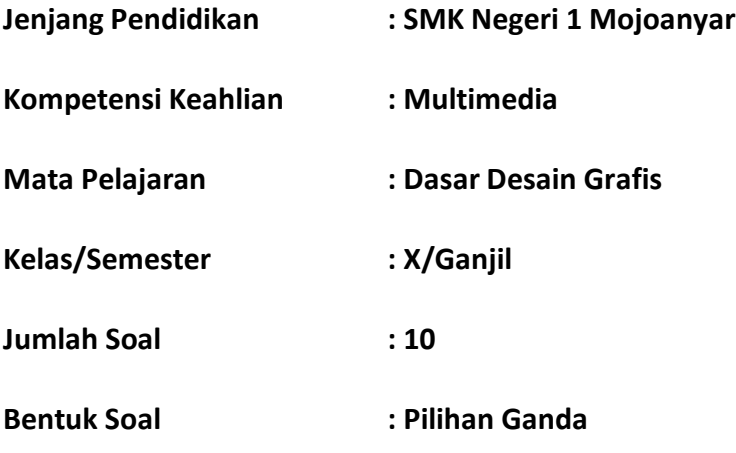

#### **KISI-KISI TES TERTULIS PILIHAN GANDA DAN ESSAY**

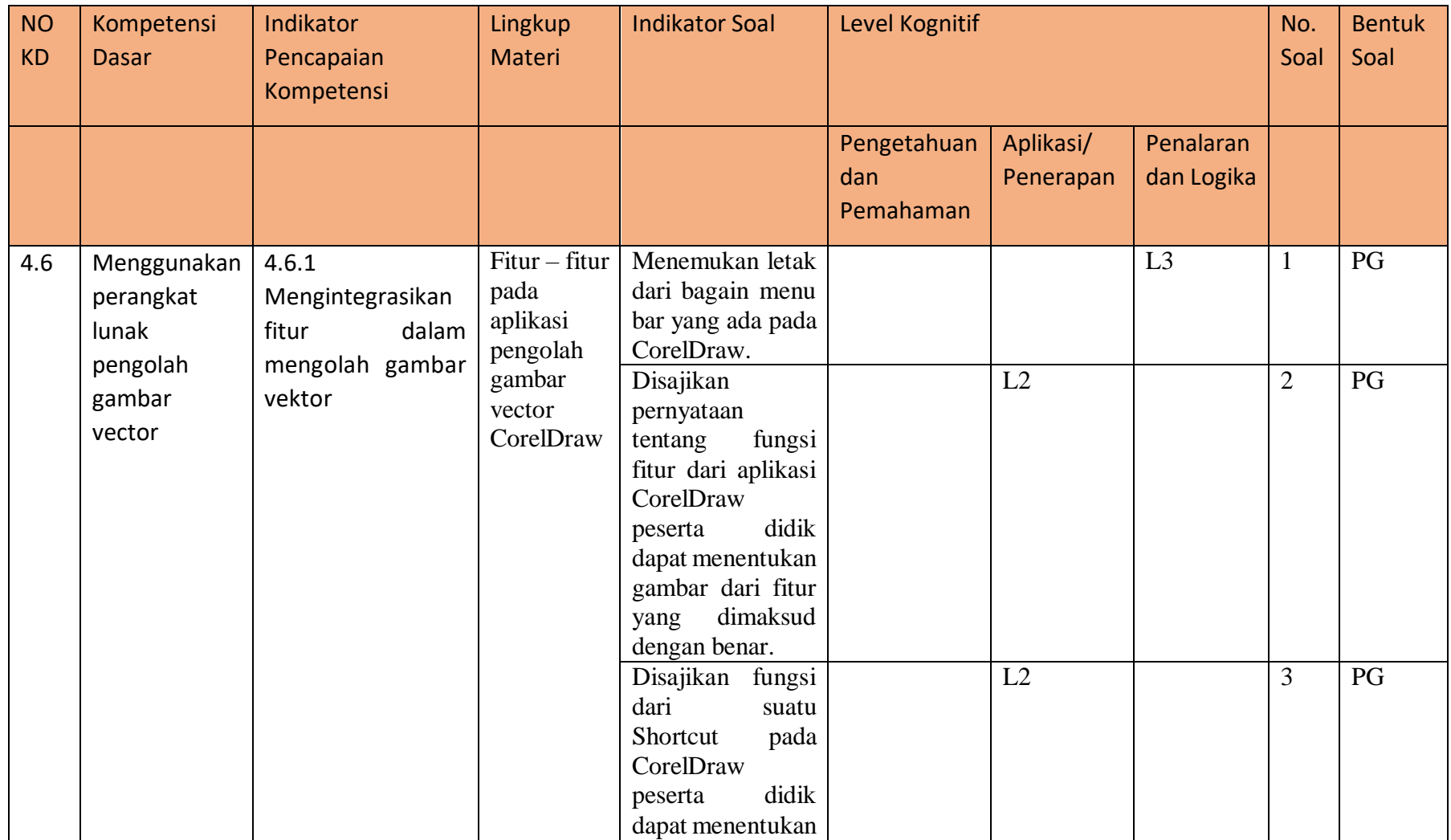

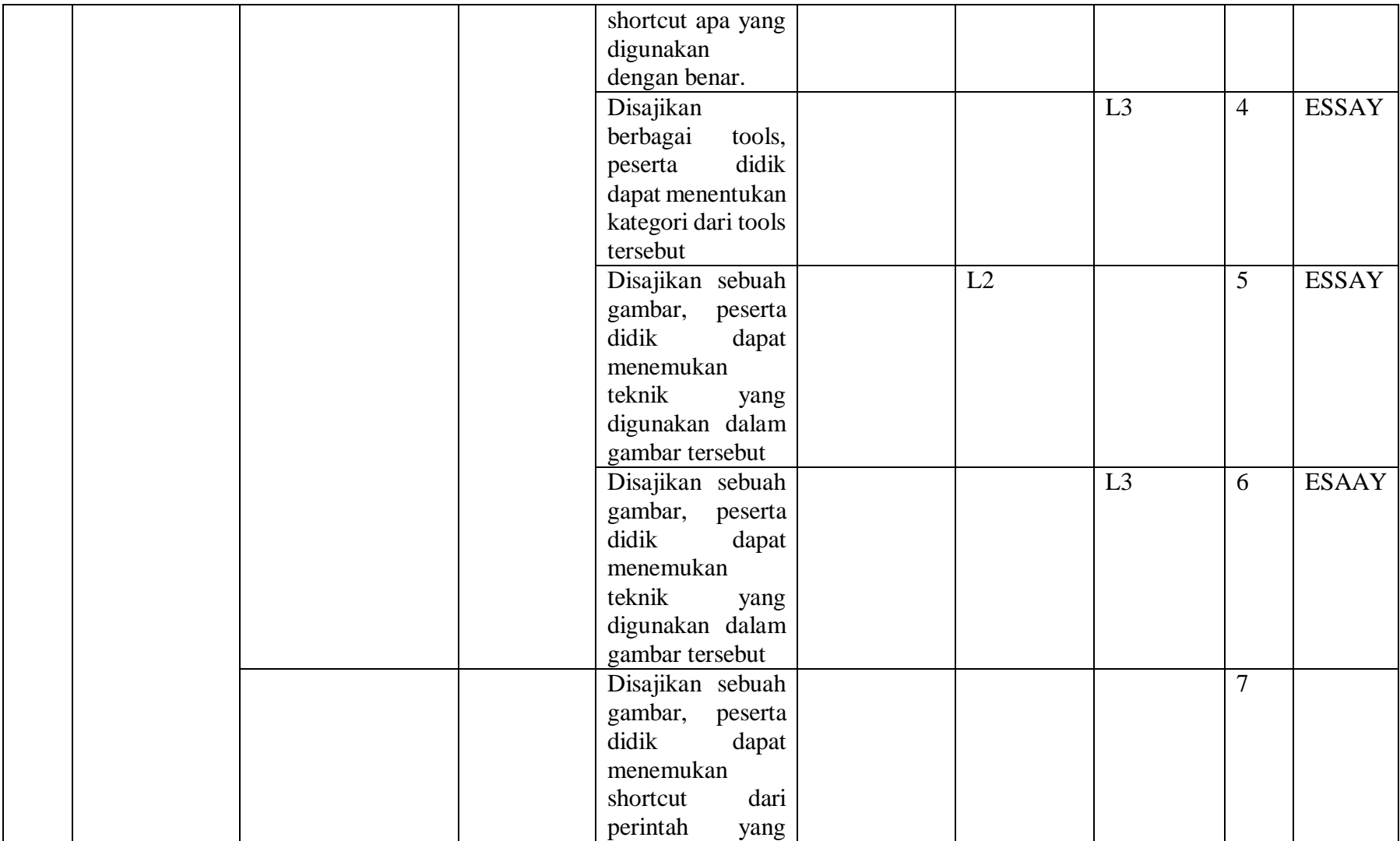

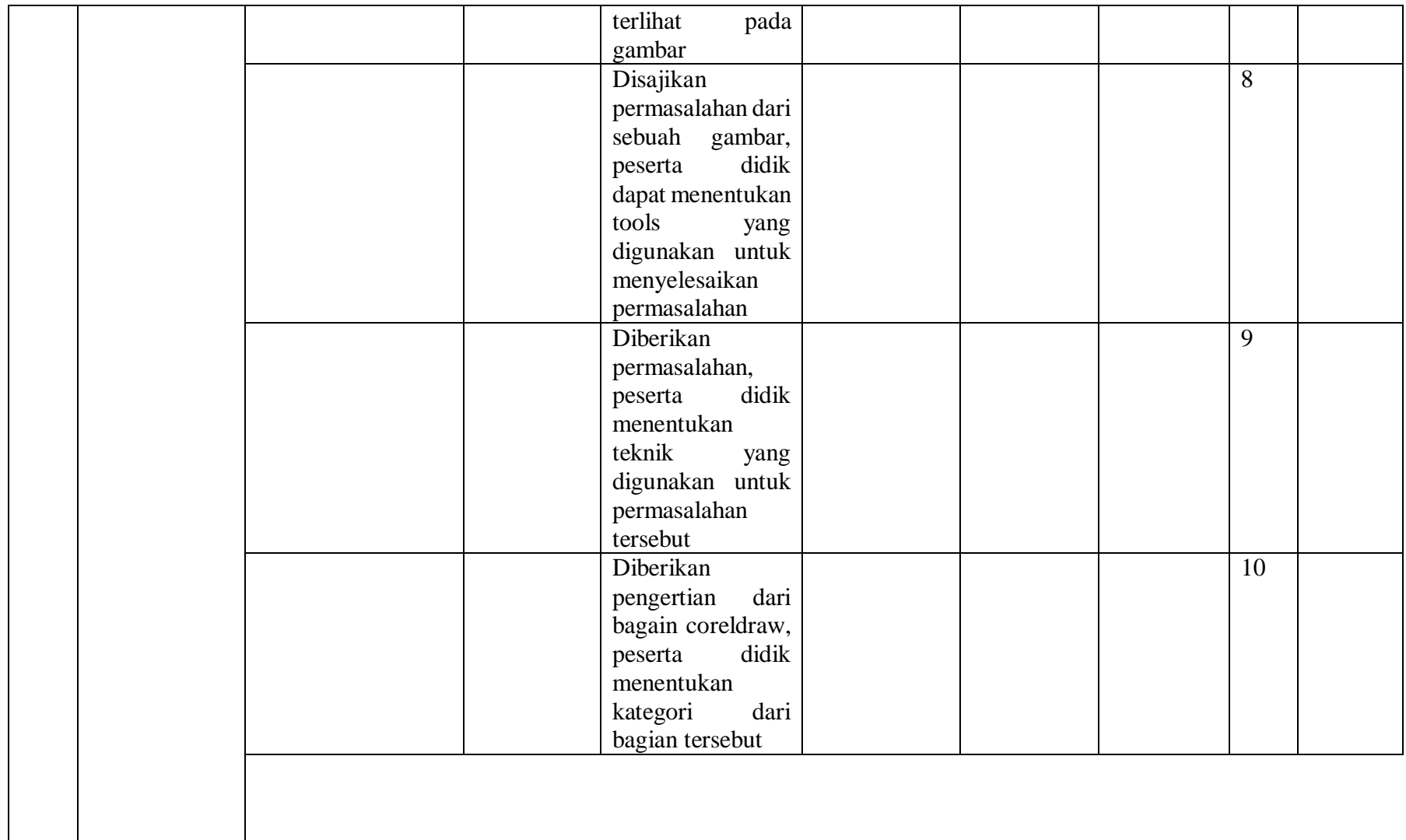

## \*Level Kognitif

Level 1 (L1) : Mengingat (C1), dan Memahami (C2)

Level 2 (L2) : Mengaplikasikan (C3)

Level 3 (L3) : Menganalisis (C4), Mengevaluasi (C5) dan Mencipta (C6)

Link Soal Evaluasi Google Form <https://forms.gle/azZh8YD3R1JMsAwa8>

#### **KUNCI JAWABAN DAN PEDOMAN PENSKORAN**

## **EVALUASI PENILAIAN KOMPETENSI**

## **TAHUN PELAJARAN 2019/2020**

#### D. Kunci Jawaban

## **Pilihan Ganda**

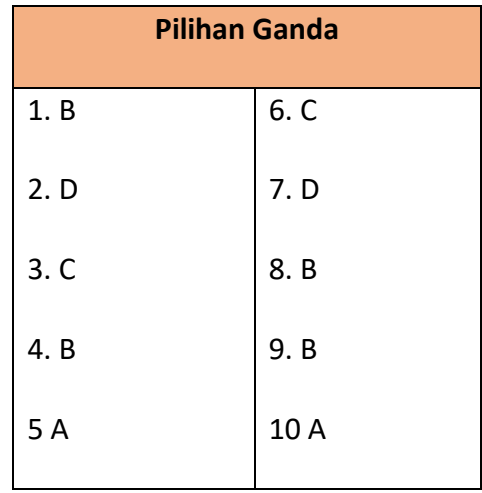

## E. Pedoman Penskoran

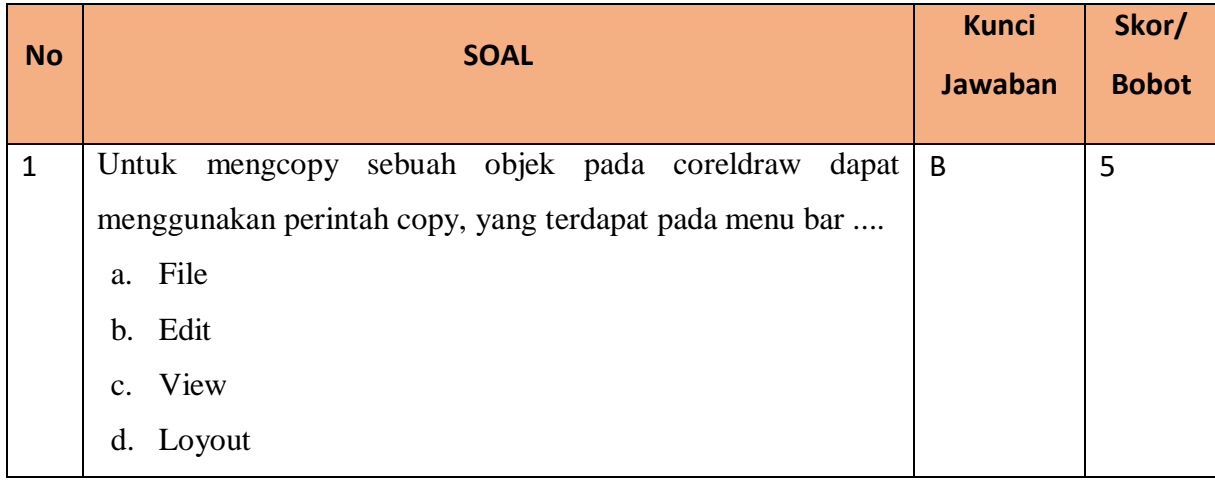

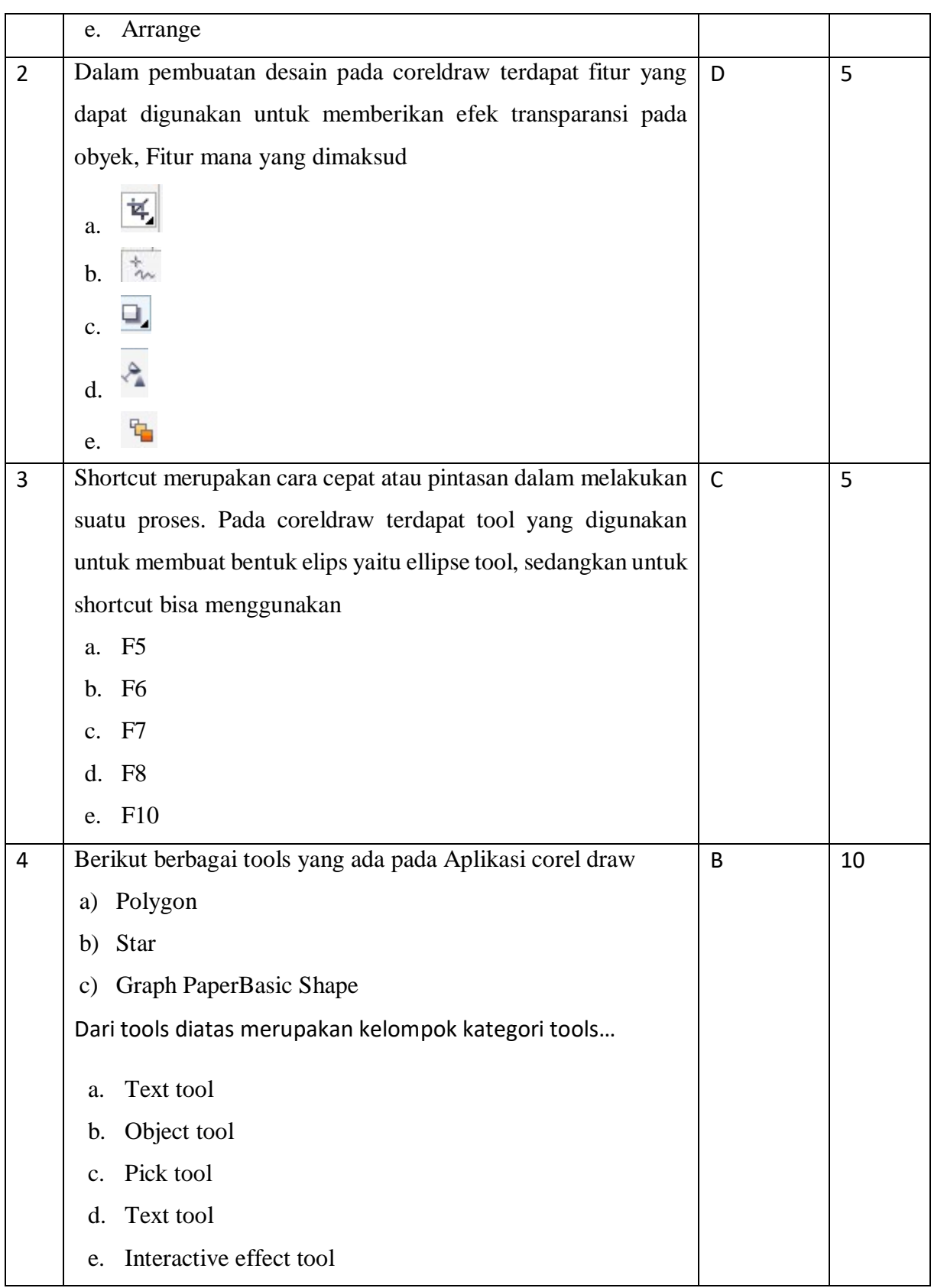

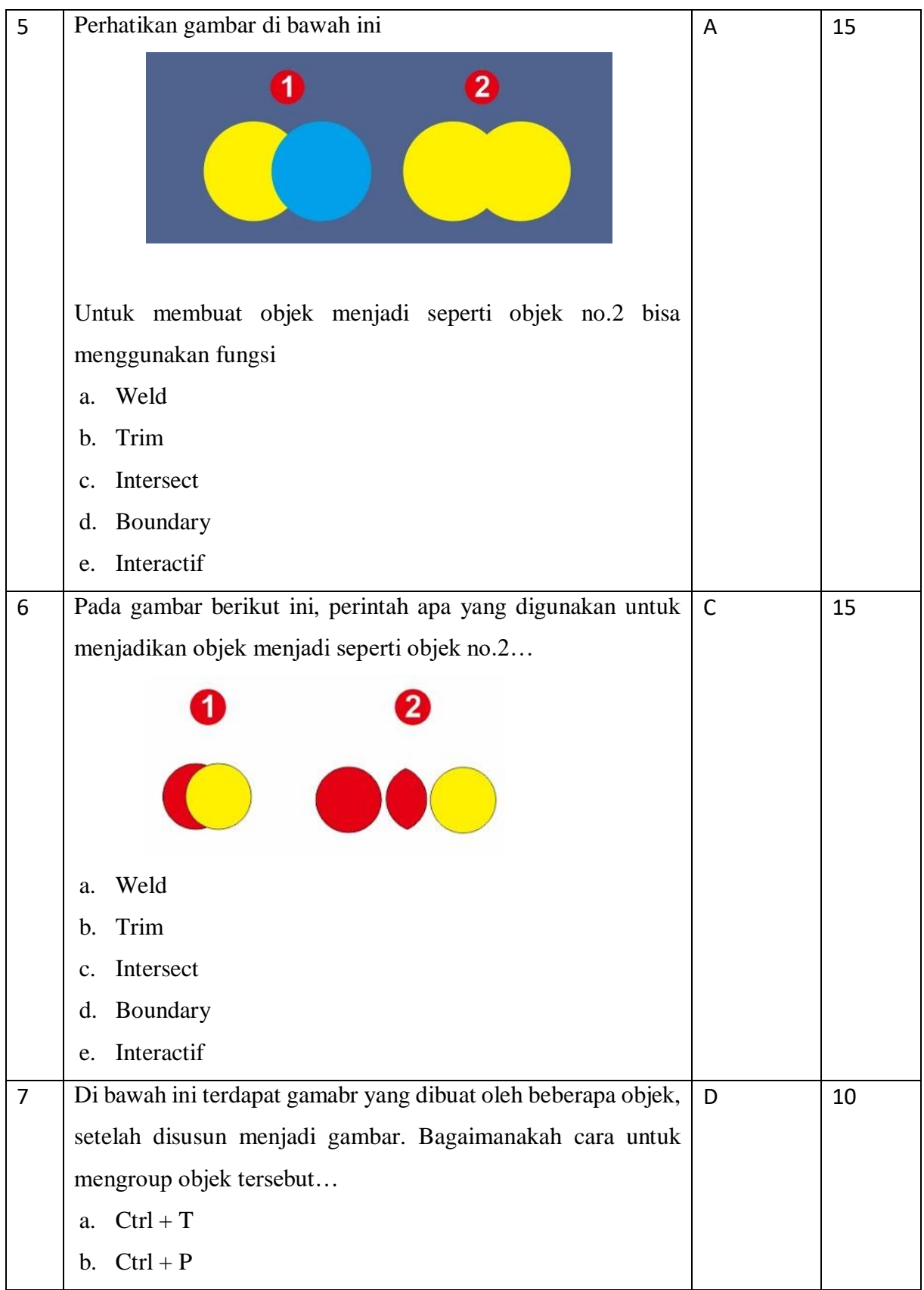

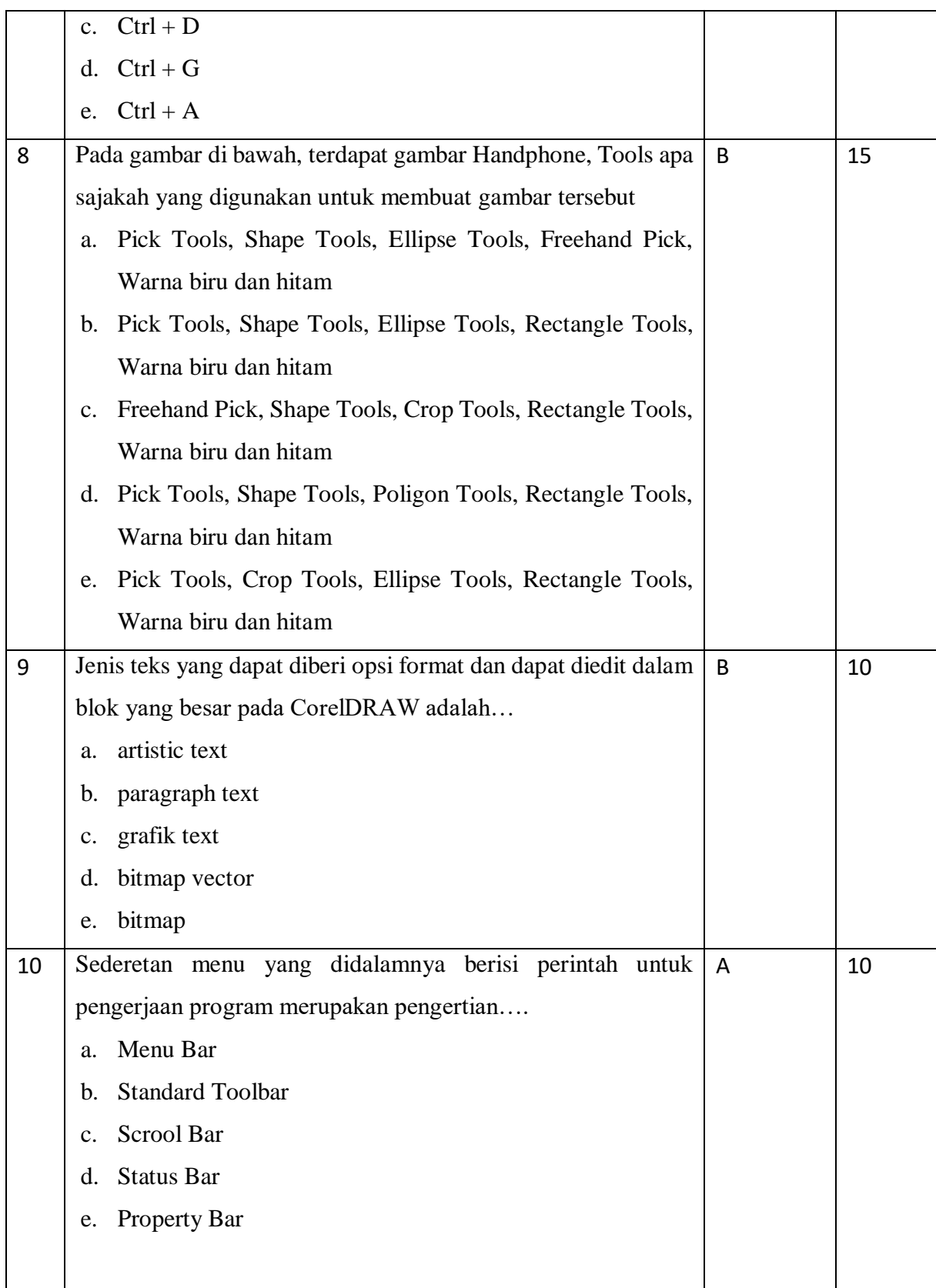

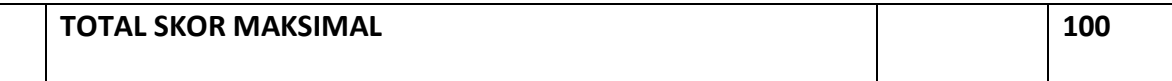

## F. RUBRIK PENILAIAN SOAL

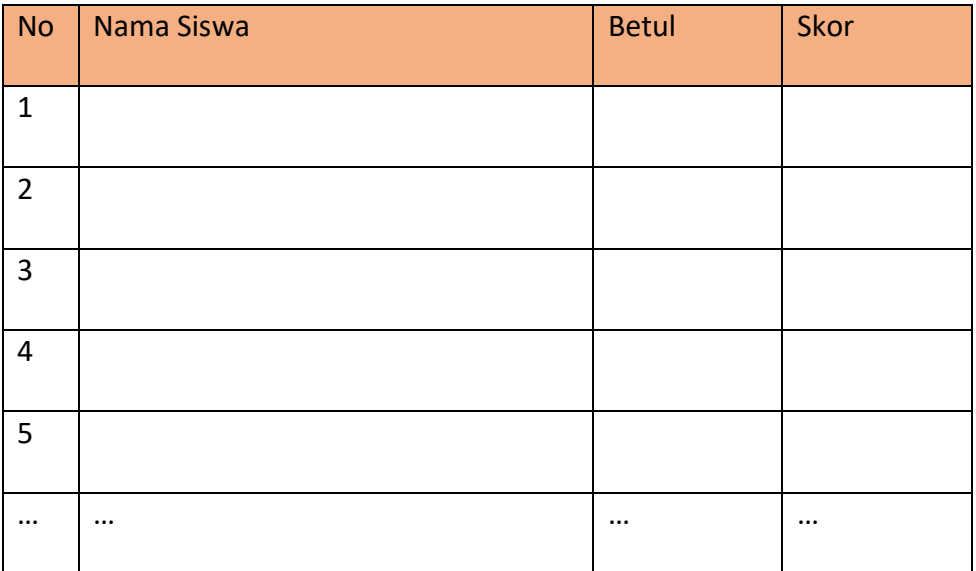

#### **EVALUASI PEMBELAJARAN**

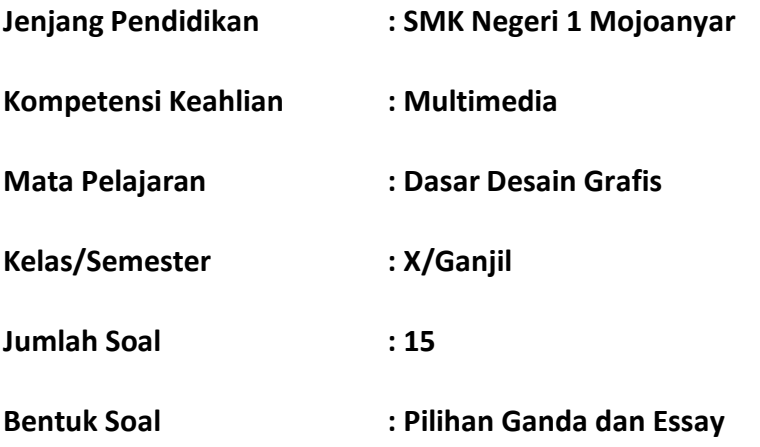

#### **KISI-KISI TES TERTULIS PILIHAN GANDA DAN ESSAY**

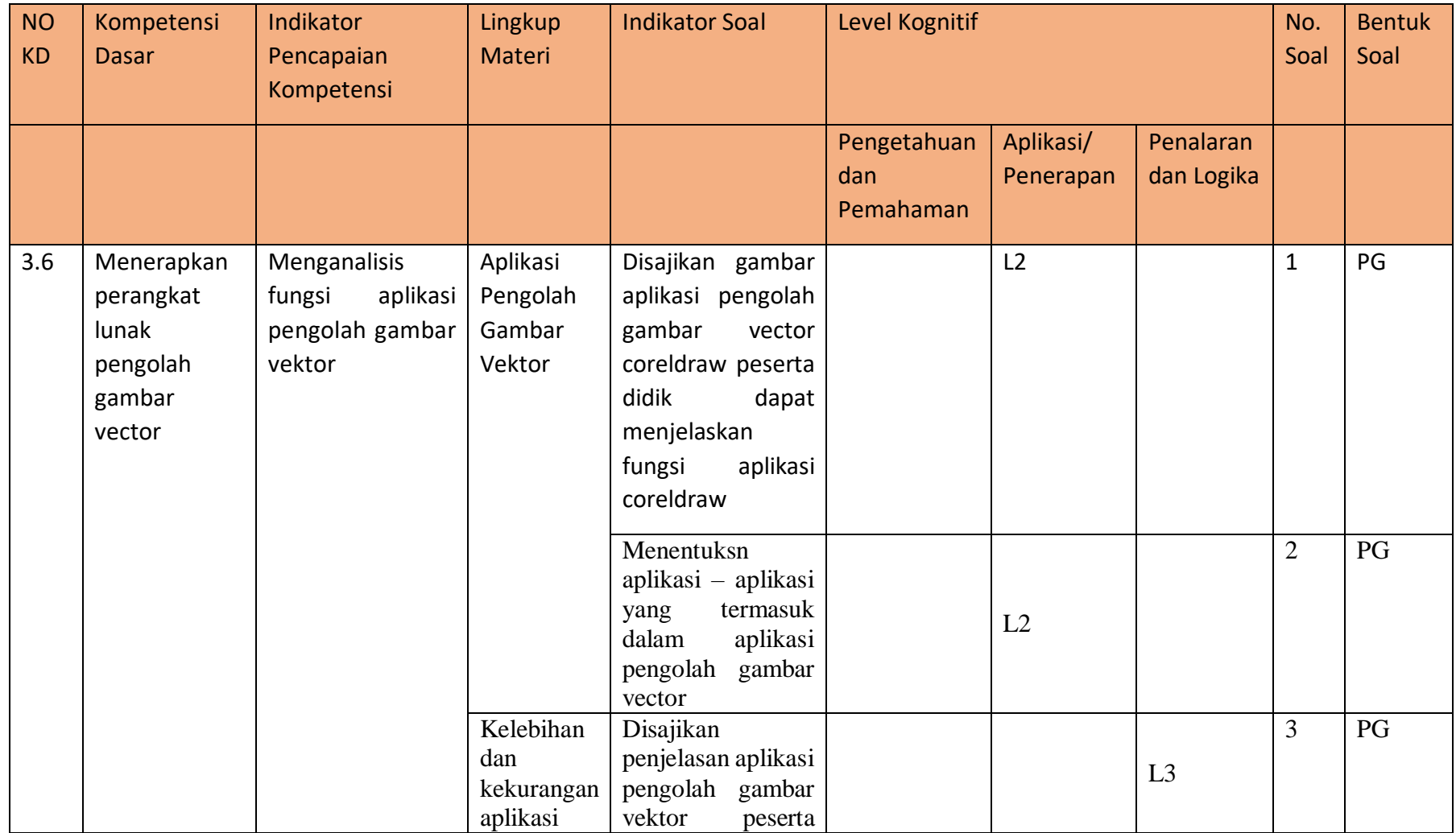

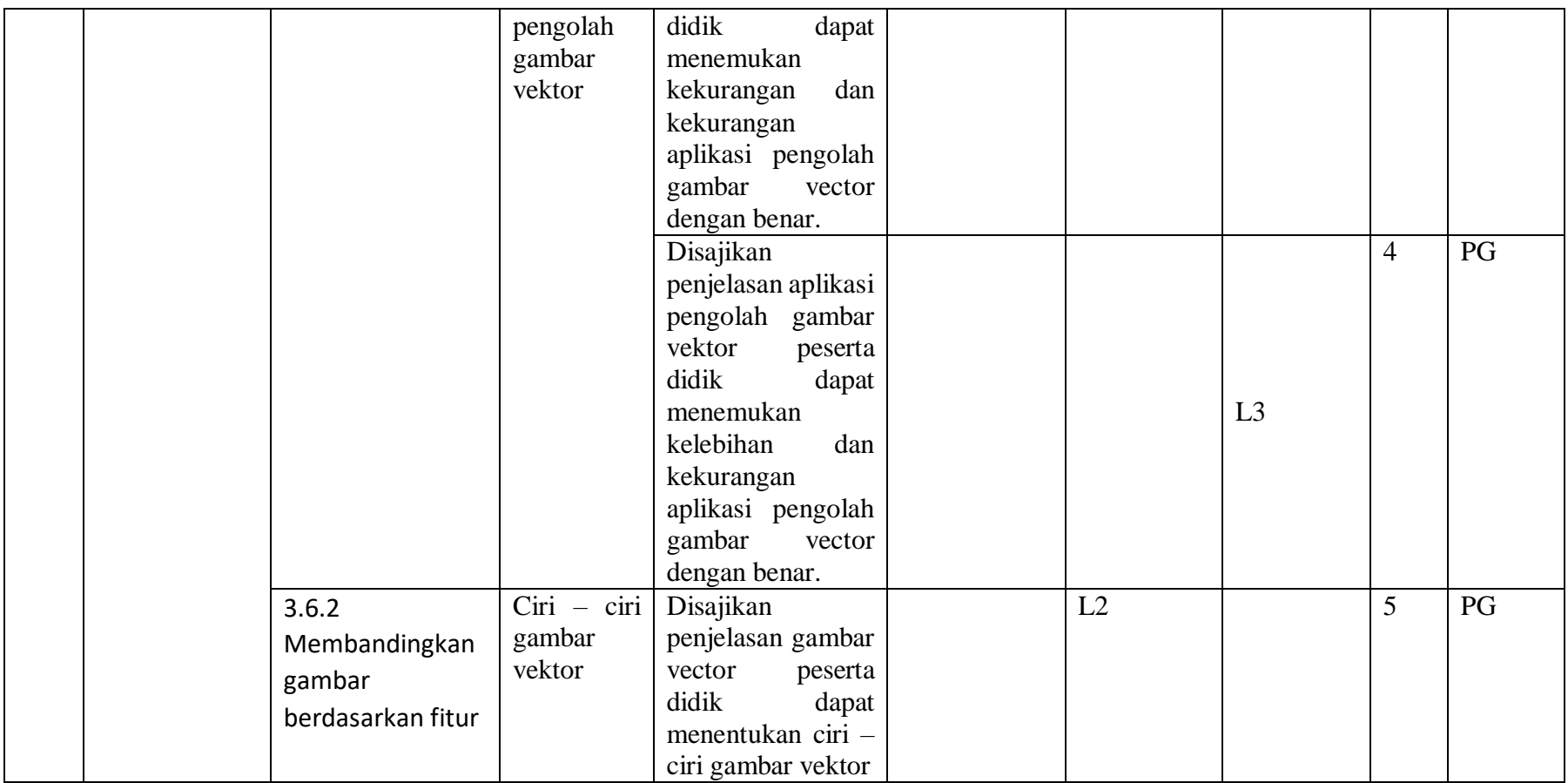

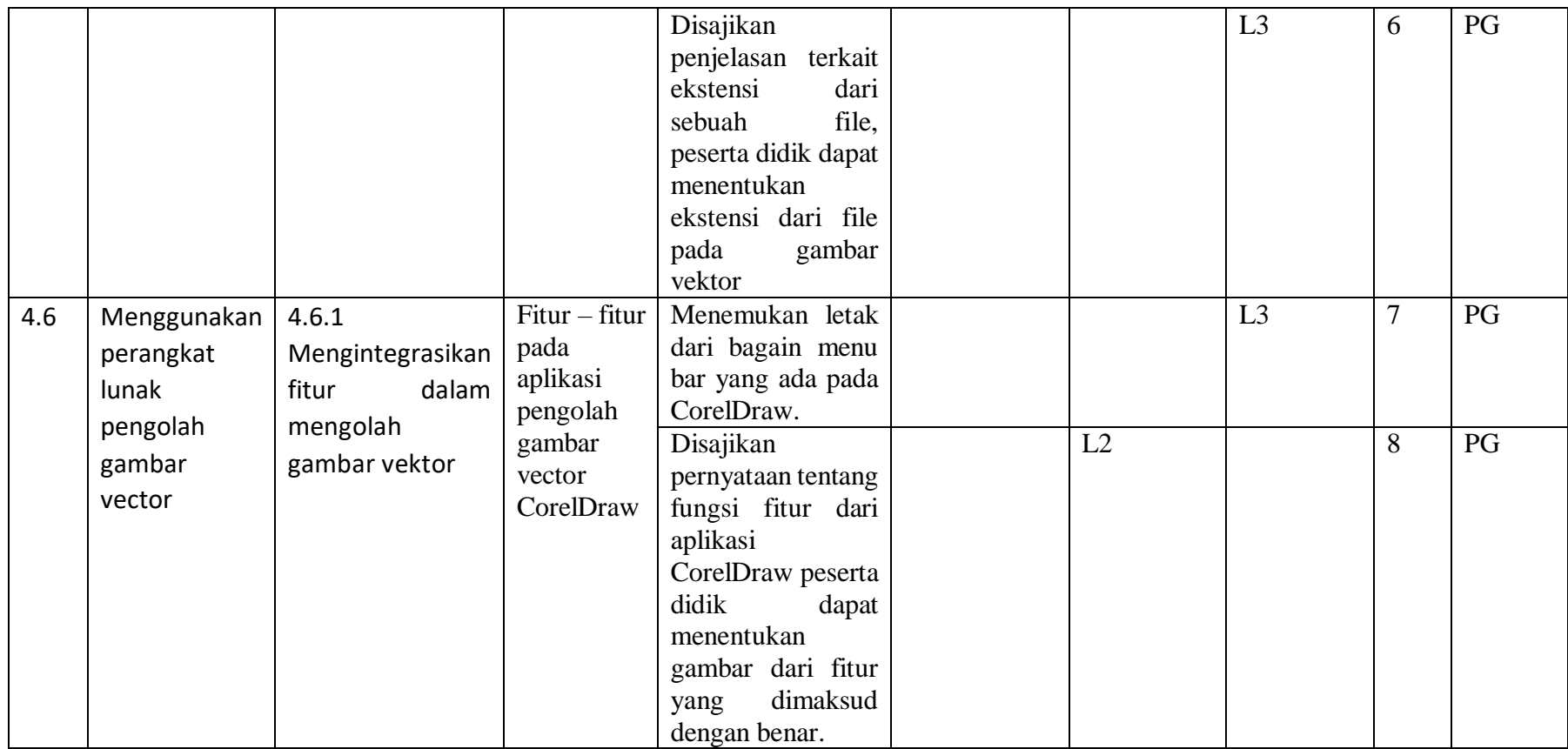

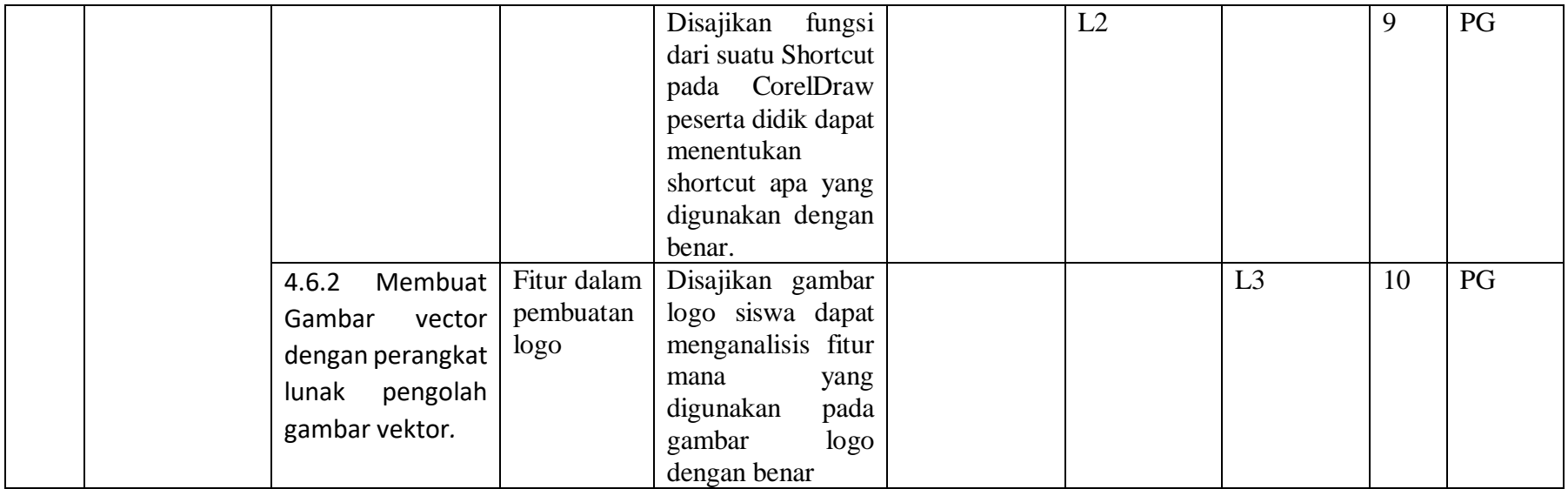

\*Level Kognitif

Level 1 (L1) : Mengingat (C1), dan Memahami (C2)

Level 2 (L2) : Mengaplikasikan (C3)

Level 3 (L3) : Menganalisis (C4), Mengevaluasi (C5) dan Mencipta (C6)

#### **KUNCI JAWABAN DAN PEDOMAN PENSKORAN**

#### **EVALUASI PENILAIAN KOMPETENSI**

## **TAHUN PELAJARAN 2019/2020**

#### G. Kunci Jawaban

## **Pilihan Ganda**

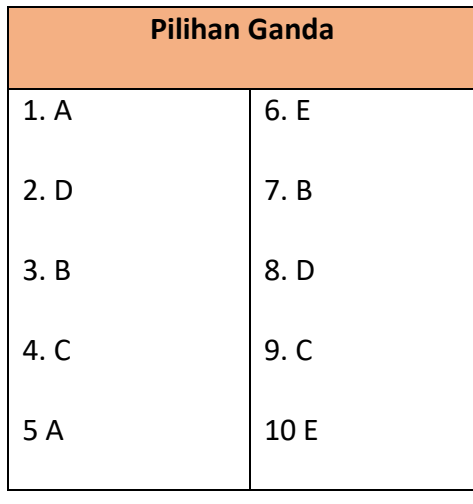

## H. Pedoman Penskoran

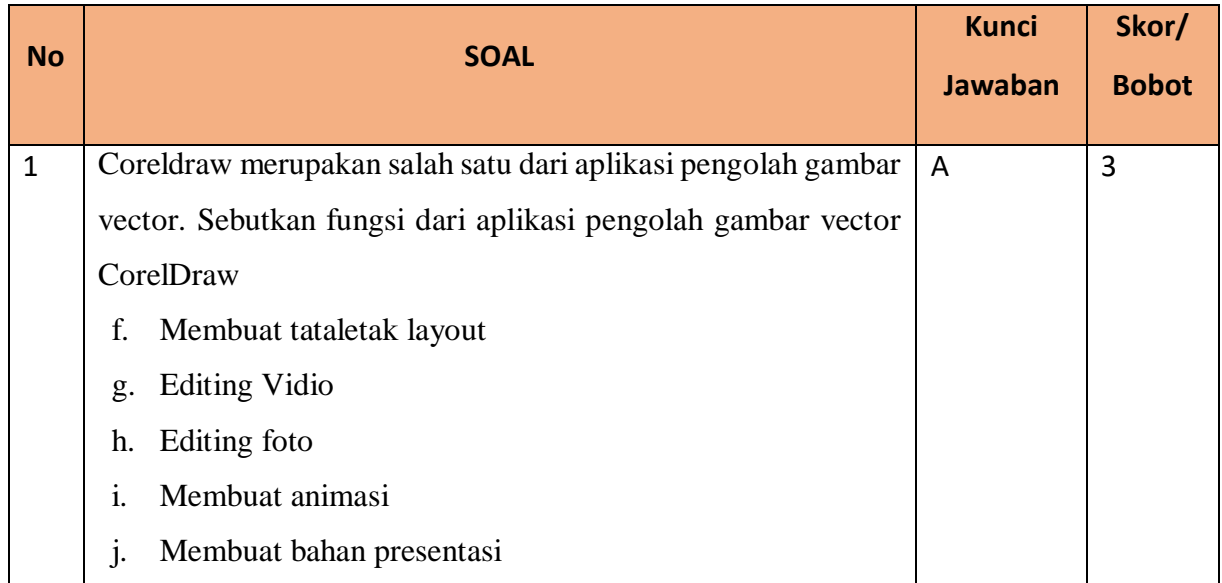

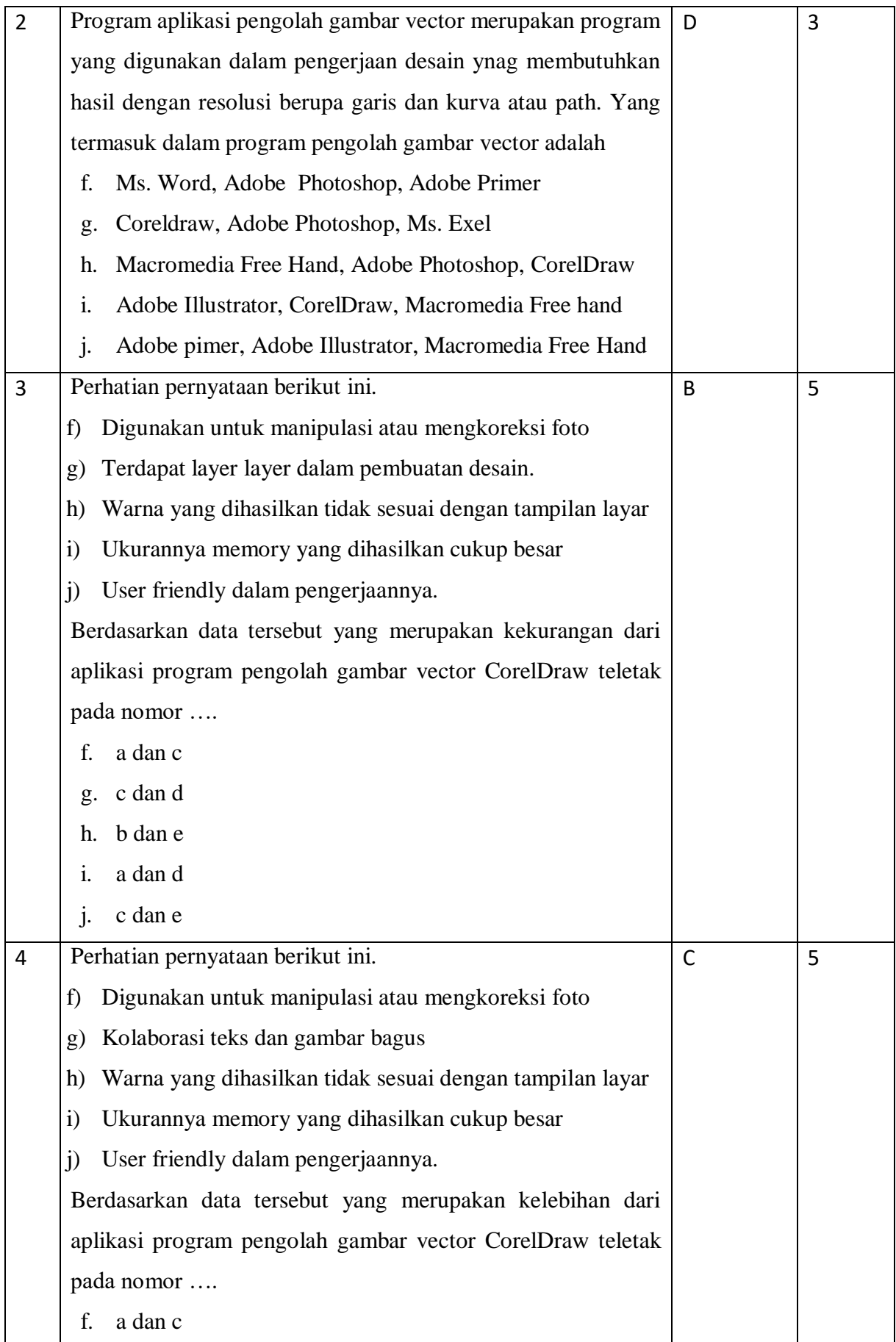

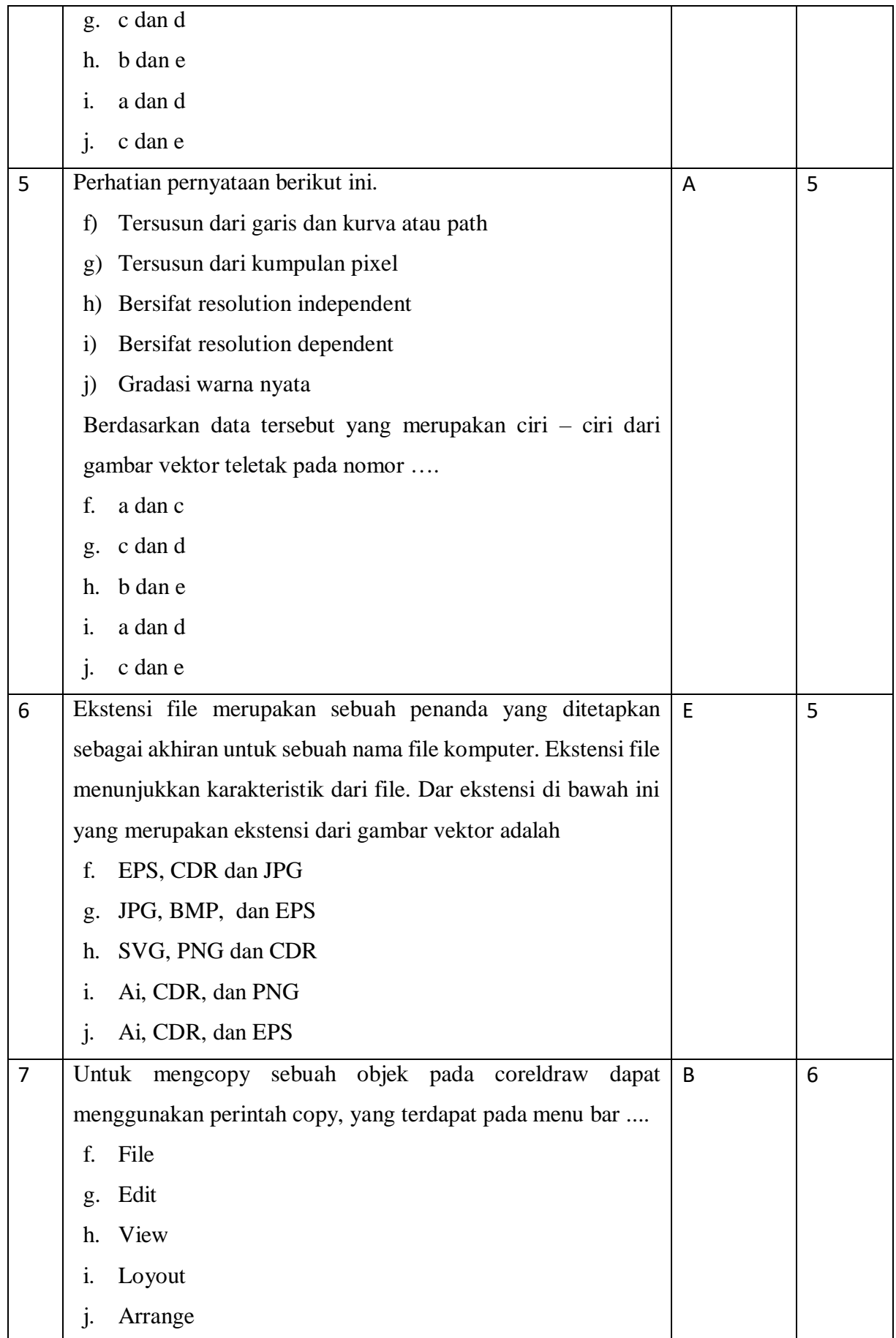

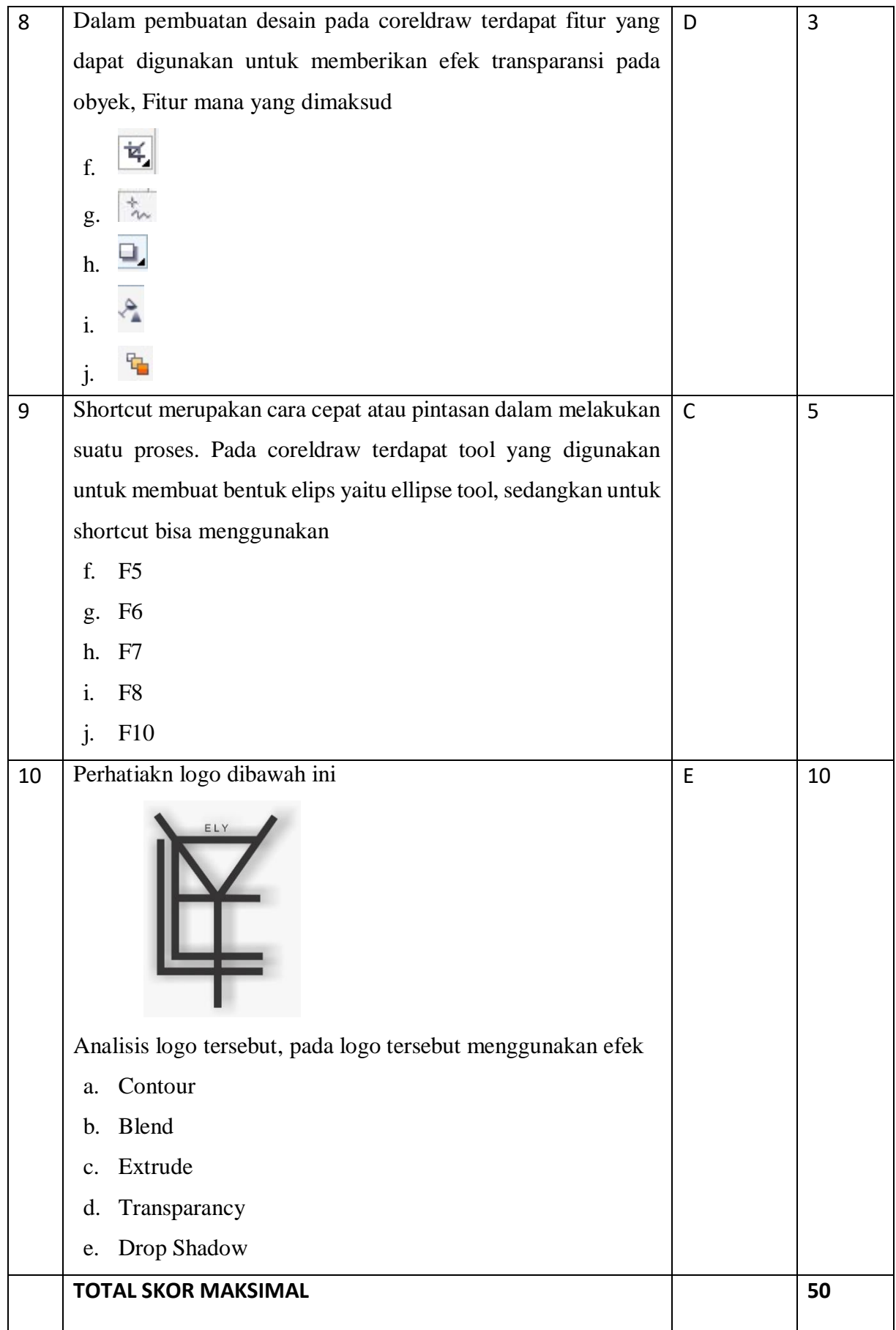

## I. RUBRIK PENILAIAN SOAL

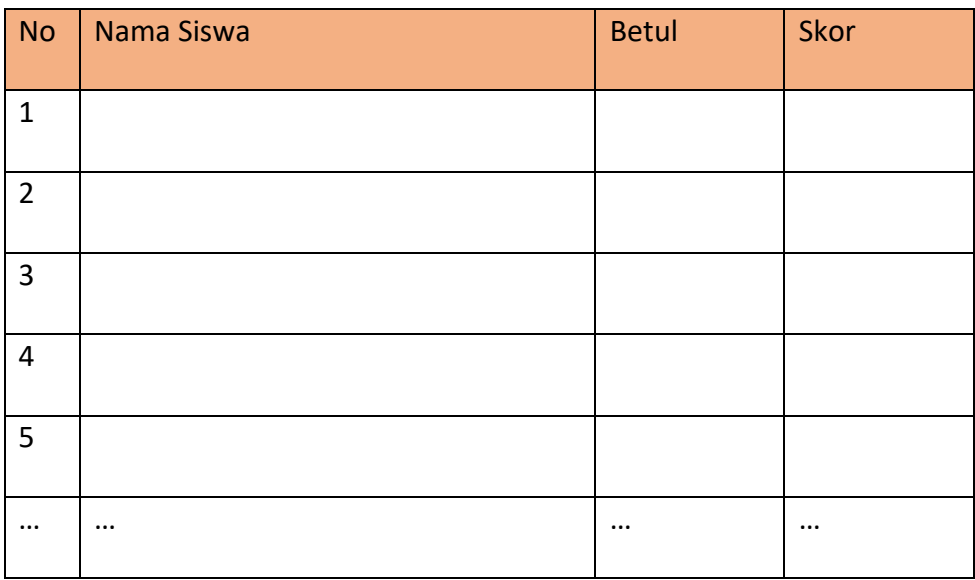

LAMPIRAN 2 DATA PENELITIAN

## **LEMBAR OBSERVASI**

Nama : Romalia Widyaningrum, S.T

Jabatan : Ketua Program Multimedia

Nama Instansi : SMK N 1 Mojoanyar

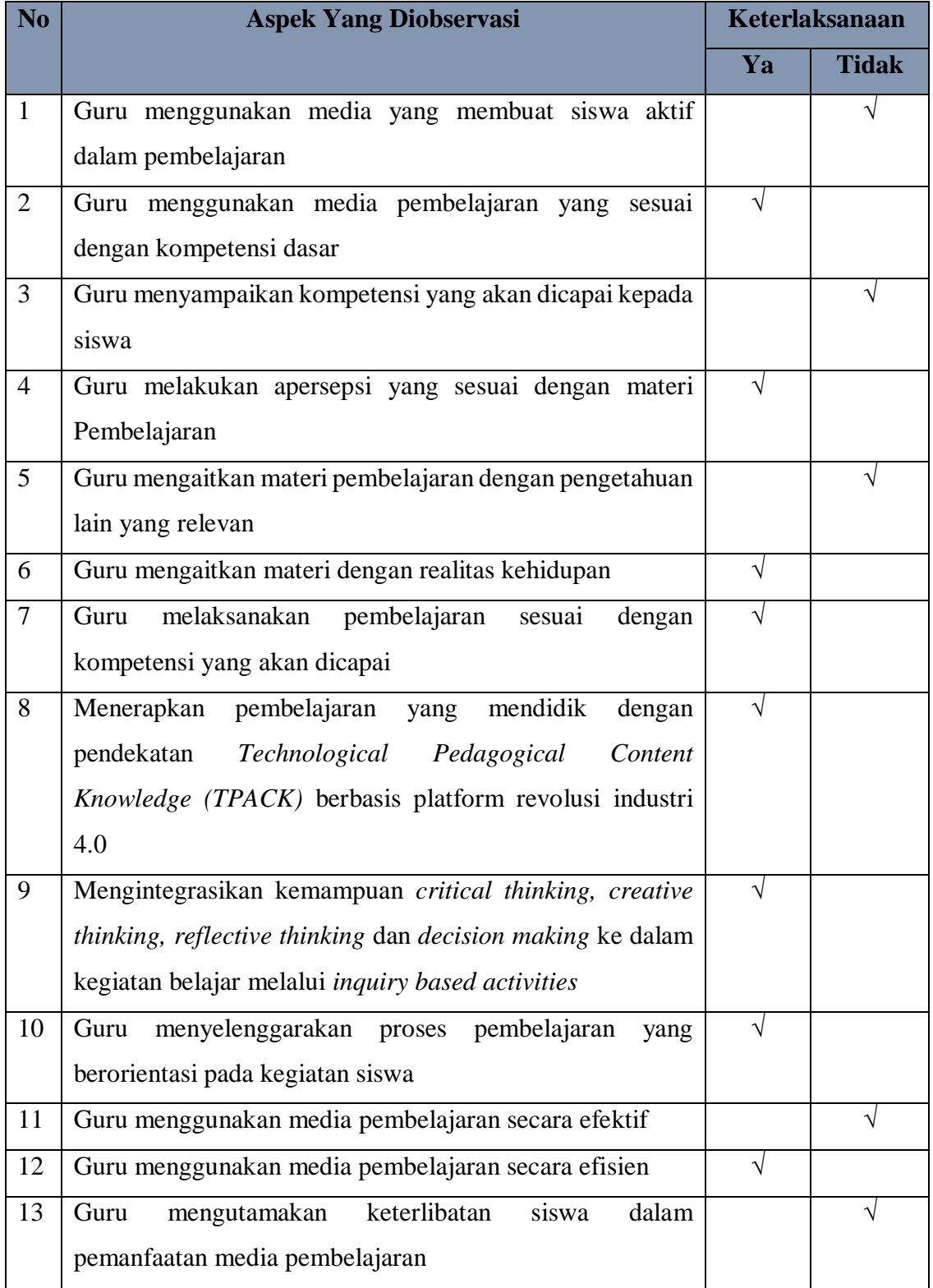

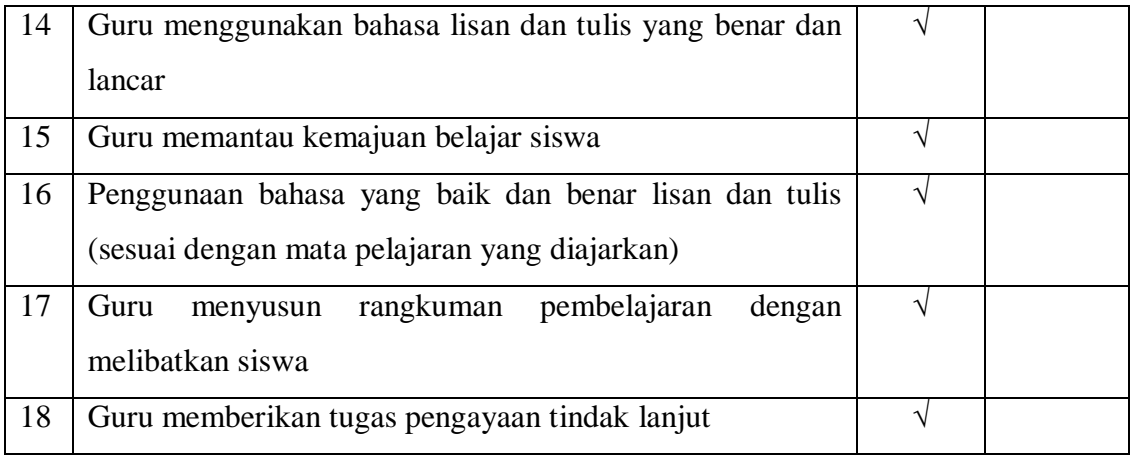

Mojokerto, 22 Oktober 2020

Romalia Widyaningrum, S.T
Nama : Dra. Dyah Para Kusumarini, M.Pd

Jabatan : Ketua Program Teknik Grafika

Nama Instansi : SMK N 1 Mojoanyar

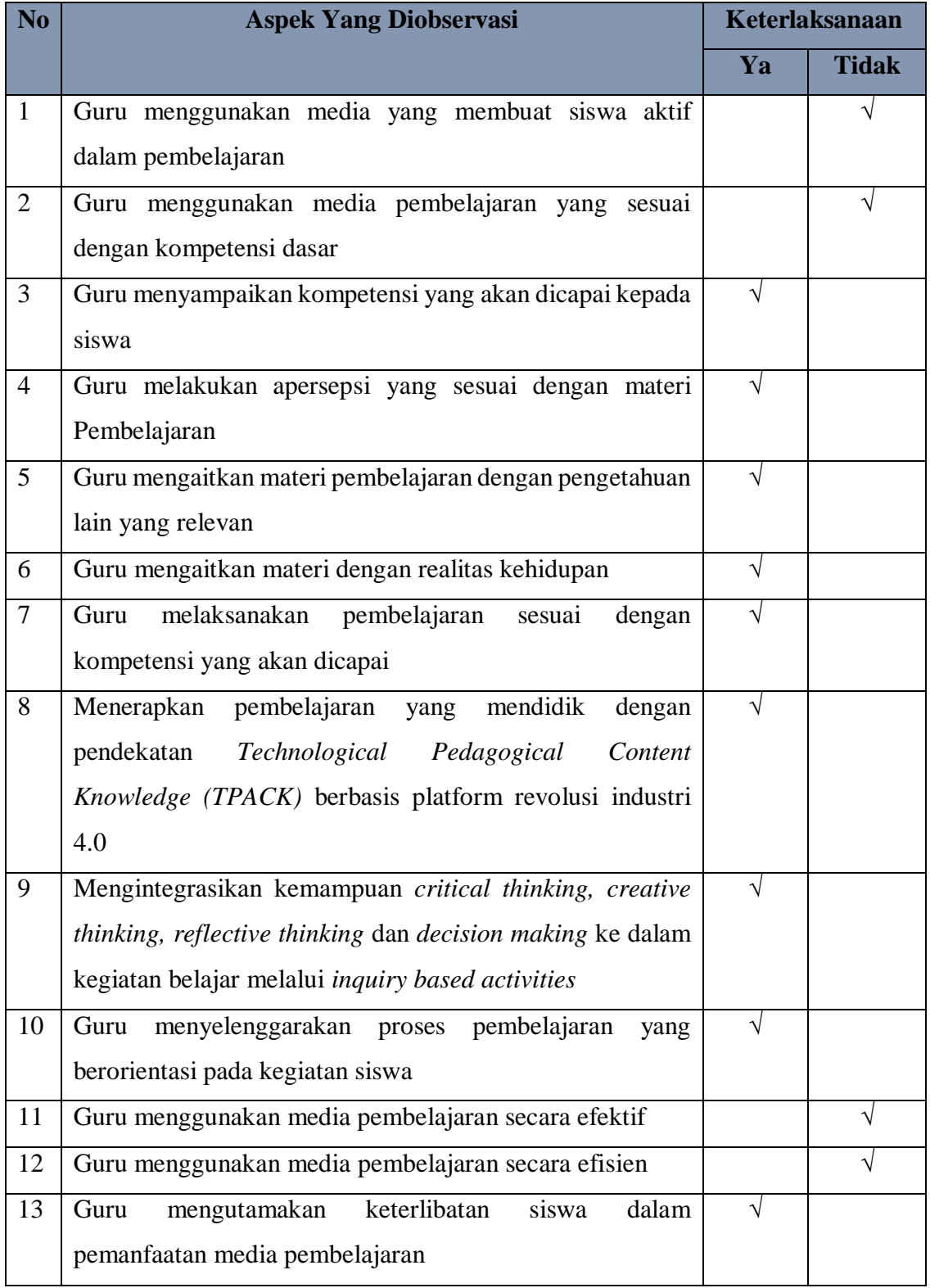

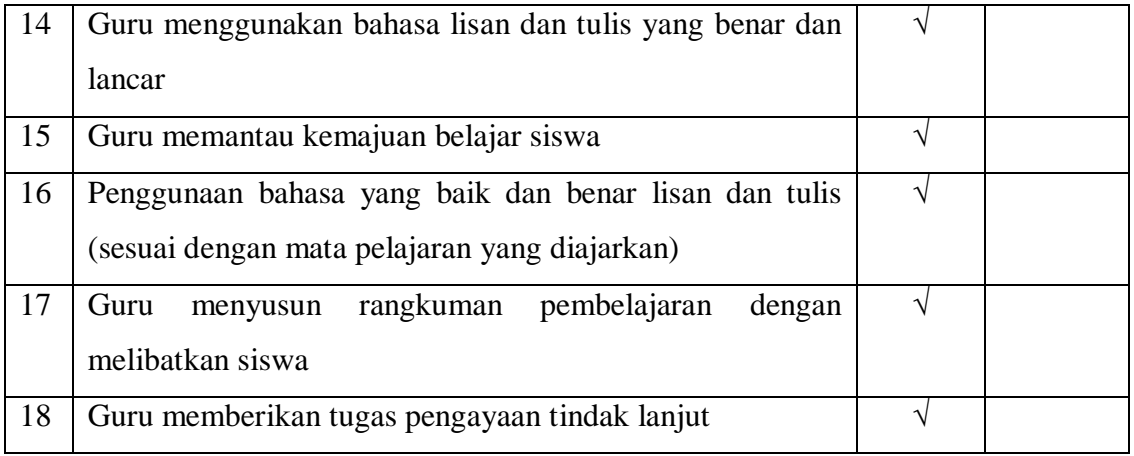

Mojokerto, 22 Oktober 2020

Dra. Dyah Para Kusumarini, M.Pd

Nama : Romalia Widyaningrum, S.T

Jabatan : Ketua Program Multimedia

Nama Instansi : SMK N 1 Mojoanyar

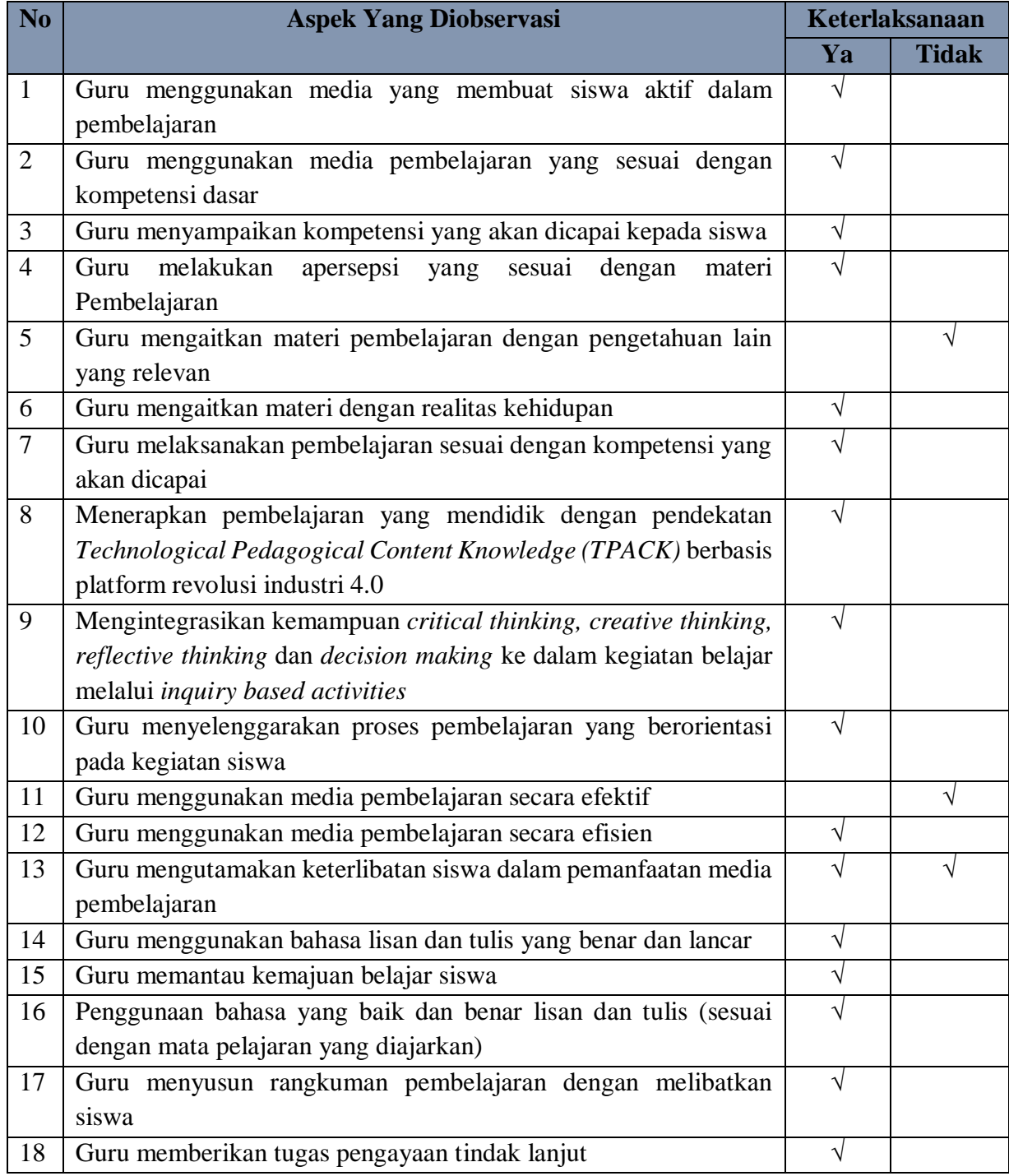

Mojokerto, 02 November 2020

Romalia Widyaningrum, S.T

Nama : Dra. Dyah Para Kusumarini, M.Pd

Jabatan : Ketua Program Teknik Grafika

Nama Instansi : SMK N 1 Mojoanyar

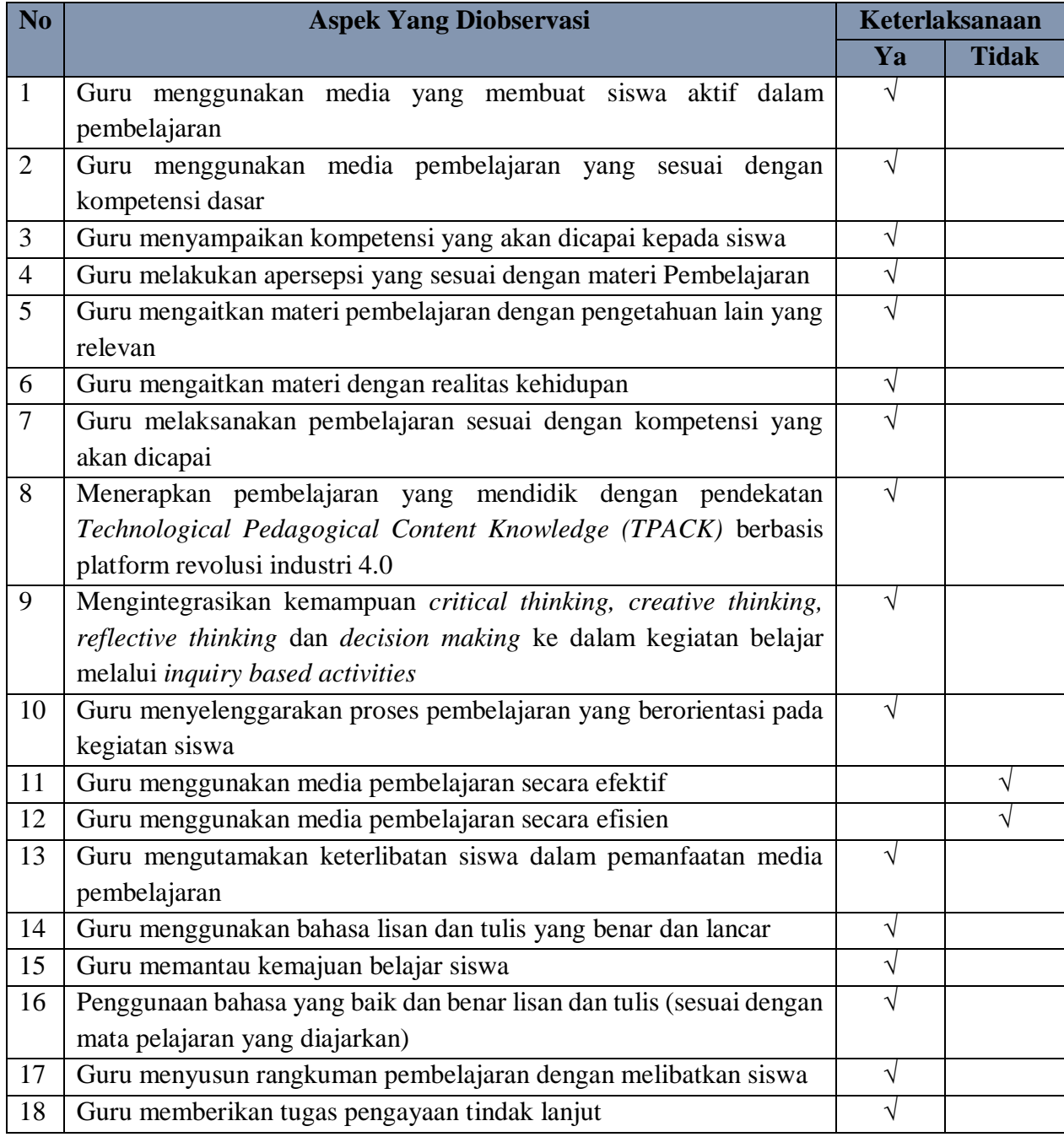

Mojokerto, 02 November 2020

Nama : Romalia Widyaningrum, S.T

Jabatan : Ketua Program Multimedia

Nama Instansi : SMK N 1 Mojoanyar

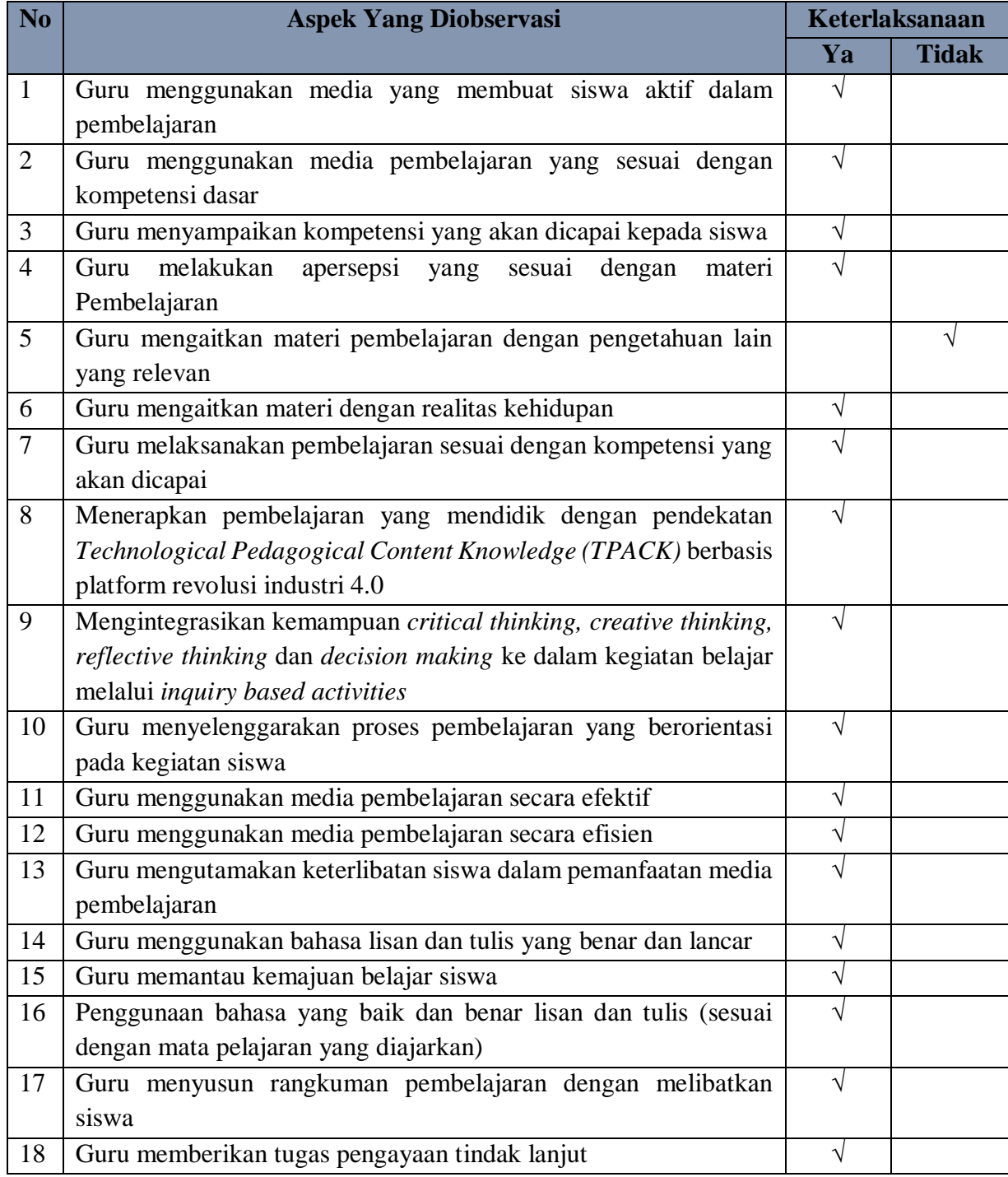

Mojokerto, 13 November 2020

Romalia Widyaningrum, S.T

Nama : Dra. Dyah Para Kusumarini, M.Pd

Jabatan : Ketua Program Teknik Grafika

Nama Instansi : SMK N 1 Mojoanyar

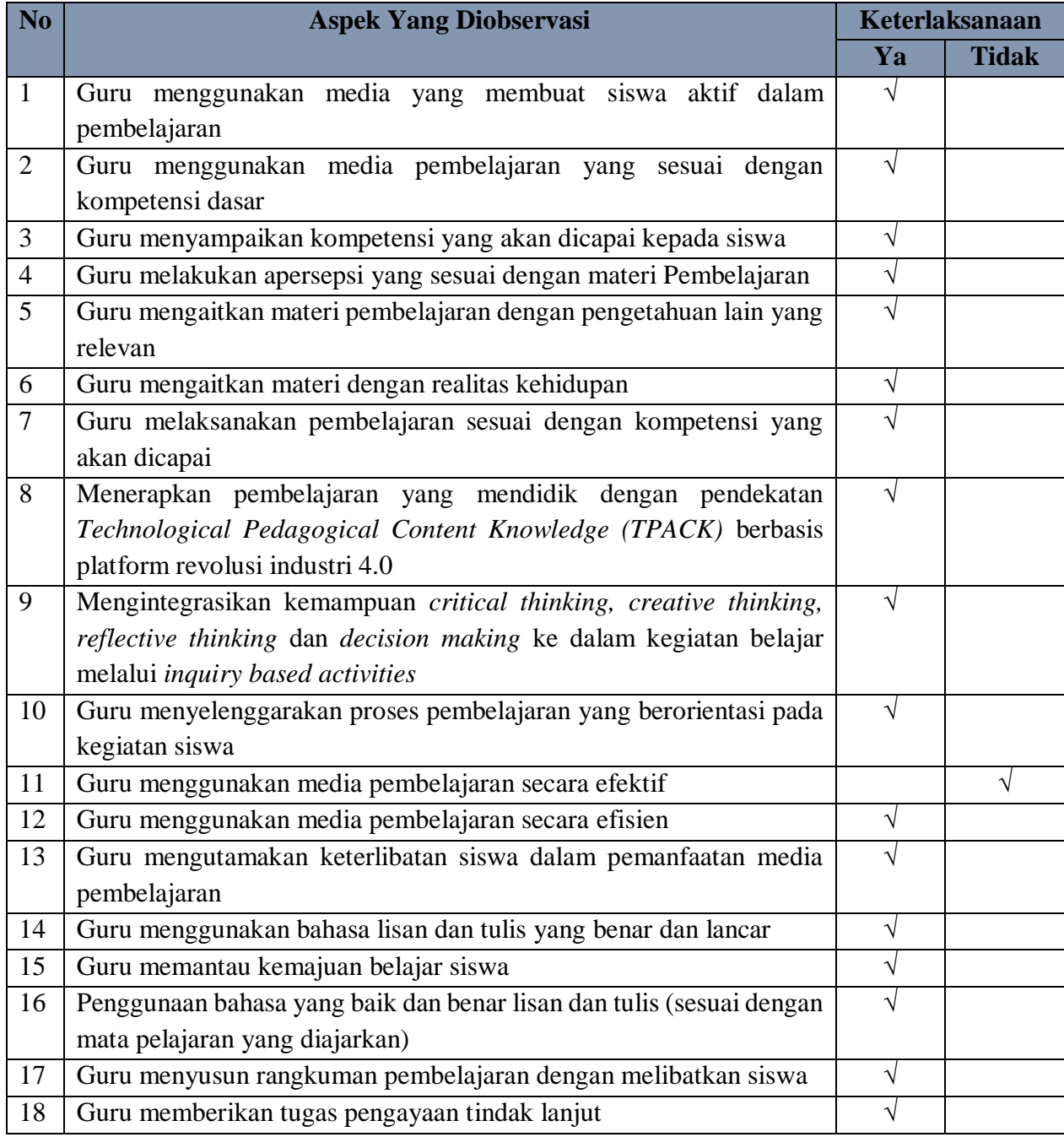

Mojokerto, 13 November 2020

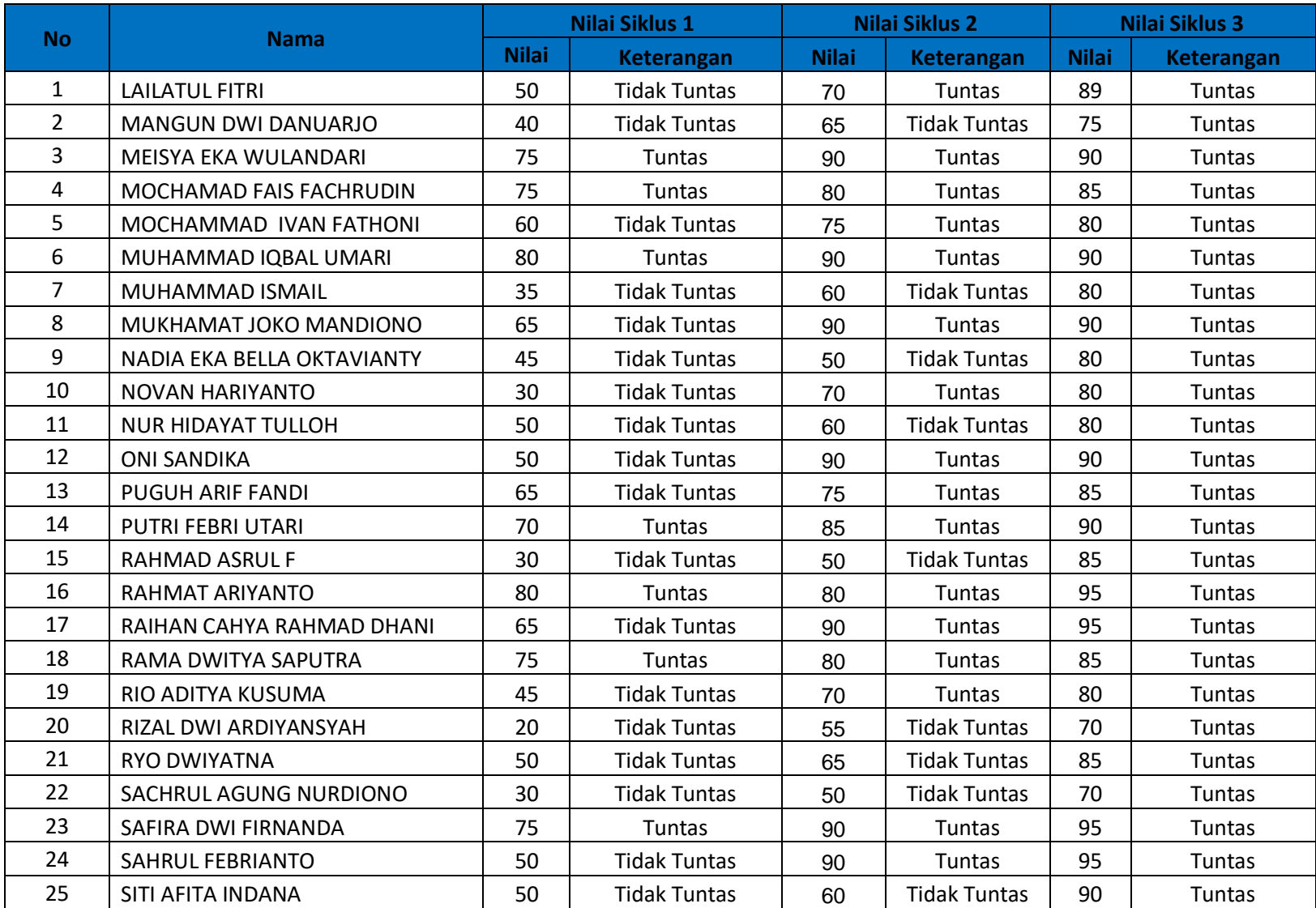

# **Hasil Belajar Siswa**

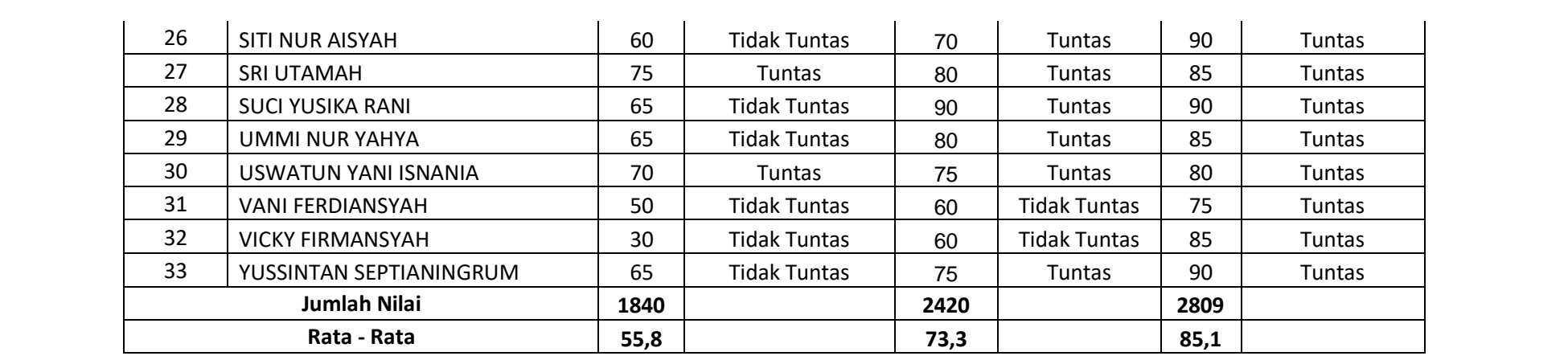

#### **Instrumen Angket Respon Siwa**

# **LEMBAR ANGKET RESPON SISWA PENGGUNAAN APLIKASI GOOGLE SITES SEBAGAI MEDIA PEMBELAJARAN INTERAKTIF PADA MATA PELAJARAN DASAR DESAIN GARFIS**

#### **Judul Penelitian :**

Penggunaan Aplikasi Google Sites Sebagai Media Pembelajaran Interaktif Untuk Meningkatkan Hasil Belajar Dasar Desain Grafis Pada Kelas X Multimedia 1 di SMK N 1 Mojoanyar Tahun Ajaran 2020 – 2021

**Sasaran Program :**

Siswa Kelas X Multimedia 1 di SMK N 1 Mojoanyar Tahun Ajaran 2020 – 2021

#### **Petunjuk.**

- 1. Angket ini dimaksudkan untuk mengetahui pendapat dan penilaian anda sebagai siswa tentang Penggunaan Aplikasi Google Sites Sebagai Media Pembelajaran Interaktif.
- 2. Jawaban diberikan pada kolom skala penilaian yang sudah disediakan, dengan skala penilaian:
	- $1 =$  Sangat Tidak Setuju
	- $2 =$ Tidak Setuju
	- $3 =$  Setuju
	- $4 =$  Sangat Setuju
- 3. Mohon diberi tanda check list  $(\sqrt{2})$  pada kolom skala penilaian sesuai pendapat anda.
- 4. Sebelum melakukan penilaian, isilah identitas Anda secara lengkap terlebih dahulu.

# Angket Siswa terhadap Penggunaan Aplikasi Google Sites Sebagai Media Pembelajaran Interaktif pada Mata Pelajaran Dasar Desain Grafis

Nama :

Kelas :

Petunjuk.

- 1. Berdasarkan penilaian dari anda, berilah check list  $(\sqrt{})$  pada kolom kolom skor yang tersedia sesuai pendapat anda
	- 1 = Sangat Tidak Setuju
	- $2 =$ Tidak Setuju
	- $3 = Cukup$
	- $4 =$  Sangat Setuju

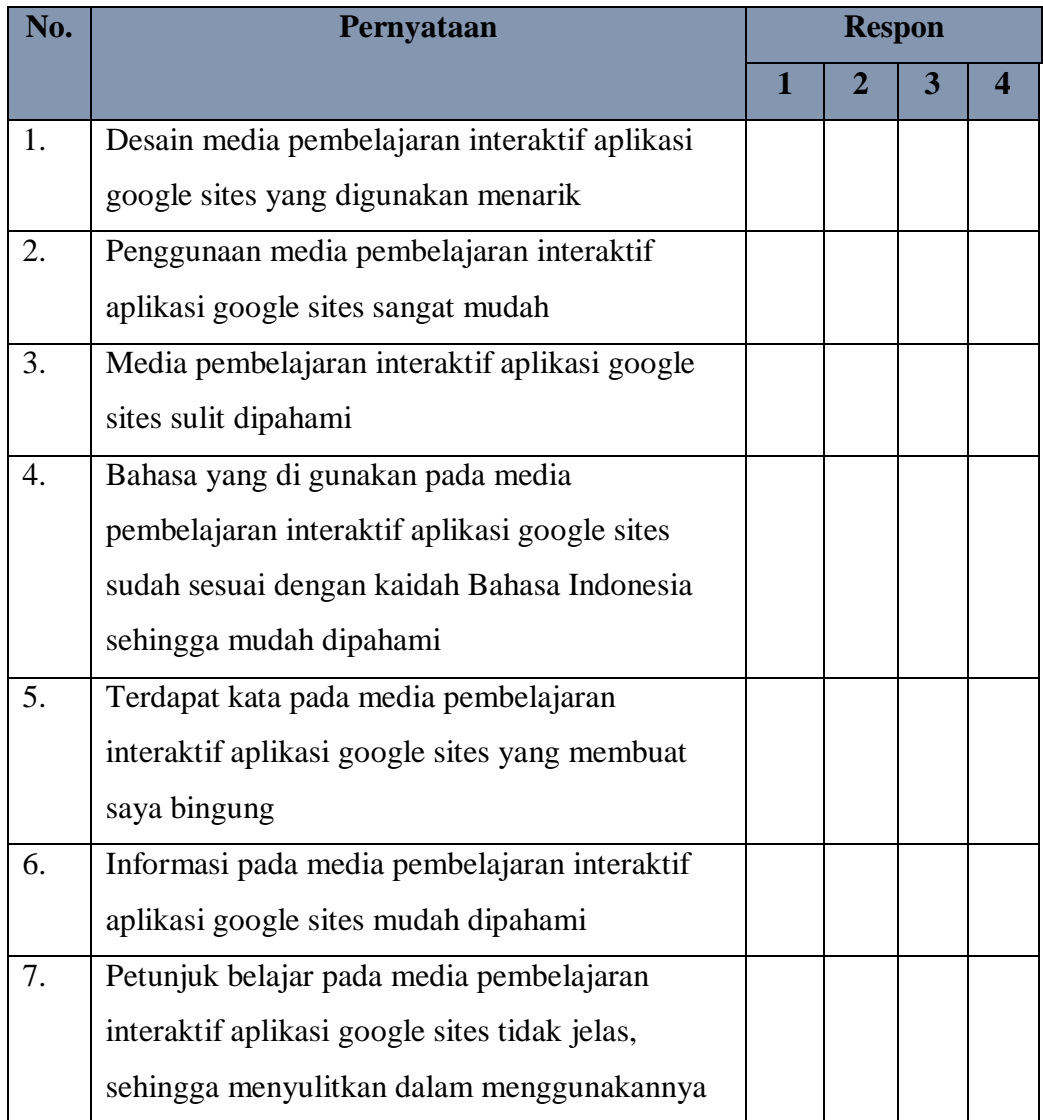

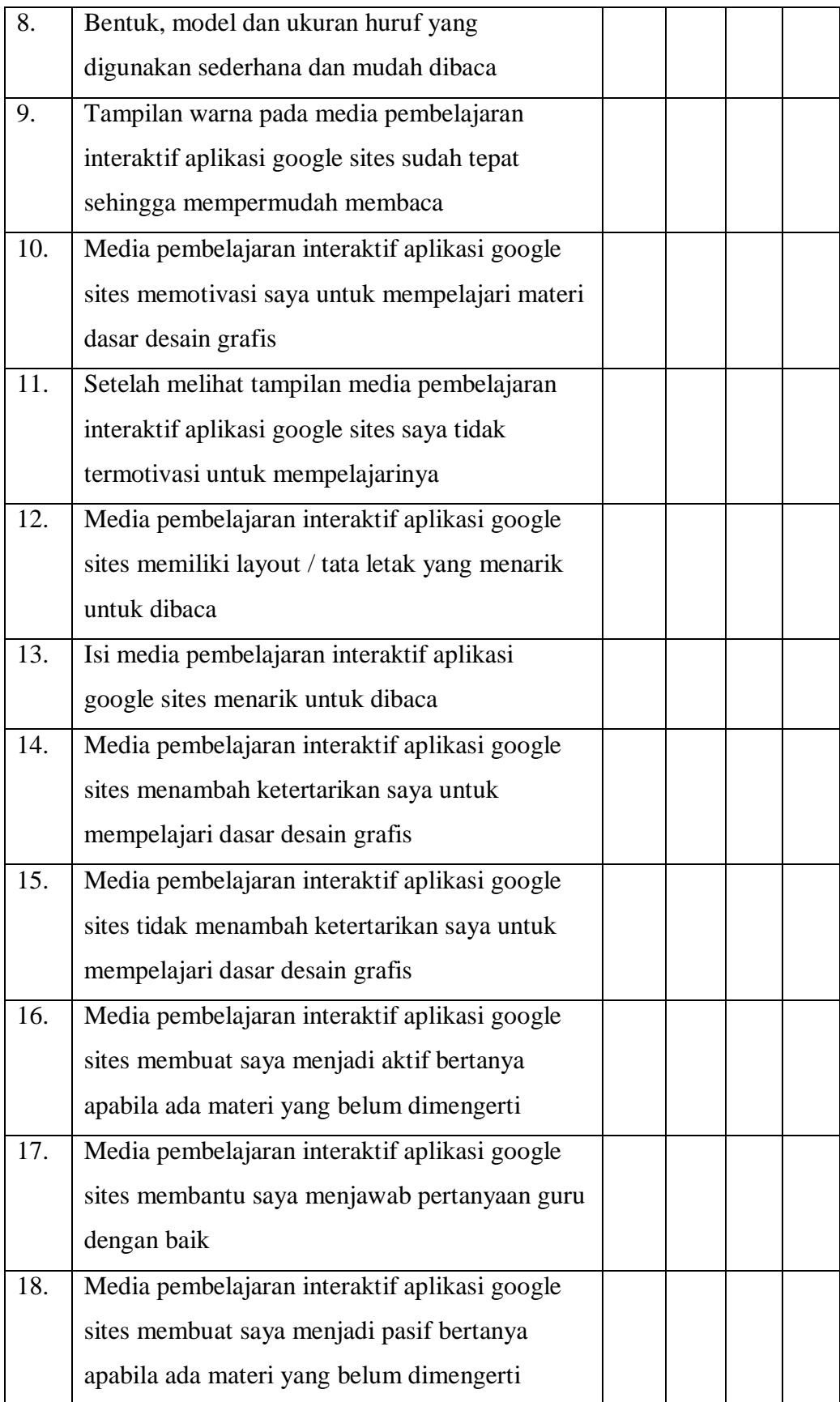

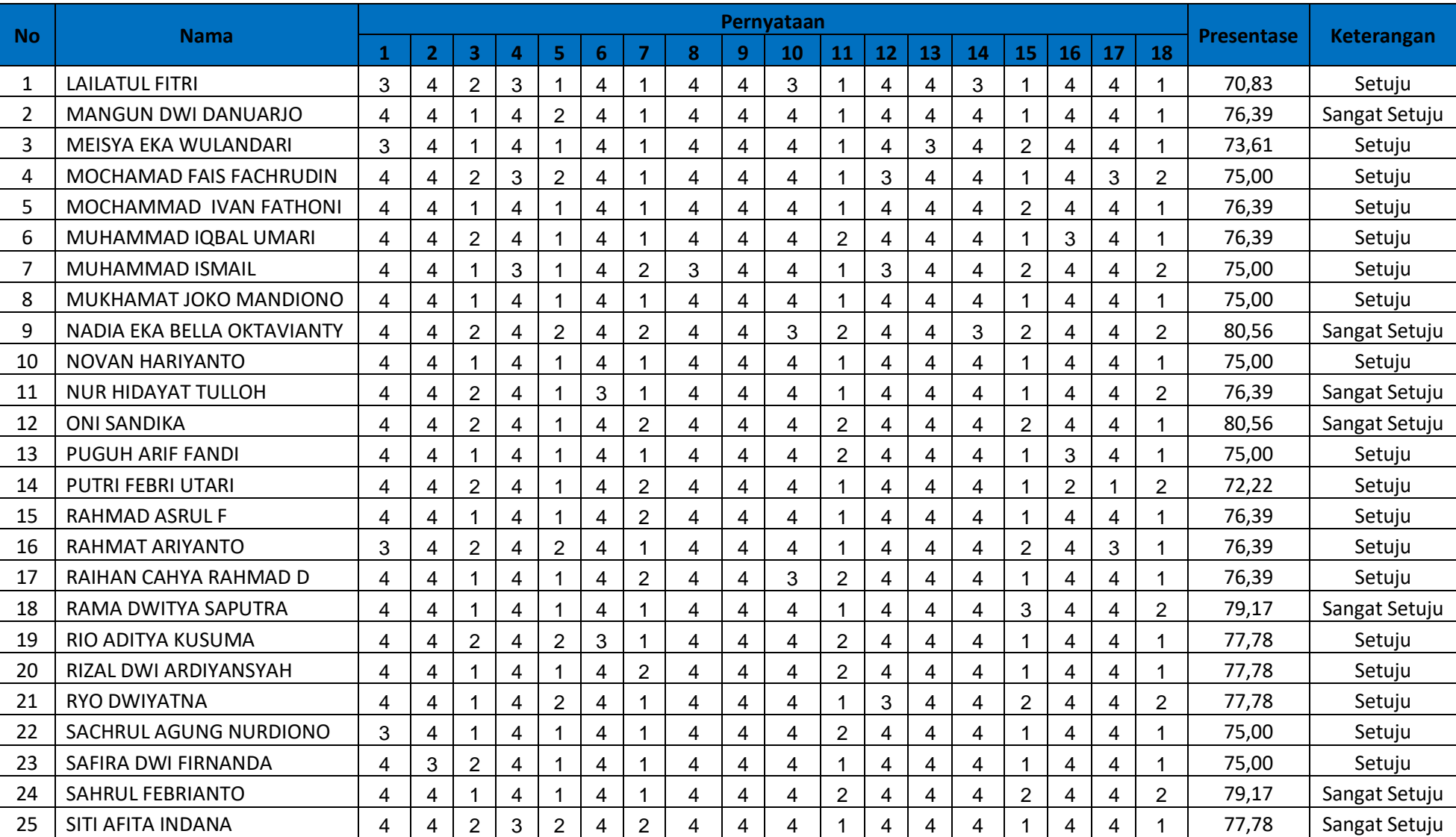

# **Angket Hasil Respon Siswa**

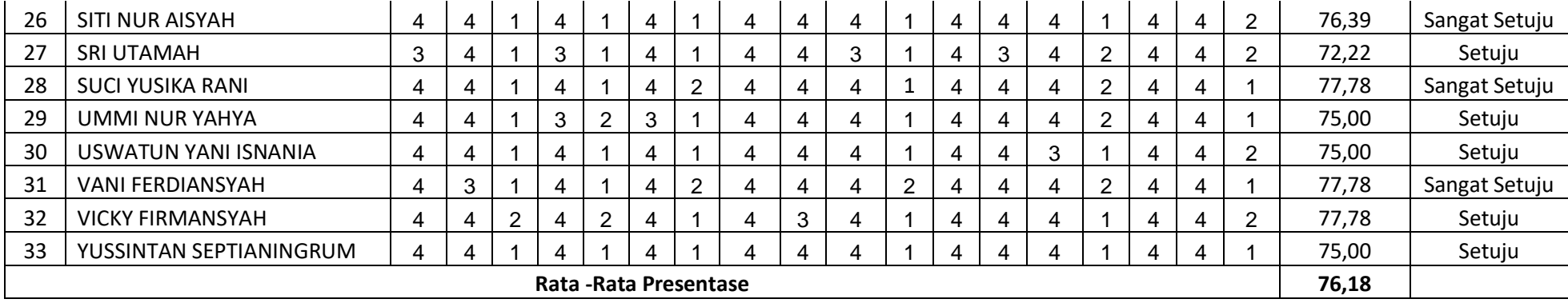

LAMPIRAN 3 DOKUMENTASI

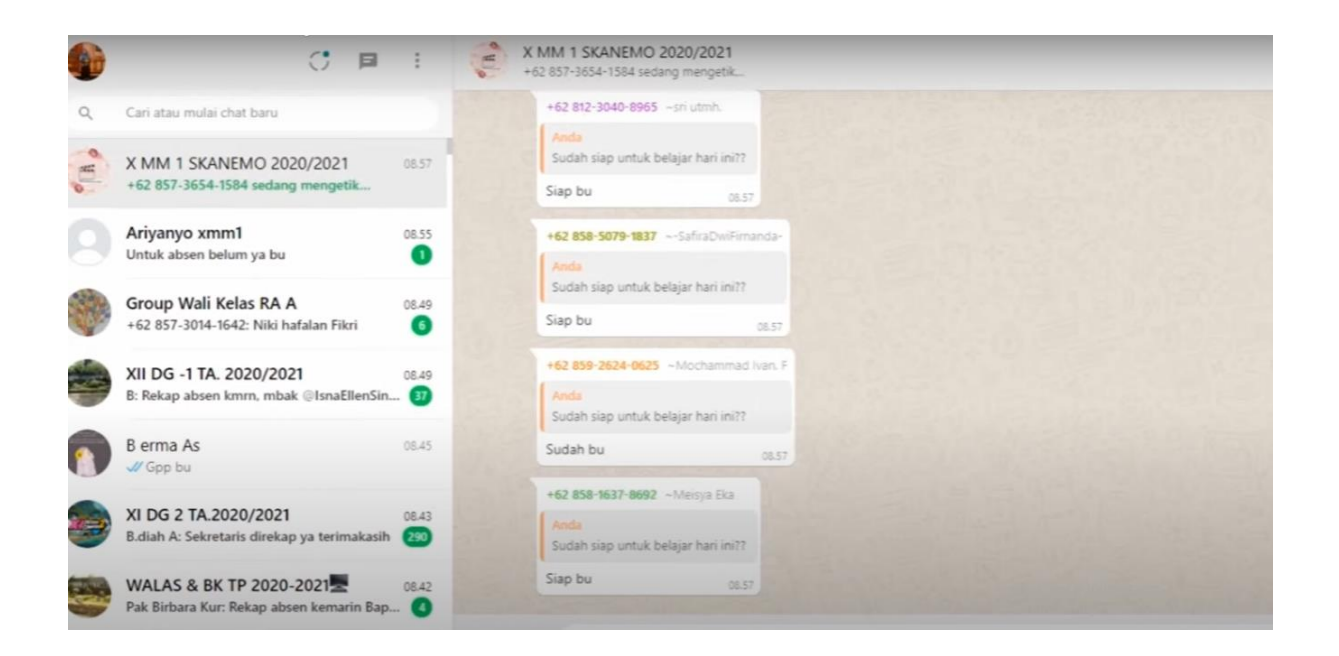

 $\equiv$  XMM12020/2021 Dasar Desain Grafis Menurut saya manfaat desain vector adalah menjadikan sebuah gambar lebih detail dan indah, resolution juga cukup besar/ tinggi jadi gambar tidak gampang pecah walaupun di perbesar Ely Agus 09.12 - 隆。 Apa yang kalian lihat dari gambar vektor tersebut? Sri Utamah 09.12  $\bullet$ Manafaat desain vector lain tidak bukan adalah menjadikan sebuah gambar lebih detail dan indah, resolution juga cukup besar jadi gambar tidak gampang pecah walaupun di perbesar Muhammad Ismail 09.13 NG) Desain vector bu ... Ely Agus 09.13 +duckymuhammad@gmail.com Betul lebih tepatnya adalah gambar vektor rahmat aryanto 09.14 Sebuah Desain Vector yang awalnya hanya image biasa Iqbal Umari 09.14 gambar yang tidak bergantung pada resolusi, dan tidak akan pecah bila di-zoom sedalam apa pun. Ely Agus 09.14 Luar biasa sudah bagus semua anak - anakku Activate Windows ogs to activate Windows Untuk materi ini ibu sudah Upload Modul dan Media PPT pada bagian modul dan media menerapkan aplikasi pengolah gambar vektor, silahkan di down  $^{\circ}$  $\mathbf{R}$  $\sim$ 

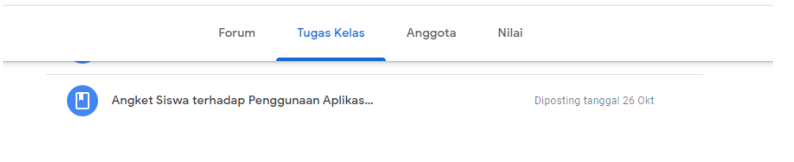

# 3.6 Menerapkan perangkat lunak pengolah ga... i

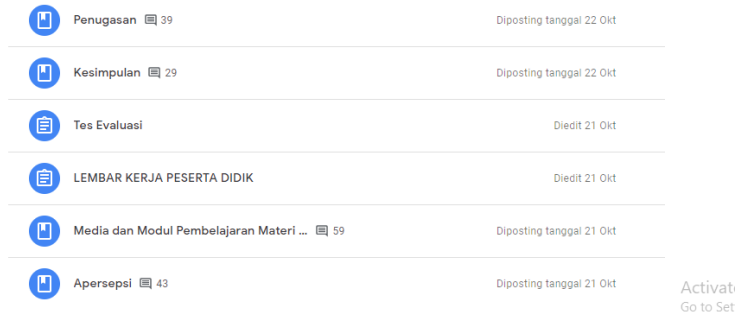

**Tugas Kelas** Anggota Nilai Forum

# 4.6 Menggunakan perangkat lunak pengolah g... i

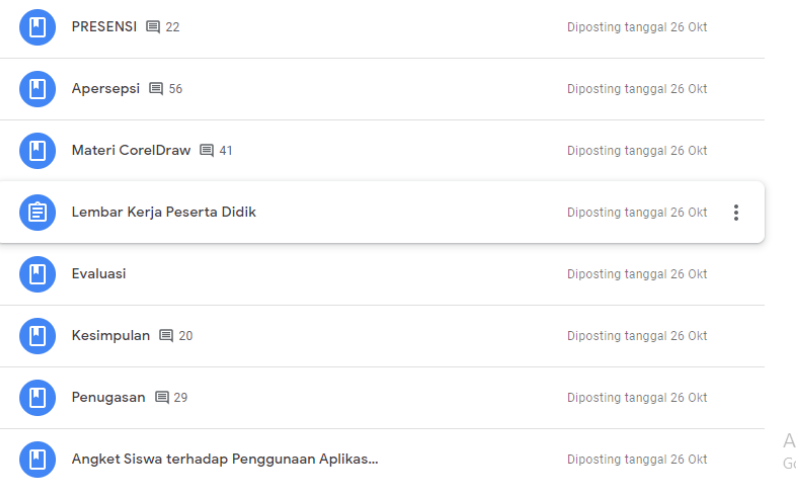

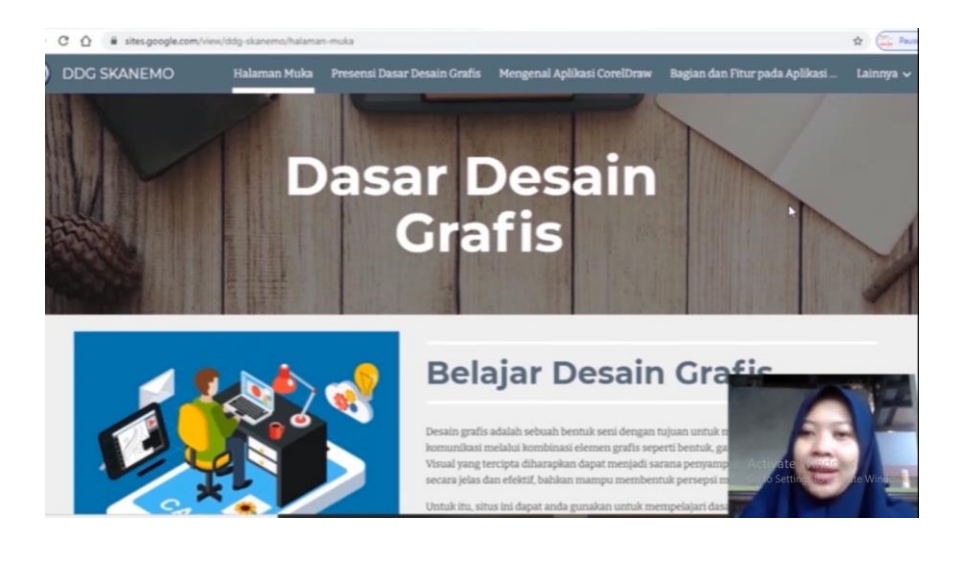

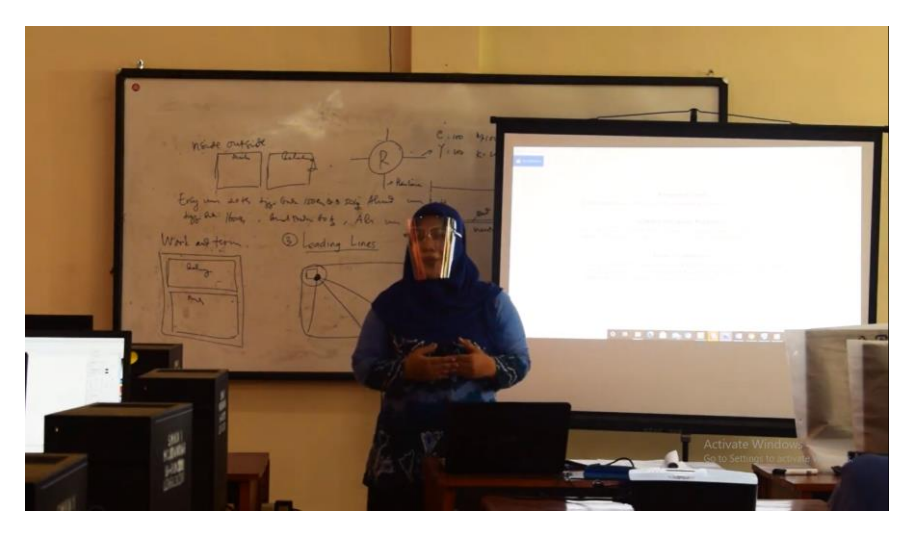

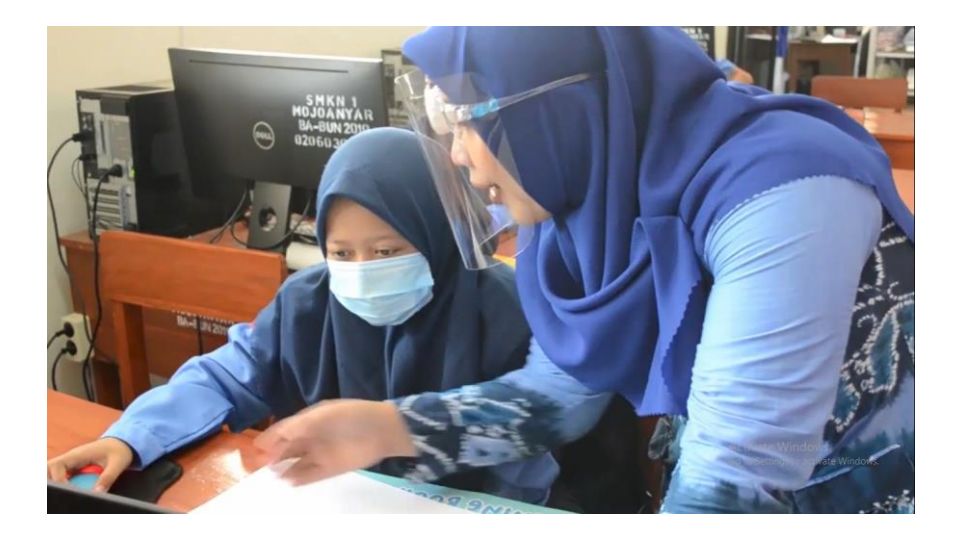